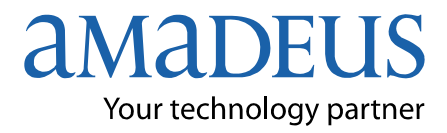

# **Amadeus Virtual MCO**

# **Training Module**

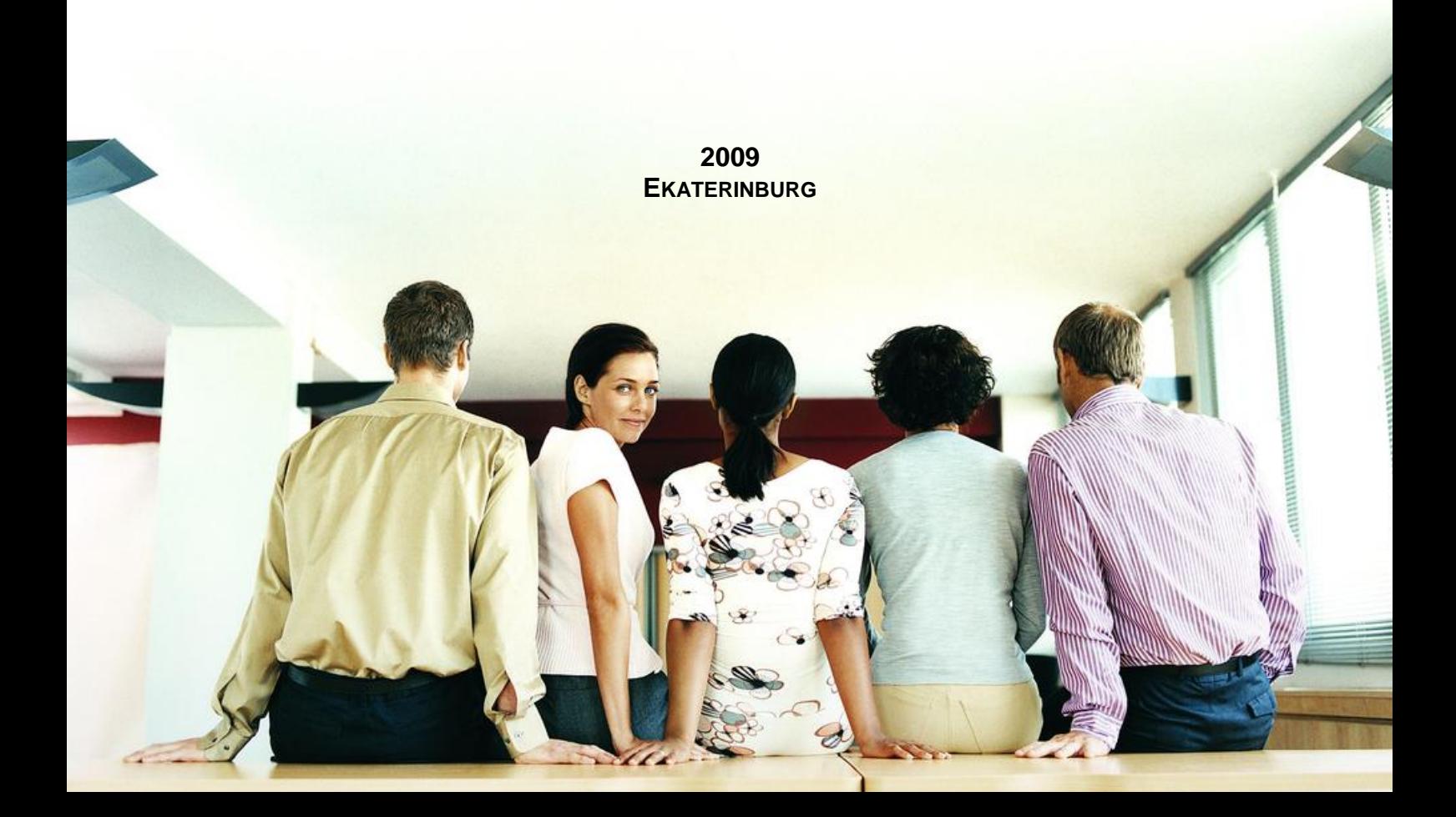

#### **Версия 1.0.4**

Составитель Андрей Брагин

Редактор Редактор Николай Раздьяконов

#### Что нового в этой версии?

первая редакция

*Данные материалы не могут быть использованы в коммерческих целях. При возникновении споров и предъявлении претензий данные материалы не могут быть использованы как юридический документ. Актуальность информации соответствует только указанному периоду. В связи с развитием системы АМАДЕУС возможны изменения форматов.*

© AMADEUS RUSSIA HELP DESK & TRAINING DEPARTMENT. Все права защищены.

*Содержание настоящего Пособия, полностью или частично, не может быть воспроизведено или передано в какой бы то ни было форме и какими бы то ни было средствами, будь то электронные или механические, включая фотокопирование и запись на магнитный носитель, если на то нет письменного разрешения Amadeus Russia.*

Мы будем благодарны, если Вы сообщите свои предложения по усовершенствованию данных материалов в отдел Helpdesk&Training AMADEUS Russia. При возникновении каких-либо вопросов, связанных с использованием системы AMADEUS, просьба обращаться в AMADEUS Russia.

Наш адрес: 107045, Москва, Малый Головин переулок, 5, Бизнес-центр, 2 этаж. Бесплатная телефонная линия (для звонков из России): 8 800 700 90 97 Телефон: +7 (495) 797 90 97/99 Факс: +7 (495) 797 90 98 1A Queue: MOW1A0980, SITA: MOWTO1A E-mail: helpdesk@ru.amadeus.com

**Web-sites:** WWW.AMADEUS.RU WWW.HELPDESK.AMADEUS.RU

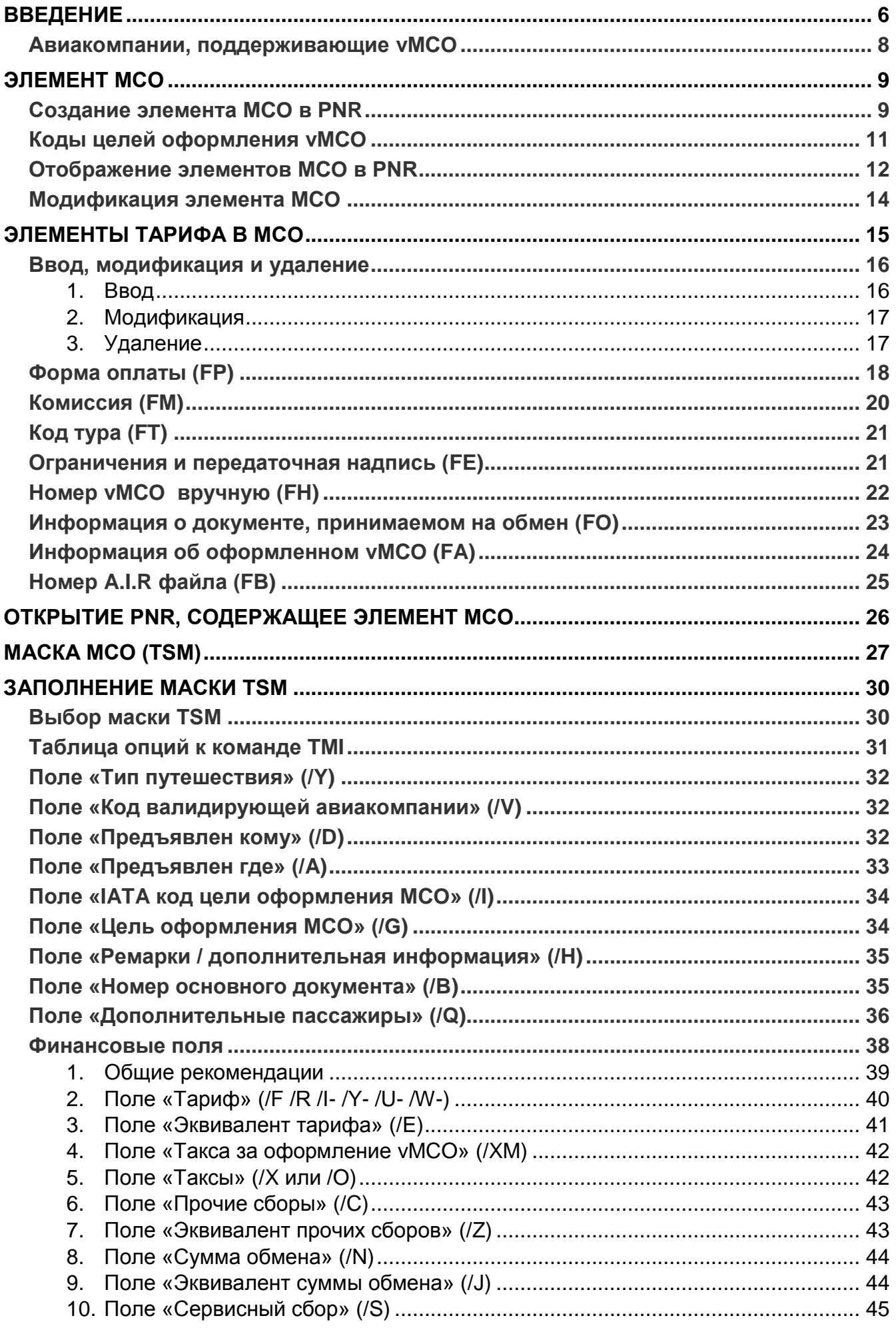

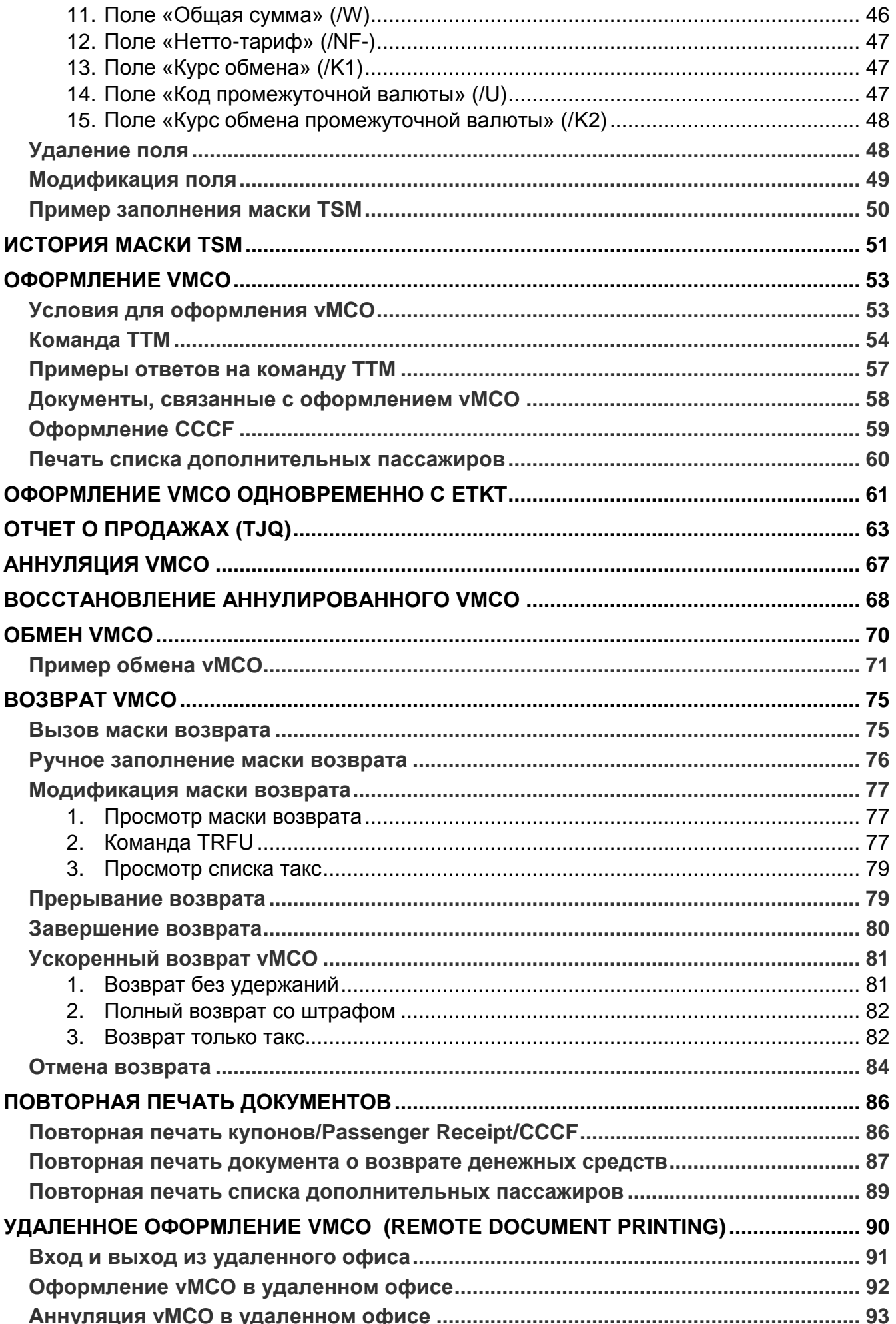

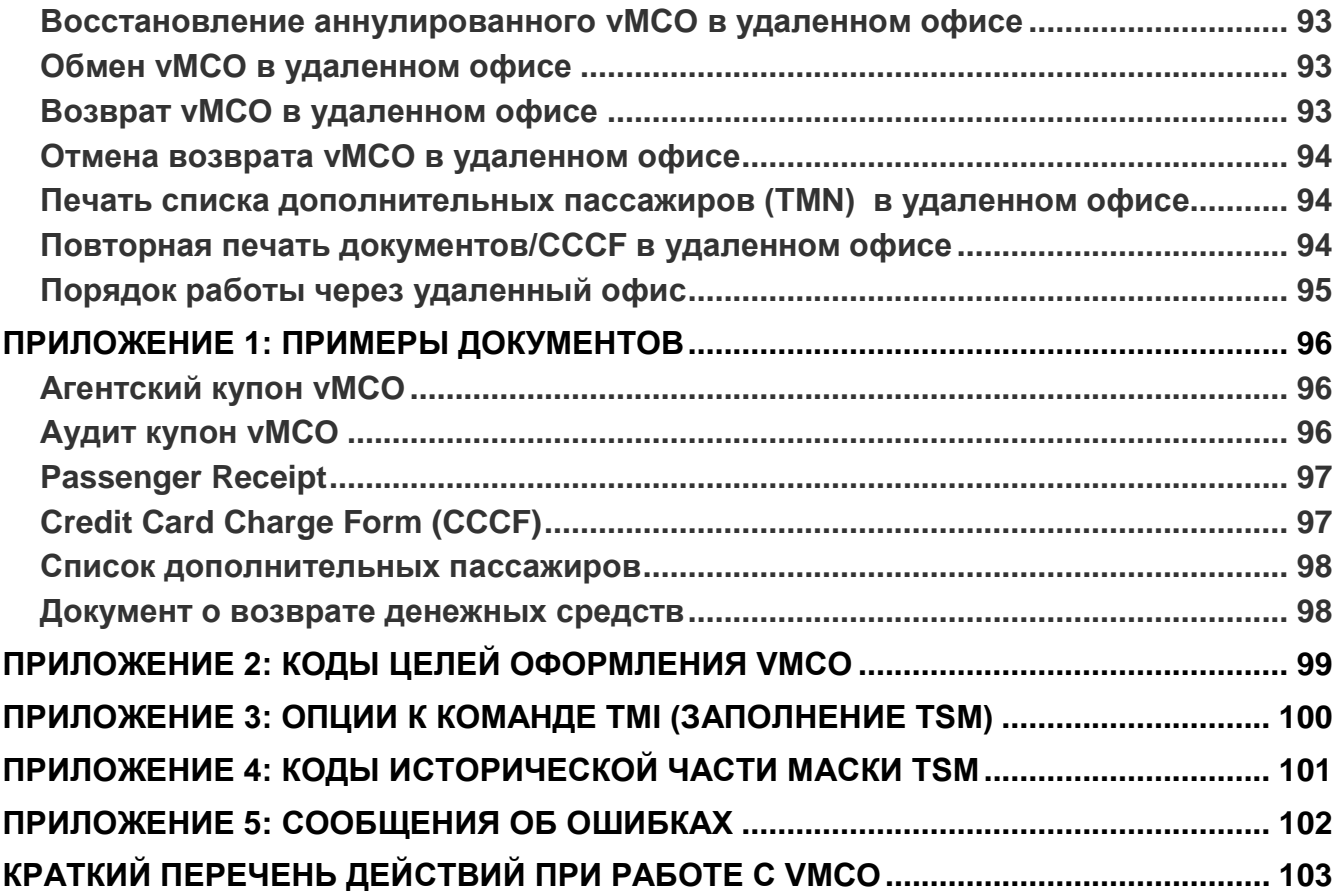

# <span id="page-5-0"></span>**Введение**

С 1 июня 2008 года все туристические агентства, аккредитованные в IATA, в рамках системы взаиморасчетов BSP больше не используют для оформления бумажные бланки билетов и автоматические MCO (Amadeus Automated MCO) . Вместо этого используются электронные билеты и виртуальные МСО (**Amadeus Virtual MCO**).

Кроме виртуальных MCO в системе Amadeus, агенты могут использовать (в рамках BSP) **IATA V-MPD** (Virtual Multi-Purpose Document). Оформление последних – производится через сайт BSP-link (более детальная информация на сайте [www.bsplink.iata.org\)](http://www.bsplink.iata.org/).

**Amadeus Virtual Miscellaneous Charges Order (Virtual MCO – vMCO)** – используется туристическими агентствами для оформления различных видов услуг, связанных с перевозкой, такие как: сборы за сверхнормативный багаж, наземные услуги, депозит для групповых бронирований, штрафы за ревалидацию/обмен/возврат электронного билета, сервисные сборы авиакомпании и т.п.

*Примечание: Всегда проверяйте – принимает ли авиакомпания Amadeus Virtual MCO, и как сообщить ей номер оформленного vMCO (SSR или OSI-элементы в PNR и т.п.) - см. также стр. [8](#page-7-0)*

Виртуальные МСО позволяют:

- принимать оплату за различного вида услуги, штрафы, сборы и т.п. (обычно, в дополнение к оформляемому или уже оформленному электронному билету);
- распечатывать документы, связанные с оформлением vМСО, на обычной бумаге формата А4 (см. стр. [102\)](#page-101-1);
- автоматически указывать взимаемые суммы в отчете о продажах (TJQ), в инвойсах и отправлять эти данные в собственную систему учета агентства backoffice accounting (при использовании данных из AIR-файлов).

Для использования vMCO в туристическом агентстве - необходимо:

- быть аккредитованным в IATA и участвовать в системе взаиморасчетов BSP;
- отправить запрос на открытие доступа к использованию vMCO в Helpdesk Amadeus-Russia на адрес: [helpdesk@ru.amadeus.com](mailto:helpdesk@ru.amadeus.com) или через сайт MyAmadeus (MY.AMADEUS.RU) - с указанием номера офиса (office ID) агентства.

При работе с Amadeus vМСО:

- каждый vMCO имеет свой уникальный номер из стока, предоставляемого BSP;
- в бронировании создается отдельный элемент в PNR (см. стр. [12\)](#page-11-0), при этом автоматически создается маска TSM, в которую агентом вносятся все необходимые данные;
- т.к. vMCO нейтральный документ, необходимо указывать код авиакомпании в чью пользу это vMCO будет оформлено (валидирующий перевозчик);
- при оформлении vMCO на принтере распечатывается (настраивается Helpdesk Amadeus):
	- o агентский купон (agent coupon)
	- o слип CCCF (Credit Card Charge Form) при оплате кредитной картой
	- o документ для пассажира Passenger Receipt

*Примечание: пассажир предъявляет в аэропорту Passenger Receipt, распечатанный на простой бумаге (никаких дополнительных документов, подтверждающих наличие vМСО, не требуется)*

 оформленный vMCO можно аннулировать (в день оформления), произвести обмен или возврат.

Не стоит путать виртуальные МСО – с электронными (Electronic MCO). ЕМСО предполагает (как и понятие «электронного билета» - Electronic Ticket) создание соответствующей записи на сервере валидирующей авиакомпании. Тогда как виртуальные MCO - это скорее переходный механизм, который будет использоваться до окончательного внедрения полноценных электронных МСО. Само понятие «виртуальности» подразумевает, что vMCO, фактически, как документ - не существует, запись самого vMCO - нигде не хранится.

Важно!!! Перед началом работы с vMCO необходимо обязательно убедиться, что выбранная авиакомпания принимает vMCO на российском рынке и поддерживает необходимый код цели оформления (см. стр. 11). Подробнее о способах и случаях использования кодов целей оформления и работы с vMCO в целом - следует узнавать у авиакомпании. Помните, что у агента всегда остается альтернатива - использовать V-MPD на сайте BSPlink.

При оформлении vMCO совершаются только следующие действия:

- vMCO присваивается номер из стока, выделенного BSP для рынка (пополняется автоматически, без участия агентств),
- в отчете о продажах TJQ создается соответствующая запись (аналогично -Virtual MPD, оформляемое через BSPlink, попадает в отчет BSP),
- п для агентства и пассажира на принтере распечатываются необходимые документы.

В результате, авиакомпания получает всю информацию об оформленном в ее пользу vMCO только из отчета о продажах от BSP.

Важно!!! Поэтому агенту при работе с уМСО необходимо уделять больше всего внимания - отчету TJQ, правильности содержащихся в нем данных. В случае обнаружения ошибок (двойное оформление, неправильные суммы и т.п.), следует своевременно корректировать отчет (с помощью команд аннуляции и возврата).

Из самого бронирования номер vMCO - не передается в авиакомпанию, поэтому, агенты обычно должны самостоятельно вносить в PNR информацию о выпущенном vMCO через OSI или SSR элементы (формат уточняется у авиакомпании, также см. стр. 8).

В этом пособии рассматриваются вопросы, связанные с подготовкой, выпуском, аннуляцией, обменом и возвратом Amadeus Virtual MCO.

Примечание: пробелы, указанные в форматах команд в пособии, поставлены только для удобства чтения, вводить их в систему - не нужно.

#### Авиакомпании, поддерживающие vMCO

<span id="page-7-0"></span>С помощью следующей команды можно увидеть список всех авиакомпаний, принимают ли они Virtual MCO и на каких рынках (странах):

#### **GGAIRVMCO**

На первой странице располагается общее описание целей и функций уМСО, ниже располагается сам список.

Фрагмент примера этого списка:

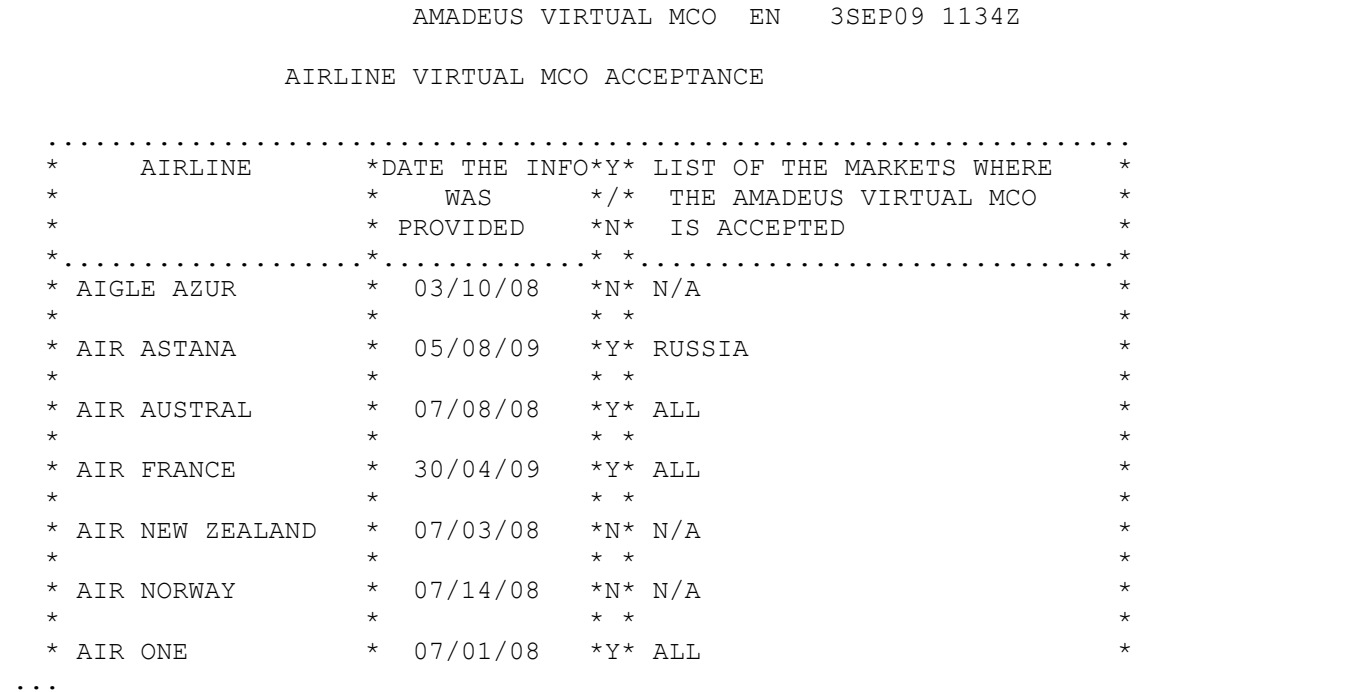

Более детальную информацию по работе с vMCO на отдельном рынке можно получить с помощью следующей команды (xx - код страны):

#### **GGAIRVMCO xx**

В ответе системы содержится список авиакомпаний, особенности их работы с уМСО на данном рынке, а также способы передачи номера оформленного уМСО в авиакомпанию (обычно, через OSI или SSR элемент).

#### Фрагмент примера ответа:

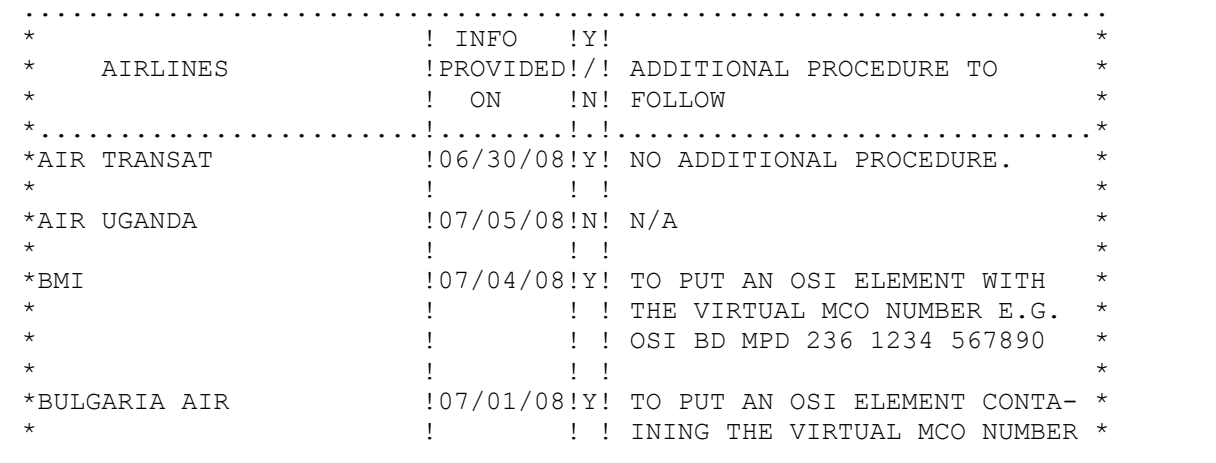

# <span id="page-8-0"></span>Элемент МСО

Существуют 4 основных этапа оформления уМСО в Amadeus: создание **элемента МСО** в PNR, ввод необходимых элементов тарифа (см. стр. 15), заполнение/модификация маски TSM (см. стр. 14) и выпуск - собственно, оформление (см. стр. 53). В этом разделе мы рассмотрим первый этап – создание и модификация элемента МСО.

#### Создание элемента MCO в PNR

# <span id="page-8-1"></span>**HE IMCM**

Создание элемента MCO возможно в PNR или используя Temporary Ticketing Mode (TY Mode) - в обоих случаях будут использоваться одни и те же команды.

Для создания vMCO необходимо ввести элемент MCO в PNR с помощью команды **IMCM** с указанием:

- кода цели оформления обязательно,
- авиакомпании, в чью пользу оформляется vMCO обязательно,
- где (код города) vMCO будет предъявлено необязательно,  $\mathbf{u}$  .
- когда (дата) vMCO будет предъявлено обязательно,
- общая сумма необязательно.

Создать vMCO можно как в PNR, где уже существуют полетные сегменты, так и в бронировании, специально созданном только для выпуска vMCO. В одном PNR может содержаться до 999 элементов МСО.

Примечание: в бронировании как минимум должен существовать элемент имени, иначе при попытке создать элемент МСО система вернет сообщение:

> NEED NAMES  $\mathcal{P}$

Пример команды создания элемента МСО:

### IMCM J/AF MOW 01SEP/RUB3700/\*DEPOSIT/INF/P2

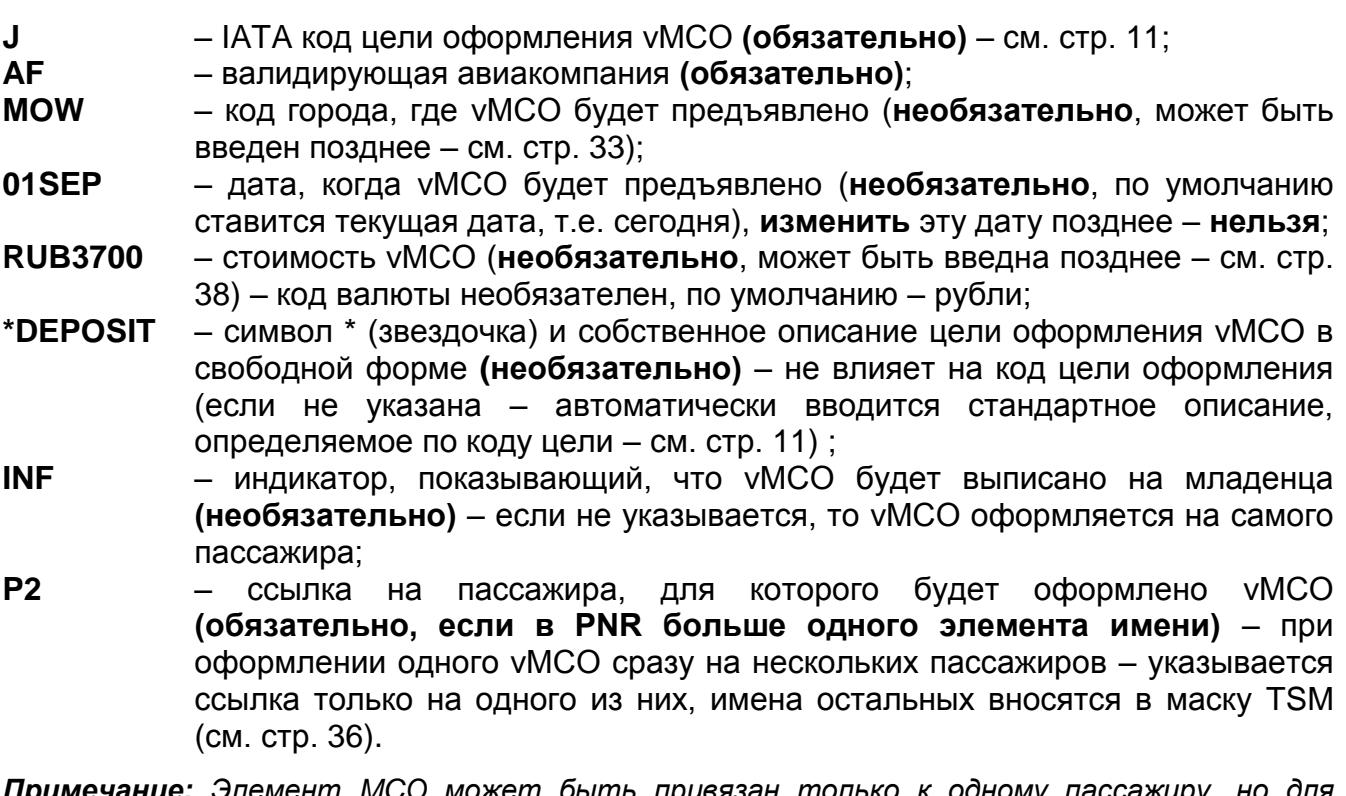

одного и того же пассажира можно создать несколько элементов МСО.

Примечание: если в бронировании существует несколько элементов имени, то при попытке создать элемент МСО без ассоциации с пассажиром система вернет сообщение:

NEED PASSENGER ASSOCIATION FOR MCO/SVC/XSB ELEMENT

Если команда принята системой, то в бронировании появится элемент МСО:

5 MCO AF MOW 01SEP/RUB 3700/\*DEPOSIT/INF/P2

 $\geq$ 

Примечание: В элементе МСО не отображается код цели оформления, вместо этого добавляется стандартное описание соответствующей причины (после индикатора «\*») или собственное описание, если оно было указано в команде IMCM. При дальнейших изменениях кода цели оформления - текст описания также будет заменен на соответствующий новому коду (см. стр. 11).

Пример минимального формата команды:

#### IMCMA/KC

Ответ системы:

```
3 MCO KC *** 050CT/
                      /*AIR TRANSPORTATION
```
Примечание: обратите внимание – код города в элементе МСО может отсутствовать или не соответствовать названию города, фактически указанному в маске TSM (CM. cmp. 33)

Кроме того, в команду IMCM могут быть добавлены учетные данные, используемые внутри агентства (в свободной форме, перед текстом ставятся две звездочки «\*\*»), как вместе с собственным описанием цели оформления, так и без него.

Пример (с описанием цели оформления):

#### IMCM G / UN NYC 27FEB / RUB3700 /\* UPGR TO F-CL/\*\*-ACN9235 / P1

Пример (без описания цели):

#### IMCM G / UN NYC 27FEB / RUB3700 /\*\*- ACN9235 / P1

<span id="page-9-0"></span>Учетные данные, введенные в команду IMCM, будут включены в отчет для собственной системы учета агентства back-office accounting (при использовании данных из AIR-файлов). Эти данные не печатаются на документах, в т.ч. на купонах и Passenger Reciept (CM. CTP. 96).

### <span id="page-10-0"></span>HEIMCM.274

Все vMCO должны содержать код цели оформления (по стандарту IATA). Эти коды и их описание хранятся в системе Amadeus. Для каждого рынка BSP устанавливается свой перечень кодов, которые могут быть использованы. Кроме того, авиакомпании могут дополнительно ограничивать этот список (см. стр. 34).

При указании кода цели в команде IMCM - в элемент MCO автоматически вносится его стандартное описание, если при вводе не было указано собственное (см. стр. 9)

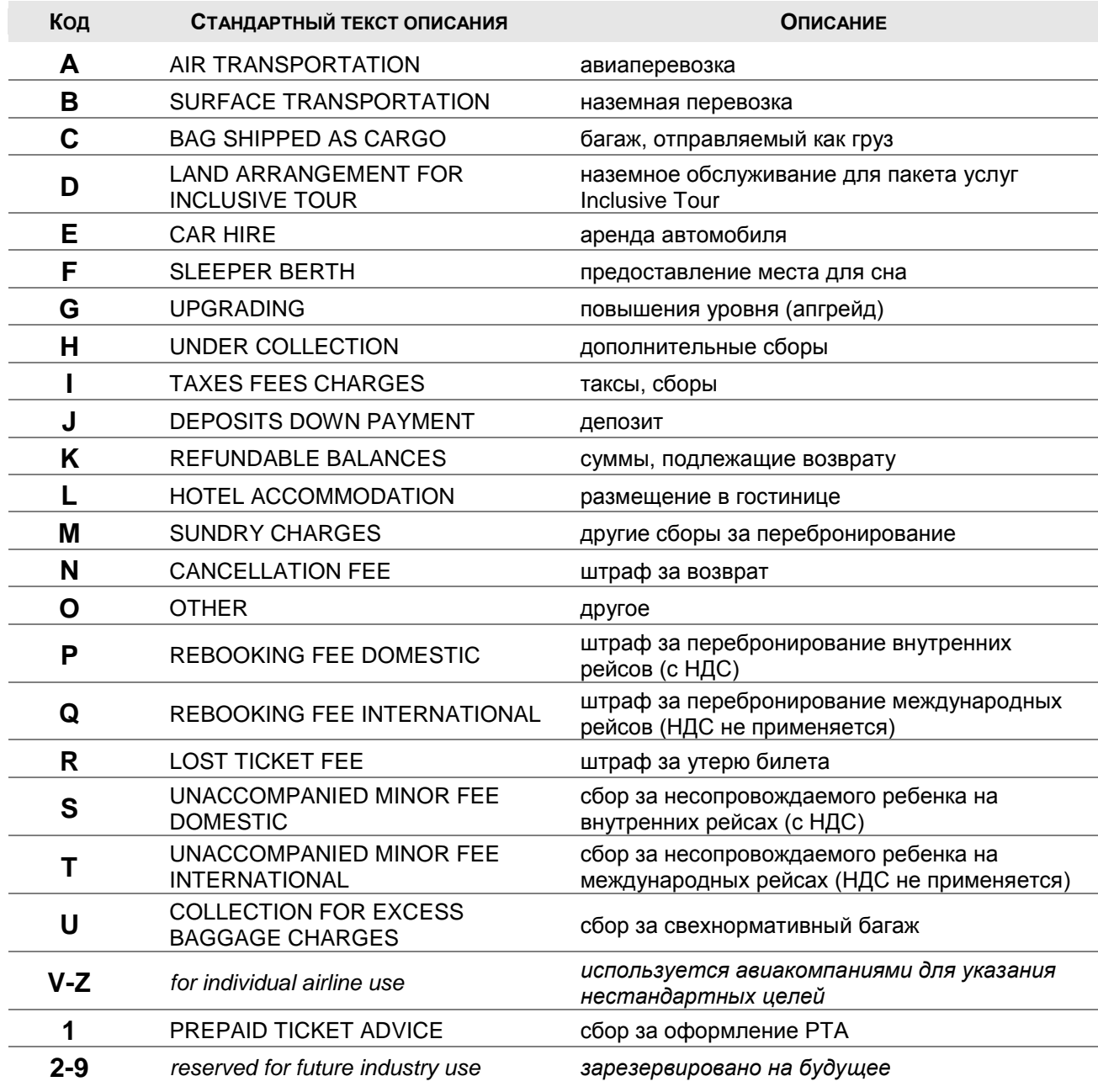

В следующей таблице можно найти перечень и описание этих кодов:

Проверить, какие коды целей доступны на рынке для оформления уМСО в пользу заданной авиакомпании, можно из любого бронирования, в котором уже существует хотя бы один элемент МСО командой (более подробно см. стр. 34):

#### TMI/I?

#### Отображение элементов MCO в PNR

<span id="page-11-0"></span>Если команда IMCM принята системой, то ответом системы будет текущее бронирование с добавленным элементом МСО.

Элементы МСО располагаются сразу после элементов маршрута (полетных, гостиничных сегментов и т.п.) в хронологическом порядке по дате предъявления.

Пример:

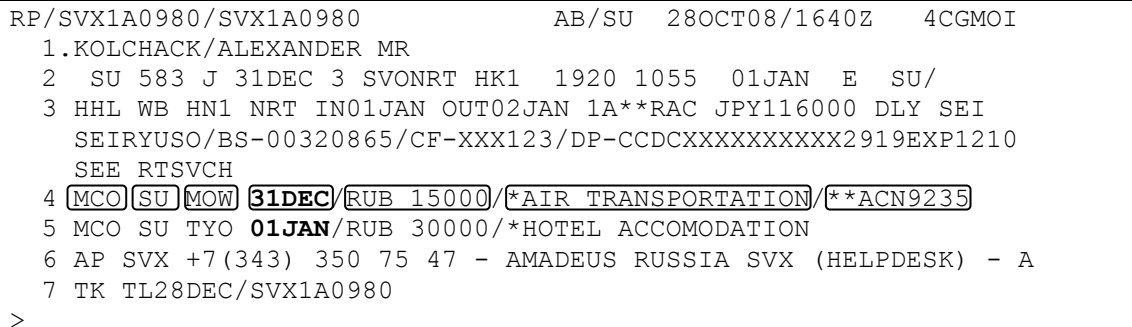

Примечание: обратите внимание, что элемент МСО, как и любой другой элемент PNR, останется в бронировании только при закреплении самого PNR (командой ER или ET). В случае игнорирования изменений, элемент MCO – не будет сохранен.

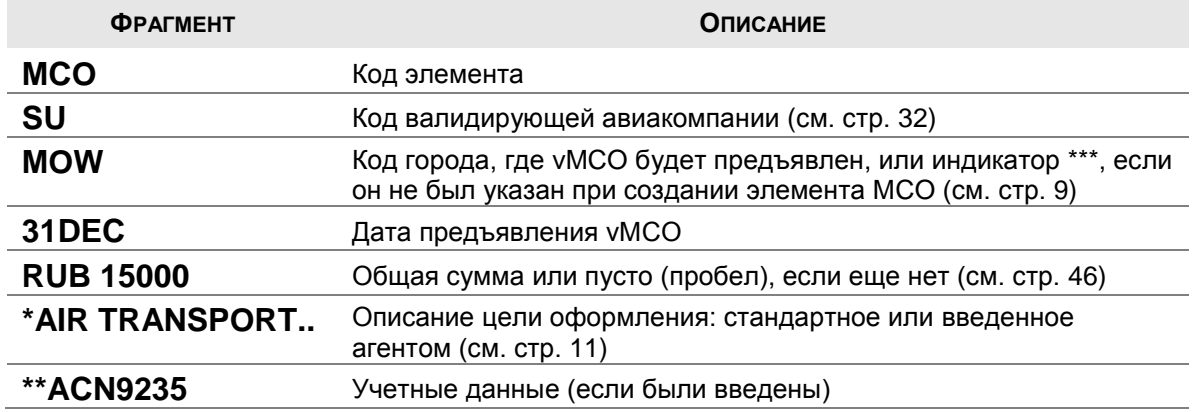

Элемент MCO может быть создан в любом PNR, содержащем хотя бы один активный сегмент любого типа. Кроме того, vMCO может быть оформлен и из PNR, не содержащем элементы маршрута - в этом случае необходимо, чтобы при сохранении бронирования, в нем существовал хотя бы один элемент МСО, например:

```
RP/SVX1A0980/SVX1A0980
                                  AB/SU 280CT08/1642Z
                                                         4CGPVH
 1. KOLCHACK/ALEXANDER MR
 2 MCO LH FRA 08MAR/RUB 15000/*SURFACE TRANSPORTATION
 3 AP SVX +7(343) 350 75 47 - AMADEUS RUSSIA SVX (HELPDESK) - A
  4 TK OK28OCT/SVX1A0980
```
Примечание: обратите внимание, что, в случае отсутствия в PNR авиа-сегментов, передать номер оформленного vMCO в авиакомпанию (с помощью элементов SRR и OSI) - невозможно!

В одном PNR может быть сохранено максимум до 999 элементов МСО.

Если PNR содержит большое количество разных элементов, иногда бывает сложно найти элементы нужного типа. Для этого можно использовать следующие команды частичного отображения PNR (неполный список):

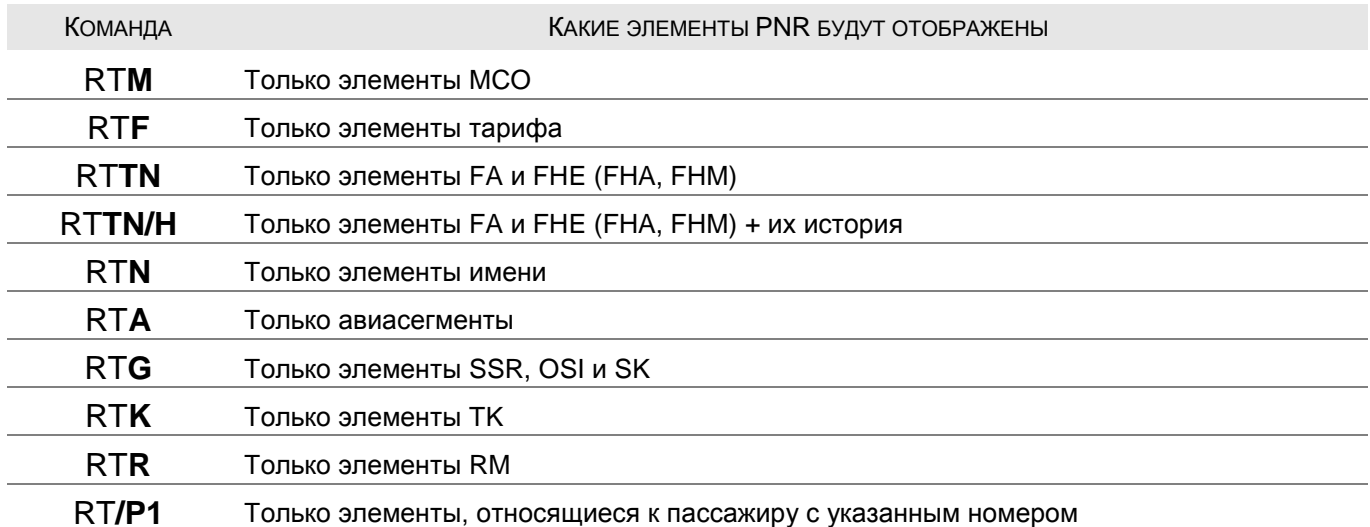

Примечание: приведенные выше опции к команде RT (за исключением ссылки на пассажира) можно сочетать в любом порядке через запятую, например: RTN, M

Например:

**RTM** 

#### Ответ системы:

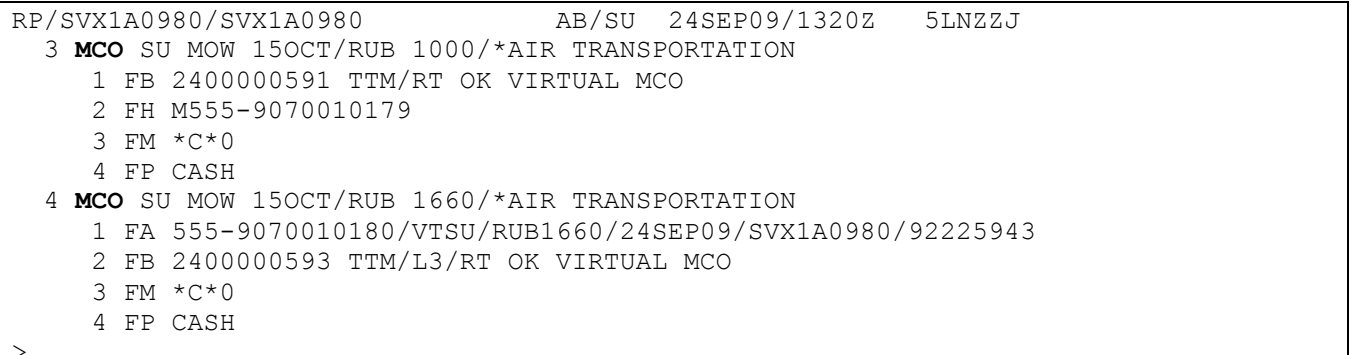

Также возможен просмотр элементов только определенного типа в исторической части PNR с помощью команд (неполный список):

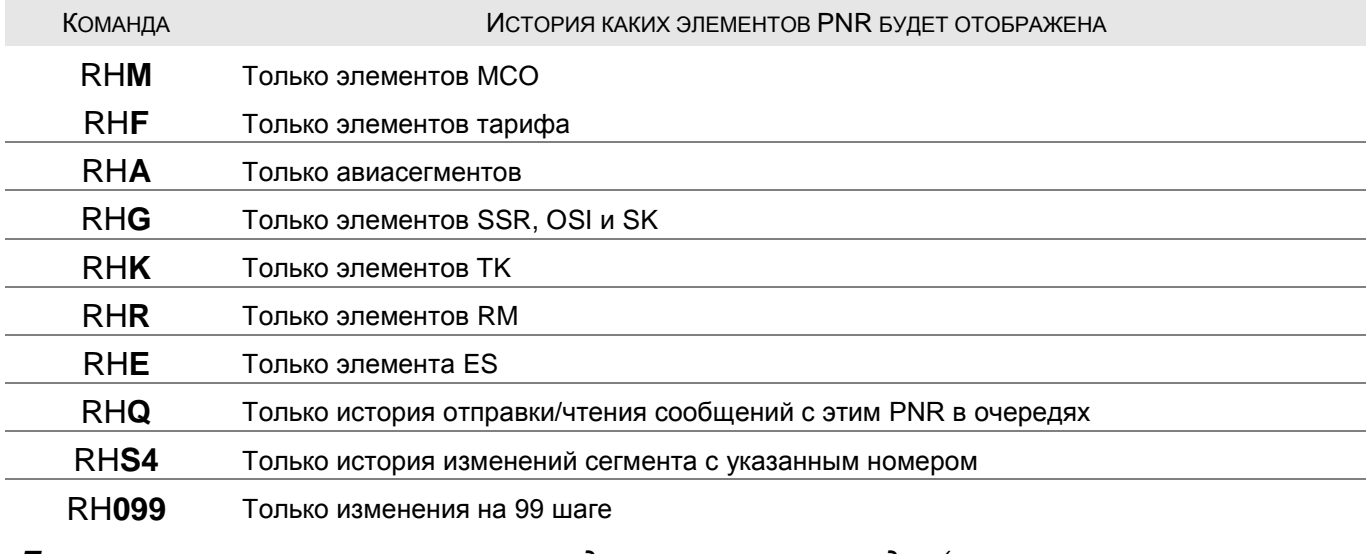

Примечание: можно сочетать приведенные выше команды (за исключением ссылки на сегмент и номер шага) в любом порядке через запятую, например: RHN, М

#### Модификация элемента МСО

<span id="page-13-0"></span>После того, как элемент МСО создан, возможно изменение данных, расположенных после общей суммы (см. стр. 12): описание цели оформления vMCO и учетные данные для внутреннего пользования.

Например:

1. изменение описания цели

### 2/\*UPGRADE

2. изменение учетных данных

### $2$ /\*\*- $\Delta$ 00123

Важно!!! Эти изменения не могут быть сделаны одновременно, в одной команде. При одновременном изменении описания цели оформления и учетных данных, система будет считать весь вводимый текст - описанием цели оформления, например, при вводе команды:

#### 2/\*UPGRADE/\*\*-A00123

- новым текстом цели оформления будет «UPGRADE/\*\*-А00123», изменения учетных данных при этом не произойдет!

Для изменения остальных данных (авиакомпания, дата или сумма) необходимо либо удалить элемент МСО и создать новый, либо произвести необходимые изменения в маске TSM (см. стр. 27)

Примечание: обратите внимание, что код города в самом элементе МСО - остается прежним (не меняется) после изменений поля «Предъявлен где» (см. стр. 33)

Удалить любой элемент МСО из бронирования можно командой:

#### $XE<sub>2</sub>$

 $2<sup>1</sup>$ - номер элемента МСО

# <span id="page-14-0"></span>**Элементы тарифа в MCO**

# **HEFEL**

Для оформления vMCO необходимо существование двух элементов тарифа, привязанных (ассоциированных) к соответствующему элементу MCO в PNR:

- **FP** форма оплаты за оформляемое vMCO (см. стр. [18\)](#page-17-0);
	- **Важно!!!** Если элемент FP был введен в бронирование без ассоциации с элементом MCO (например, для оформления электронного билета), система использует его в момент оформления vMCO по умолчанию, если отсутствует ассоциированный элемент FP.
- **FM** комиссия с суммы тарифа, сервисного и прочих сборов по оформляемому vMCO (см. стр. [20\)](#page-19-0).

*Примечание: обратите внимание, что элемент FV (валидирующий перевозчик) при работе с vMCO не используется! Код авиакомпании, от имени которой vMCO будет оформлено, вводится непосредственно в команде IMCM (см. стр. [9\)](#page-8-1) и может быть изменен в маске TSM (см. стр. [32\)](#page-31-1)*

Кроме того, могут быть указаны следующие элементы:

- **FT** код тура (см. стр. [21\)](#page-20-0);
- **FE** ограничения и передаточные надписи (см. стр. [21\)](#page-20-1);
- **FH** ручной ввод номера ранее оформленного vMCO (см. стр. [22\)](#page-21-0)
- **FO** номер первоначально оформленного документа, место и дата, а также номер документа, принимаемого на обмен (используется при обмене на ранее выпущенный документ) - см. стр. [22](#page-21-0)

При оформлении vMCO системой автоматически создаются элементы:

- **FA** содержит номер оформленного vMCO, статус в отчете TJQ, номер офиса (office ID), дату оформления и др. данные (см. стр. [24\)](#page-23-0);
- **FB** содержит команду, с помощью которой vMCO было оформлено и номер A.I.R файла (см. стр. [25\)](#page-24-0).

Элементы тарифа, относящиеся к конкретному элементу MCO, автоматически располагаются в алфавитном порядке, сразу под этим элементом МСО, например:

```
RP/SVX1A0980/SVX1A0980 AB/SU 29JAN09/0913Z YQ69MY
  1.BABA/ALI MR
  2 MCO OK MOW 15JUL/RUB 0/*REFUNDABLE BALANCES
     1 FA 064-9070010117/VTOK/RUB0/29JAN09/SVX1A0980/00320865
     2 FB 2900000311 TTM OK VIRTUAL MCO
     3 FM *M*0
     4 FO 064-9070010116SVX29JAN09/00320865/064-90700101163
     5 FP O/INVOICE
  3 AP SVX +7(343) 350 75 47 - AMADEUS RUSSIA SVX (HELPDESK) - A
   4 TK OK29JAN/SVX1A0980
>
```
Далее каждый из этих элементов будет рассмотрен более подробно.

#### **Ввод, модификация и удаление**

<span id="page-15-0"></span>Элементы тарифа вводятся в любом порядке, в любое время (до оформления vMCO).

*Примечание: Для каждого элемента MCO в PNR может существовать одновременно не более одного элемента каждого вида из перечисленных выше. При попытке ввода еще одного элемента того же типа система заменит старый элемент – новым или вернет ошибку (зависит от способа ввода):*

**FARE ELEMENT ALREADY EXISTS FOR PASSENGER/SEGMENT**

#### **1. Ввод**

 $\geq$ 

<span id="page-15-1"></span>Ввести любой элемент тарифа можно двумя способами:

**1.** С указанием номера конкретного элемента MCO в опции **/L**, которая ставится **в конце команды**, например:

FP INVOICE **/L2** или FM 36A**/L2**

**L2** – ссылка на номер MCO-элемента в PNR

Ответ системы:

```
RP/SVX1A0980/SVX1A0980 AB/SU 17DEC08/1122Z 4HTSUY
  1.PROSKURIN/VLADIMIR MR
  2 MCO AA MIA 01JAN/ /*SLEEPER BERTH
     1 FM *M*36A
     2 FP INVOICE
   3 AP SVX +7(343) 350 75 47 - AMADEUS RUSSIA SVX (HELPDESK) - A
   4 TK OK17DEC/SVX1A0980
```
**2.** Или с указанием номера элемента MCO **в начале команды**, например:

**2 /** FP INVOICE или **2 /** FM 36A

**2 /** – номер элемента MCO в PNR

Ответ системы:

```
RP/SVX1A0980/SVX1A0980 AB/SU 17DEC08/1122Z 4HTSUY
  1.PROSKURIN/VLADIMIR MR
  2 MCO AA MIA 01JAN/ /*SLEEPER BERTH
     1 FM *M*36A
     2 FP INVOICE
  3 AP SVX +7(343) 350 75 47 - AMADEUS RUSSIA SVX (HELPDESK) - A
  4 TK OK17DEC/SVX1A0980
```
*Примечание: Введенные элементы тарифа относятся только к указанному элементу MCO и располагаются непосредственно под ним.*

#### **2. Модификация**

<span id="page-16-0"></span>Можно **изменить** любой элемент тарифа, введенный для элемента MCO, указав номер элемента МСО, через точку номер изменяемого элемента тарифа и через / (слеш) – новое значение.

Например, необходимо изменить комиссию по vMCO на 42 руб. (см. пример выше):

#### **2.1 / 42А**

- **2** ссылка на номер MCO-элемента в PNR
- **1** номер элемента тарифа, в данном случае комиссия (FM)
- **42А** новое значение (42 руб.)

*Примечание: Одной командой нельзя изменить значение сразу нескольких элементов тарифа (например, для разных элементов MCO).*

Кроме того, изменения можно ввести путем ввода нового элемента того же типа (старый элемент при этом исчезнет) со ссылкой на номер элемента МСО в начале команды (см. стр. [16\)](#page-15-1), например:

#### **2/FP INVOICE**

Если для этого элемента МСО уже существовал ранее веденный элемент FP, он будет заменен на новый.

*Примечание: обратите внимание, что вариант ввода элемента тарифа с указанием номера элемента MCO в конце команды (см. стр. [16\)](#page-15-1) в этом случае будет приводить к ошибке. Например, при попытке ввода FP INVOICE/L2 система ответит:*

**FARE ELEMENT ALREADY EXISTS FOR PASSENGER/SEGMENT**

#### **3. Удаление**

>

<span id="page-16-1"></span>**Удалить** любой элемент тарифа, ассоциированный с элементом MCO, можно с помощью команды XE, указав номер элемента МСО и через точку – номер удаляемого элемента тарифа в нем, например:

#### **XE 2.1**

- **2** номер элемента MCO в PNR
- **1** номер элемента тарифа, ассоциированный с этим элементом MCO

*Примечание: Одной командой можно удалить сразу несколько элементов тарифа, введя их через запятую, например:*

#### **XE 2.1, 2.2, 3.1**

# <span id="page-17-0"></span>**HE FP**

*Примечание: Этот элемент является обязательным, иначе при попытке оформления vMCO, система ответит сообщением об ошибке:*

```
MCO - NEED FORM OF PAYMENT
```
#### Примеры команд:

**одна форма оплаты:**

 $\geq$ 

#### 2/ FP **CASH**

**CASH** – форма оплаты vMCO, в России используются: CASH - наличными, INVOICE – безналичный платеж, CC.. – оплата кредитной картой;

**две формы оплаты:**

#### FP INVOICE **+ CASH/RUB2000** /L2

- **+ CASH/RUB2000** в случае комбинированной формы оплаты (в данном примере – часть суммы оплачивается безналично, часть – наличными), виды форм указываются через символ «+» (плюс), кроме того, указывается сумма по одной из форм оплаты (в примере – 2000 руб внесено наличными)
- **форма оплаты при обмене:**

В случае оформления vMCO в обмен, в этом элементе указывается: индикатор O/ (буква «О» и слэш), затем оригинальная форма оплаты по принимаемому документу (или комбинация форм), и следом через индикатор «+/» (плюс и слэш) форма доплаты (или комбинация) по новому документу (если она есть).

#### 2/ FP **O/ CASH +/ INVOICE**

**O/ CASH** – оригинальная форма оплаты документа, принимаемого на обмен;

**+/ INVOICE** – форма доплаты;

Пример элемента FP в бронировании:

…

…

```
 2 MCO AY HEL 15JAN/RUB 1000/*AIR TRANSPORTATION
    1 FP CASH
```
Элемент FP можно ввести и без ассоциации к элементу МСО. Введенная форма оплаты при этом относится ко всем документам, оформляемым для указанного пассажира (пассажиров).

Например:

**FP INVOICE** 

#### Ответ системы:

RP/SVX1A0980/SVX1A0980 AB/SU 18DEC08/1317Z 40DTMG 1. BRAGIN/ANDREY MR 2 MCO SU SVX 01JAN/RUB 1/\*AIR TRANSPORTATION  $1$  FM  $*M*36A$ 3 AP SVX +7 (343) 350 75 47 - AMADEUS RUSSIA SVX (HELPDESK) - A 4 TK OK18DEC/SVX1A0980 5 FP INVOICE

После оформления vMCO системой автоматически будет создана копия этого элемента для конкретного элемента МСО, например:

RP/SVX1A0980/SVX1A0980 AB/SU 18DEC08/1413Z 4ODTMG 1.BRAGIN/ANDREY MR 2 MCO SU SVX 01JAN/RUB 1/\*AIR TRANSPORTATION 1 FA 555-9070010047/VTSU/RUB1/18DEC08/SVX1A0980/00320865 2 FB 1800000214 TTM OK VIRTUAL MCO 3 FM \*M\*36A 4 FP INVOICE 3 AP SVX +7(343) 350 75 47 - AMADEUS RUSSIA SVX (HELPDESK) - A 4 TK OK18DEC/SVX1A0980 5 FP INVOICE

Примечание: общий элемент FP (без ассоциации к элементу МСО) может быть использован только с указанием лишь одной формы оплаты. В случае ввода комбинации форм (например, FPCASH+INVOICE/RUB10000), элемент FP должен быть ассоциирован с элементом МСО, иначе при попытке оформления vMCO, система ответит сообщением об ошибке:

MCO - NEED FORM OF PAYMENT

# <span id="page-19-0"></span>**HE FM**

Примечание: Этот элемент является обязательным, иначе при попытке оформления *VMCO*. система ответит сообшением об ошибке:

> NEED COMMISSION FOR MCO  $\rightarrow$

но, по умолчанию, установлено автоматическое создание элемента FM с комиссией 0% в момент оформления vMCO (если он не был введен вручную ранее), поэтому при нулевой комиссии этот элемент можно не вводить.

Пример команд:

• комиссия в процентах от суммы тарифа, сервисного и прочих сборов:

### FM 7.5 / 2

 $7.5$ - процент комиссии от тарифа

Важно!!! При указании комиссии в процентах - комиссия будет начисляться от суммы значений в полях «Тариф», «Прочие сборы» и «Сервисные сборы»!!! (см. стр. 27)

комиссия в абсолютном значении (в рублях):

#### $2/$  FM 36A

36A – комиссия в рублях (36 руб)

Пример элемента FM в бронировании:

```
2 MCO AY HEL 15JAN/RUB 1000/*AIR TRANSPORTATION
  1 FM *M*36A
```
# <span id="page-20-0"></span>**HE FT**

*Примечание: Этот элемент является необязательным, и вводится при необходимости.*

Пример команд:

**код тура по стандарту ИАТА:**

### 2/ FT **IT 9 BA 2 GROUP5**

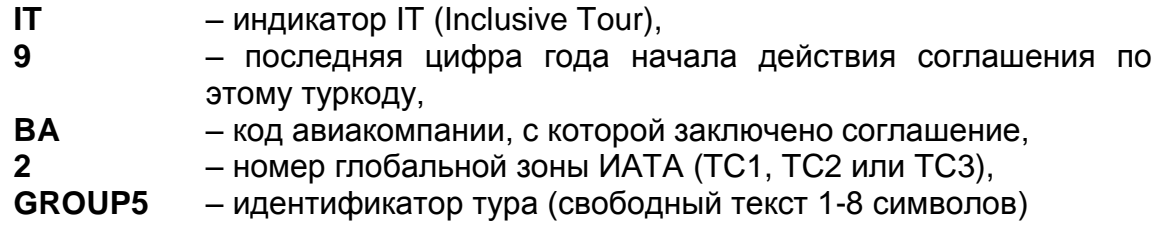

**код тура не по стандарту:**

# FT **\*DCABCD** /L2

– индикатор свободного текста,

**DCABCD** – код тура в свободной форме (до 14 символов)

Пример элемента FT в бронировании:

```
…
  2 MCO AY HEL 15JAN/RUB 1000/*AIR TRANSPORTATION
      1 FT *DCABCD
```
#### **Ограничения и передаточная надпись (FE)**

# <span id="page-20-1"></span>**HE FE**

…

…

…

*Примечание: Этот элемент является необязательным и вводится при необходимости.*

Пример команды:

# 2/ FE **NONREF**

**NONREF** – ограничения/передаточные надписи в свободной форме

Пример элемента FE в бронировании:

```
 2 MCO AY HEL 15JAN/RUB 1000/*AIR TRANSPORTATION
    1 FE *M*NONREF
```
*Примечание: этот текст не печатается на купонах и других бумажных документах (см. стр. [96\)](#page-95-0)*

### <span id="page-21-0"></span>**HE FHM**

Примечание: Этот элемент является необязательным и вводится только в крайних случаях.

Если элемент FA с номером ранее оформленного vMCO (см. стр. 24) был ошибочно удален, существует возможность ввести этот номер вручную.

Важно!!! Помните, что ввод элемента FH с номером vMCO не вносит никаких изменений в отчет TJQ, vMCO должен быть уже показан в отчете, как оформленный (запись должна иметь статус MD50 - см. стр. 61). Кроме того, номер VMCO в элементе FH, так же, как и в элементе FA, не передается в авиакомпанию автоматически. При необходимости, используйте элементы SSR и OSI для передачи номера билета, если этого не было сделано ранее.

Примечание: фактически этот элемент используется только как ремарка для самого агента, что vMCO уже оформлен.

Элемент FH не может быть использован для аннуляции или восстановления уМСО (см. стр. 67-68), при попытке сделать это, система вернет сообщение:

INVALID FARE DATA  $\mathbf{L}$ 

Тем не менее, этот элемент может быть использован при возврате (см. стр. 75).

Пример команды:

#### 2/ FH 555-1234567890

555-1234567890- расчетный код валидирующей авиакомпании, тире (или слитно) и остальные 10 цифр номера vMCO.

Пример элемента FH в бронировании:

```
2 MCO SU MOW 15DEC/RUB 1000/*AIR TRANSPORTATION
  1 FH M555-9070010186
```
# <span id="page-22-0"></span>**HEFO**

Примечание: Этот элемент является обязательным при переоформлении vMCO (в случае обмена).

Примеры команды:

### 2/ FO 105-1234567890 SVX 15SEP08 / 00320865 / 105-0123456789

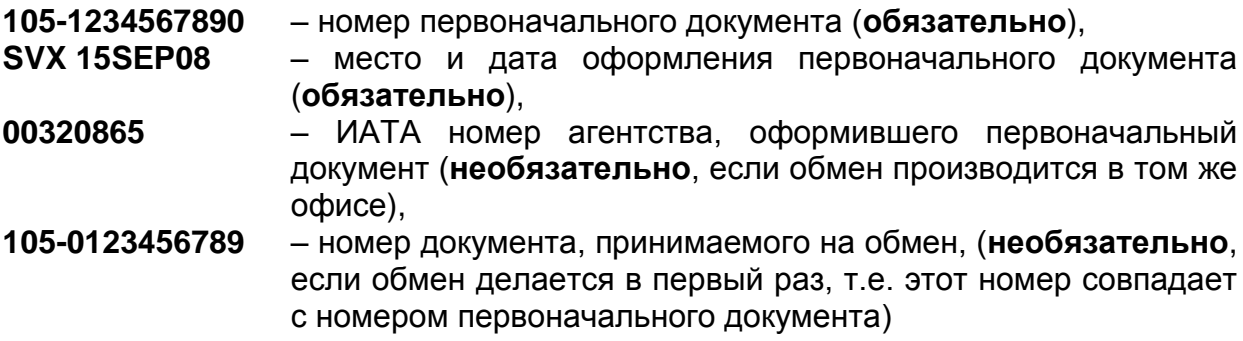

Пример элемента FO в бронировании:

2 MCO AY HEL 15JAN/RUB 1000/\*AIR TRANSPORTATION 1 FO 105-1234567890SVX15SEP08/00320865/105-01234567891

# <span id="page-23-0"></span>**HEFA**

Примечание: Этот элемент создается системой автоматически при оформлении уМСО и не может быть введен вручную.

Пример элемента FA в бронировании:

```
2 MCO AY HEL 15JAN/RUB 1000/*AIR TRANSPORTATION
   1 FA 105-9070010049/VTAY/RUB1000/22DEC08/SVX1A0980/00320865
```
Описание:

#### FA 105-9070010049 /VTAY /RUB1000 /22DEC08 /SVX1A0980 /00320865

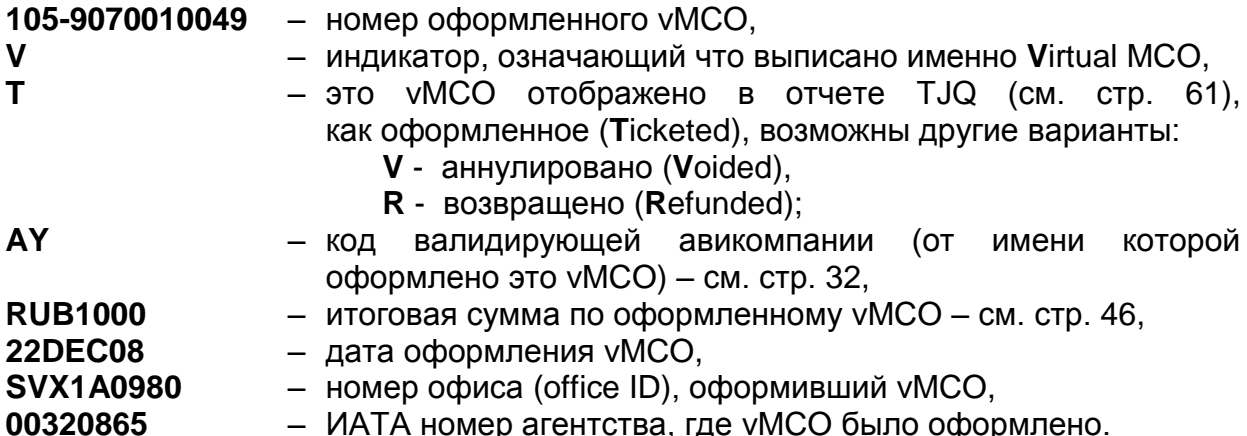

Примечание: помните, что номер vMCO, содержащийся в элементе FA не передается в авиакомпанию, а служит только для информации! Номер оформленного vMCO необходимо дополнительно вносить в бронирование с помощью элементов OSI или SSR точно по формату, который следует узнавать у авиакомпании (см. также стр. 8).

# <span id="page-24-0"></span>**HE FB**

*Примечание: Этот элемент создается системой автоматически при оформлении vMCO и не может быть введен вручную.*

Пример элемента FB в бронировании:

… 2 MCO AY HEL 15JAN/RUB 1000/\*AIR TRANSPORTATION  **1 FB 2200000219 TTM OK VIRTUAL MCO**

Описание:

…

### **FB 2200000219 TTM OK VIRTUAL MCO**

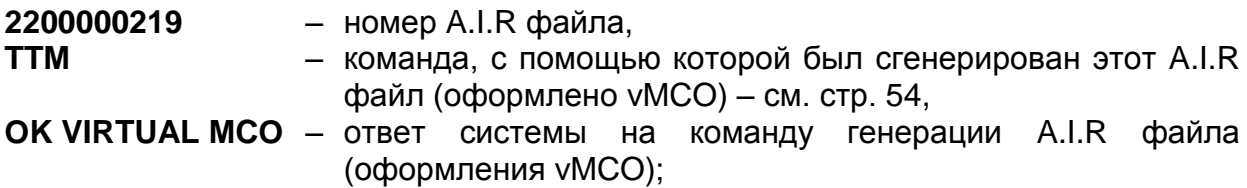

# <span id="page-25-0"></span>**Открытие PNR, содержащее элемент MCO**

# **HERT**

Для бронирований, в которых существует элемент MCO, существуют дополнительные форматы открытия и вызова PNR:

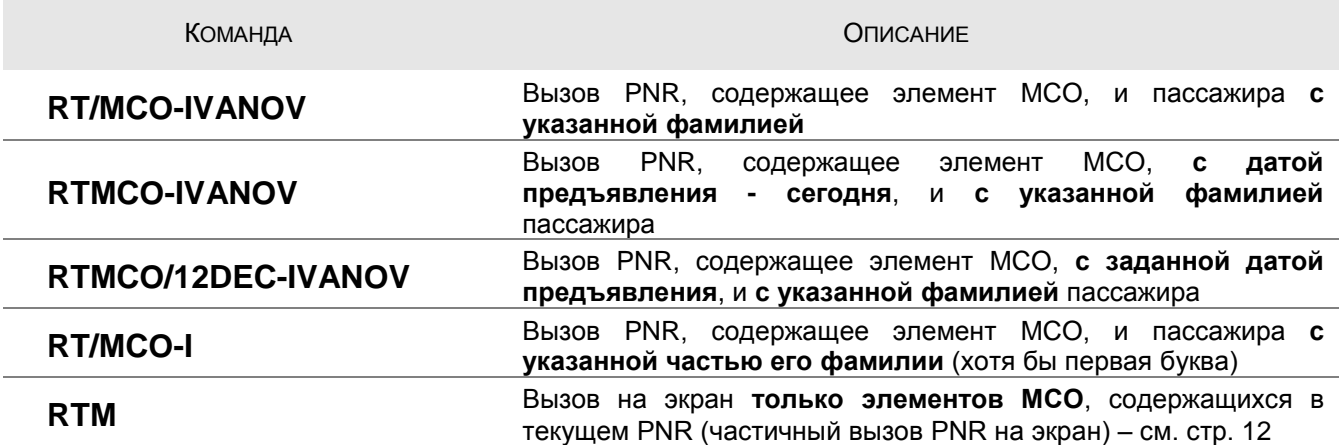

*Примечание: Возможно добавление имени или инициалов при вызове PNR по фамилии пассажира, в бронировании которого существует хотя бы один элемент MCO, например: RT/MCO-IVANOV/IVAN*

При обнаружении нескольких пассажиров, отвечающих заданным условиям поиска, система предложит список для выбора, например:

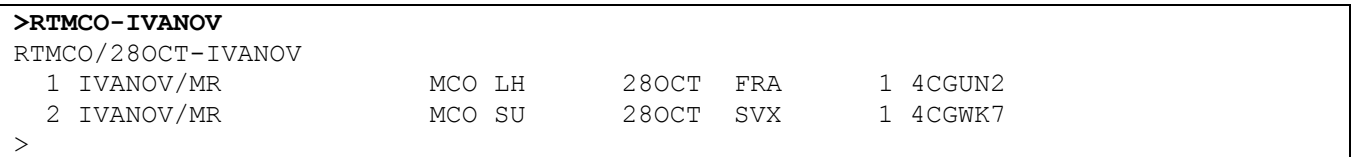

Открыть бронь, содержащую нужного пассажира из списка можно командой:

#### **RT 2**

**2** – номер пассажира в списке

# <span id="page-26-0"></span>**Маска MCO (TSM)**

**HE TQM**

Команда IMCM, кроме создания самого элемента MCO в PNR, автоматически создает маску MCO – **TSM** (Transitional Stored Miscellaneous document).

По аналогии с маской TST, создаваемой для оформления билетов, маска TSM содержит всю информацию, необходимую для оформления vMCO.

Задача агента – правильно заполнить эту маску для выполнения следующего шага – оформления vMCO (см. стр. [53\)](#page-52-0)

Вызвать маску TSM в открытом бронировании можно командой **TQM**:

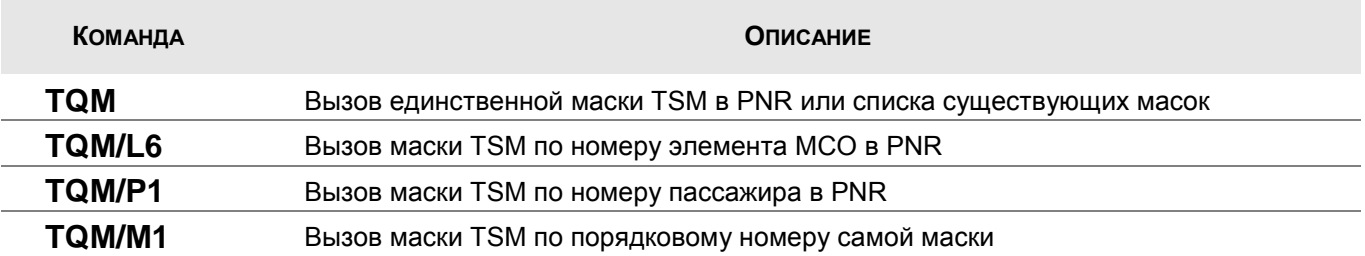

#### Пример ответа системы:

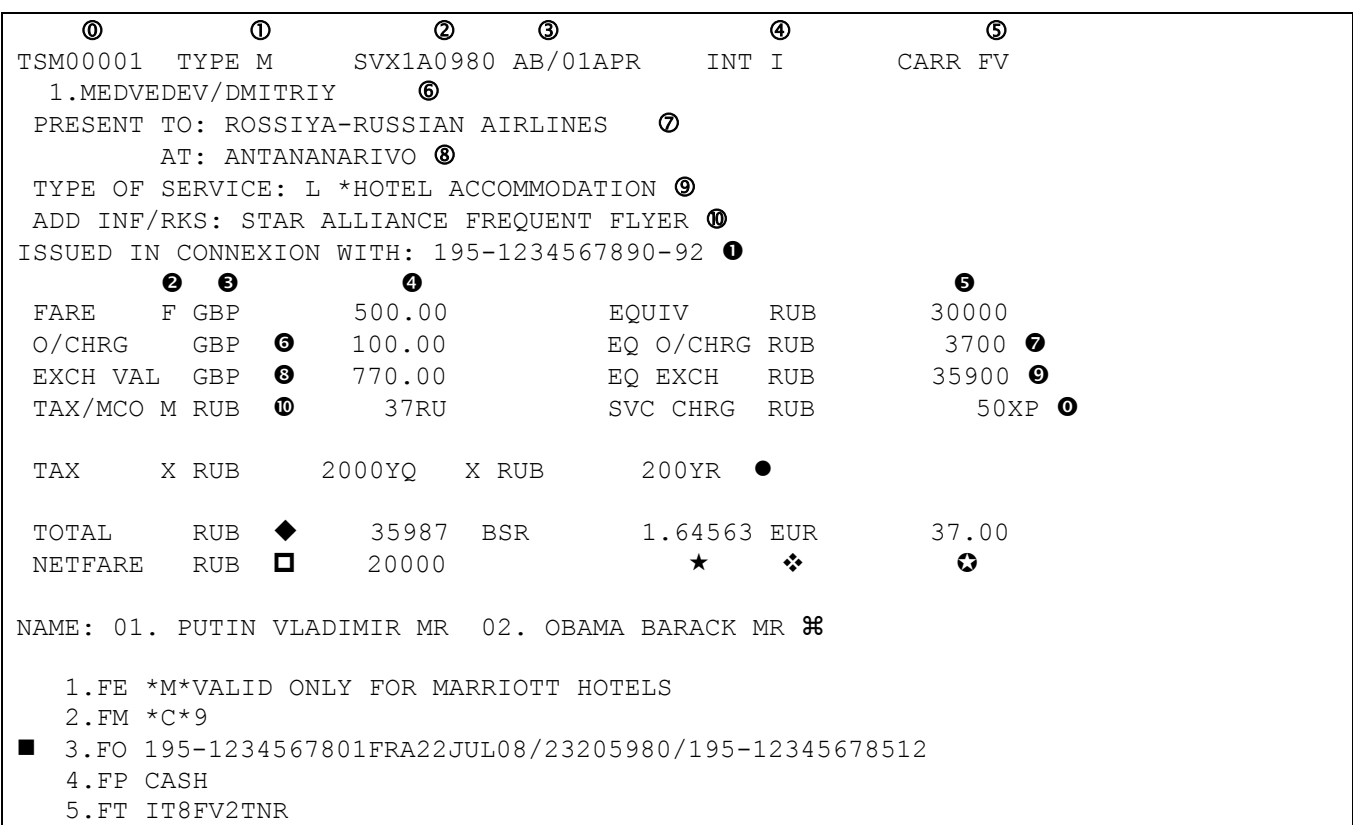

#### Описание полей маски TSM:

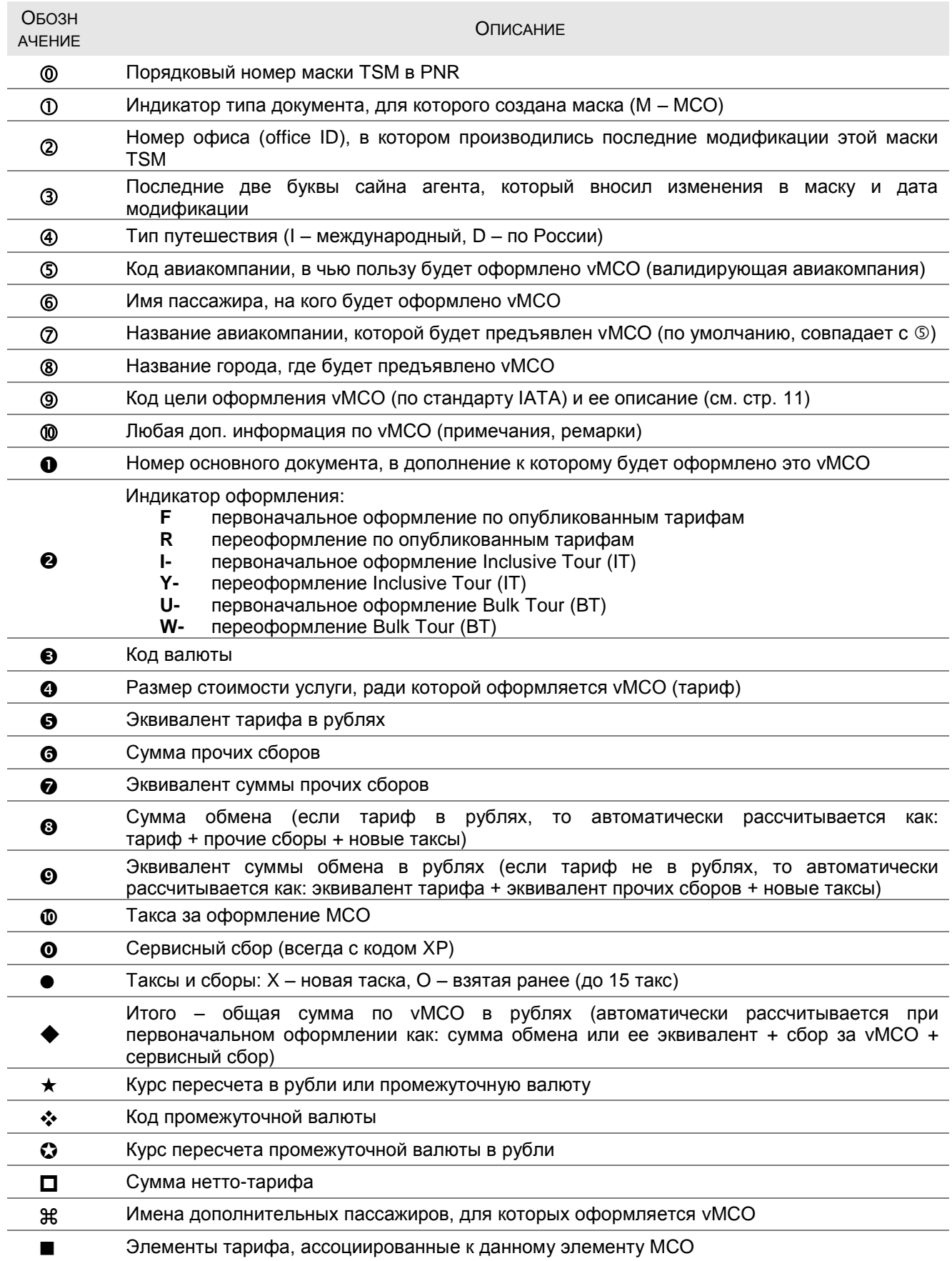

Если в PNR создано несколько масок TSM (существует несколько элементов MCO), либо есть удаленные маски, то при использовании команды TQM без уточнения маски, вы увидите список масок TSM:

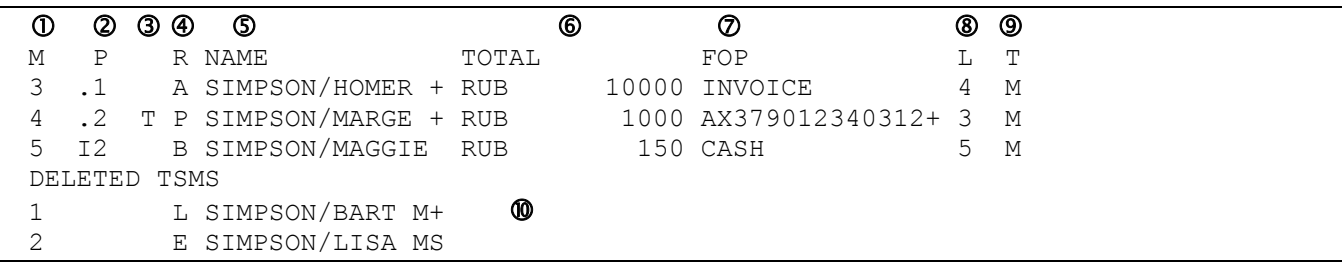

#### Описание полей списка масок TSM:

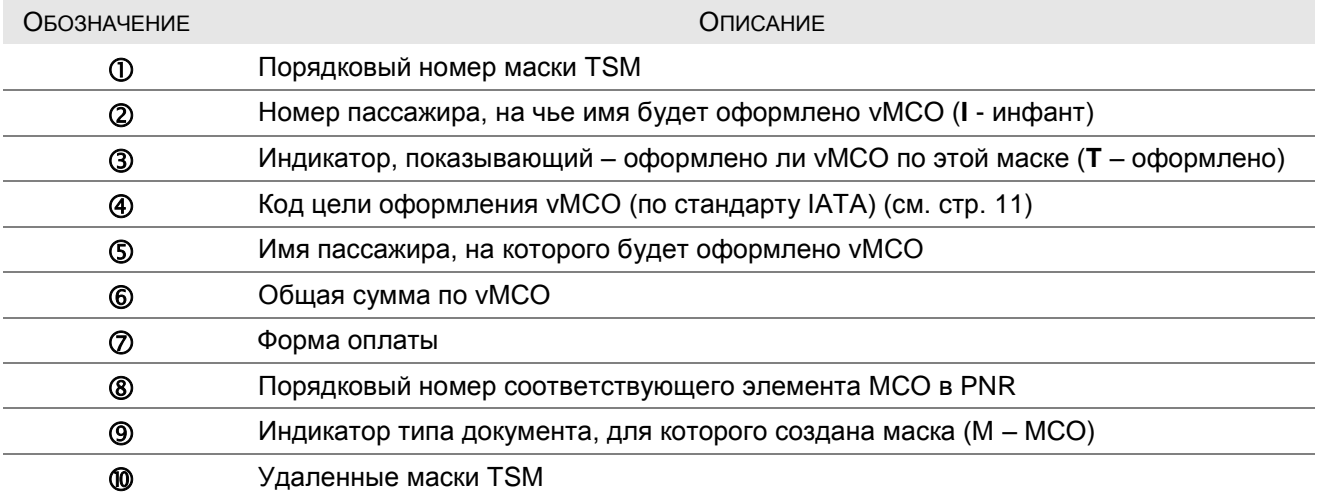

Вызвать нужную маску можно с помощью команды:

### TQM / **M1**

#### **M1** – порядковый номер нужной маски TSM

# <span id="page-29-0"></span>**Заполнение маски TSM**

# **HE TMI**

Итак, после ввода команды IMCM в бронировании автоматически создается маска TSM, которую мы можем просмотреть командой TQM.

Для дальнейшего заполнения и модификации маски используется команда **TMI**. Каждое поле маски TSM имеет соответствующий индикатор (уточнение). Можно заполнять/изменять несколько полей маски в одной команде.

Любые изменения в маске TSM будут сохранены после закрепления бронирования (команды ER, ET).

В конце учебника вы можете найти таблицу, которая содержит краткое описание всех уточнений к команде TMI для модификации/заполнения соответствующих полей в маске TSM (см. стр. [96\)](#page-95-0)

#### **Выбор маски TSM**

<span id="page-29-1"></span>Если в PNR более чем одна TSM, в команде TMI следует указать – какую маску необходимо изменить. Для этого можно ввести:

порядковый номер нужной маски, например:

#### TMI**/M1..**

или номер элемента MCO в бронировании, например:

#### TMI**/L5..**

или номер пассажира, например:

 $\,>$ 

#### TMI**/P1..**

*Примечание: в противном случае система будет возвращать сообщение:*

**NEED PASSENGER/TSM/LINE ASSOCIATION**

Одной командой можно изменять сразу несколько масок, например:

### TMI**/L3,5-6..**

# Таблица опций к команде TMI

<span id="page-30-0"></span>

| Опция                                   | ЗНАЧЕНИЕ                                                                                                    | НАЛИЧИЕ В TSM                 |
|-----------------------------------------|----------------------------------------------------------------------------------------------------|-------------------------------|
| Y                                       | Тип путешествия (I - международный, D - по России) - см. стр. 32                                                                                                    | обязательно                   |
| V                                       | Код валидирующей авиакомпании - см. стр. 32                                                                                                    | обязательно                   |
| D                                       | Название авиакомпании, которой будет предъявлен vMCO - см. стр. 32                                                                                                    | обязательно                   |
| A                                       | Название города, где будет предъявлено vMCO - см. стр. 33                                                                                                    | обязательно                   |
|                                         | ІАТА код цели оформления vMCO - см. стр. 32                                                                                                    | обязательно                   |
| G                                       | Описание цели оформления vMCO - см. стр. 34                                                                                                    | обязательно                   |
| н                                       | Ремарки / дополнительная информация - см. стр. 35                                                                                                    |                               |
| B                                       | <b>Номер</b> основного документа, в дополнение к которому выписывается vMCO -<br>см. стр. 35                                                                                                    | обязательно<br>(почти всегда) |
| Q                                       | Фамилии и имена дополнительные пассажиров или ссылки на их номера в<br>PNR - см. стр. 36                                                                                                    |                               |
| F/R<br>или<br>I- / Y-<br>или<br>U- / W- | Сумма тарифа (стоимости услуги) с указанием типа тарифа и индикатора<br>переоформления (см. стр. 40):<br>F - первоначальное оформление по опубликованным тарифам,<br>R - переоформление по опубликованным тарифам,<br>I- - первоначальное оформление Inclusive Tour (IT),<br>Y- - переоформление Inclusive Tour (IT),<br>U- - первоначальное оформление Bulk Tour (BT),<br>W- - переоформление Bulk Tour (BT) | обязательно                   |
| E.                                      | Сумма эквивалента тарифа - см. стр. 41                                                                                                    |                               |
| XM                                      | Сумма и код таксы за оформление vMCO - см. стр. 42                                                                                                    |                               |
| Х или О                                 | Сумма и код таксы (X - новая такса, O - оплаченная ранее) - см. стр. 42                                                                                                    |                               |
| C                                       | Сумма по прочим сборам - см. стр. 43                                                                                                    |                               |
| Z.                                      | Сумма эквивалента прочих сборов - см. стр. 43                                                                                                    |                               |
| N                                       | Сумма обмена (если тариф в рублях, то автоматически рассчитывается как:<br>сумма тарифа + прочие сборы + новые таксы) - см. стр. 44                                                                                                    | обязательно/<br>автоматически |
| J                                       | Эквивалент суммы обмена (если тариф в рублях, то автоматически<br>рассчитывается как: эквивалент тарифа + эквивалент прочих сборов +<br>новые таксы) - см. стр. 44                                                                                                    | автоматически                 |
| S                                       | Эквивалент суммы сервисного сбора (автоматически добавляется код XP) -<br>см. стр. 45                                                                                                    |                               |
| W                                       | Общая сумма по vMCO (автоматически рассчитывается при первоначальном<br>оформлении как: сумма обмена или ее эквивалент + такса на vMCO +<br>сервисный сбор) - см. стр. 46                                                                                                    | обязательно/<br>автоматически |
| K1                                      | Курс обмена валюты тарифа и прочих сборов в рубли или в промежуточную<br>валюту - см. стр. 47                                                                                                    |                               |
| U                                       | Код промежуточной валюты (используется в случае отсутствия прямого<br>курса) - см. стр. 47                                                                                                    |                               |
| K <sub>2</sub>                          | Курс обмена промежуточной валюты - в рубли - см. стр. 47                                                                                                    |                               |
| NF-                                     | Сумма нетто-тарифа (Net Remit) - см. стр. 47                                                                                                    |                               |

<sup>\*</sup> В зависимости от ситуации может потребоваться ввод значения вручную

#### <span id="page-31-0"></span>*Примечание: это поле должно быть обязательно заполнено*

По умолчанию это поле – пустое. Его необходимо заполнить до оформления vMCO для корректного расчета НДС.

#### TMI/**Y I**

**I** – значение (**I** – международный, **D** – по России)

#### **Поле «Код валидирующей авиакомпании» (/V)**

<span id="page-31-1"></span>*Примечание: это поле должно быть обязательно заполнено*

По умолчанию система вносит в это поле код авиакомпании, которая была указана в команде IMCM (указана в элементе MCO).

# TMI**/V LH**

**LH** – двухбуквенный код авиакомпании, в чью пользу vMCO будет оформлено

При изменении этого поля, код авиакомпании в самом элементе MCO также меняется.

#### **Поле «Предъявлен кому» (/D)**

<span id="page-31-2"></span>*Примечание: это поле должно быть обязательно заполнено*

По умолчанию в этом поле будет указано название валидирующей авиакомпании (см. поле «Код валидирующей авиакомпании»).

# TMI**/D AEROFLOT**

**AEROFLOT** – название авиакомпании, которой это vMCO будет предъявлено

<span id="page-31-3"></span>*Примечание: при указании в этом поле кода другой авиакомпании – не забудьте проверить наличие соответствующего интерлайн-соглашения, а также наличие доп. требований валидирующей авиакомпании*

<span id="page-32-0"></span>*Примечание: это поле должно быть обязательно заполнено*

По умолчанию система вносит в это поле название города, код которого был указан в команде IMCM (если был указан).

#### TMI**/A MOSCOW**

**MOSCOW** – название города, где vMCO будет предъявлен

Обратите внимание, что смена значения этого поля не меняет код города в самом элементе MCO в PNR.

Например, был создан элемент MCO, маска TSM которого имеет следующий вид:

```
TSM00001 TYPE M SVX1A0980 AB/15DEC CARR SU
  1.SIM/MACK
PRESENT TO: AEROFLOT
       AT: MOSCOW
TYPE OF SERVICE: U *Collection for Excess Baggage charges
ADD INF/RKS:
ISSUED IN CONNEXION WITH:
\rightarrow
```
Введем в маску TSM новое значение в поле «Предъявлен где», например:

### TMI/A **TASHKENT**

Маска TSM примет вид:

TSM00001 TYPE M SVX1A0980 AB/15DEC CARR SU 1.SIM/MACK PRESENT TO: AEROFLOT AT: **TASHKENT** TYPE OF SERVICE: U \*Collection for Excess Baggage charges ADD INF/RKS: ISSUED IN CONNEXION WITH: >

Но в самом элементе MCO в PNR по-прежнему останется код MOW (первоначальный код, указанный в команде IMCM при создании этого элемента MCO):

RP/SVX1A0980/SVX1A0980 AB/SU 27NOV08/1438Z 27WVNJ 1.SIM/MACK MR 2 MCO SU **MOW** 15DEC/ /\*Collection for Excess Baggage charges 3 AP SVX +7(343) 350 75 47 - AMADEUS RUSSIA SVX (HELPDESK) - A 4 TK OK27NOV/SVX1A0980 >

#### Поле «IATA код цели оформления MCO» (/I)

#### <span id="page-33-0"></span>Примечание: это поле должно быть обязательно заполнено

По умолчанию система заполняет данное поле IATA кодом, который был указан в команде IMCM (указан в элементе MCO).

#### **TMI/I C**

#### $\mathbf C$ – ІАТА код цели оформления (см. стр. 11)

Когда Вы меняете это поле в TSM, система автоматически устанавливает в поле «Цель оформления MCO» соответствующее стандартное описание (см. стр. 11).

Получить список всех доступных кодов и их стандартное описание можно командой из PNR, где уже есть хотя бы одна активная маска TSM:

#### $TMI/I$  ?

Ответ системы будет содержать коды и их описания, доступные агенту для оформления vMCO в пользу конкретной (валидирующей) авиакомпании, чей код был указан в элементе МСО. Например, элемент МСО был создан с указанием а/к АЕ как валидирующей, ответ системы:

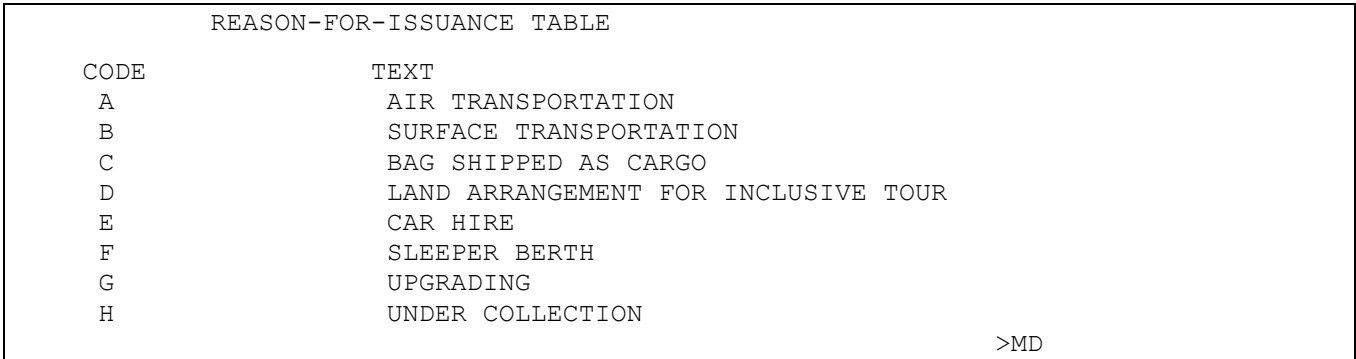

Примечание: тем не менее, рекомендуется уточнить у авиакомпании - в каких случаях (по каким причинам) возможно оформление vMCO

При попытке ввода неподдерживаемого кода система вернет сообщение:

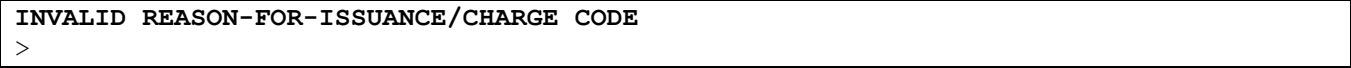

#### Поле «Цель оформления MCO» (/G)

#### <span id="page-33-1"></span>Примечание: это поле должно быть обязательно заполнено.

По умолчанию система заполняет данное поле стандартным описанием цели, соответствующим IATA коду (см. стр. 11), который был указан в команде IMCM (указан в элементе МСО).

#### **TMI/G BAGGAGE SHIPPED AS CARGO**

**BAGGAGE..** - собственное описание цели оформления МСО

При изменении поля «IATA код цели оформления MCO», система автоматически устанавливает в этом поле соответствующее стандартное описание (см. стр. 11).

#### **Поле «Ремарки / дополнительная информация» (/H)**

<span id="page-34-0"></span>*Примечание: это поле заполняется при необходимости*

По умолчанию это поле - пустое.

#### TMI**/H FREQUENT FLYER**

**FREQUENT..** – свободный текст или ремарка

#### **Поле «Номер основного документа» (/B)**

<span id="page-34-1"></span>*Примечание: это поле должно быть обязательно заполнено, если vMCO относится к конкретному билету (перевозке). Исключением может быть, например, оформление депозита за групповую перевозку (до оформления билетов)*

В большинстве случаев vMCO оформляется в дополнение к ранее оформленному (или оформляемому) электронному билету, поэтому в vMCO рекомендуется всегда указывать номер основного документа (номер электронного билета).

#### TMI**/B 555-1234567890**

**555-1234567890** – расчетный код валидирующей авиакомпании, тире (необязательно) и номер(а) билета (10 или 11 цифр), в дополнение к которому выписывается vMCO

*Примечание: при одновременном оформлении vMCO и электронного билета, это поле будет заполнено системой автоматически (см. стр. [61\)](#page-60-0)*

Если vMCO оформляется в дополнении к нескольким билетам (conjunction tickets), то указывается номер первого документа (13 или 14 цифр), тире и две последние цифры последнего билета, например:

#### TMI/B 5551234567890**-91**

### **Поле «Дополнительные пассажиры» (/Q)**

#### <span id="page-35-1"></span><span id="page-35-0"></span>*Примечание: это поле заполняется при необходимости*

vMCO может быть ассоциировано только с одним пассажиром в PNR. Если одно vMCO оформляется сразу на нескольких пассажиров, то в поле имени указывается только один из них, а имена остальных добавляются в поле «Дополнительные пассажиры». В это поле можно вносить также и имена пассажиров, которых нет в PNR.

 если имя пассажира (кроме младенцев) **есть** в PNR (существует элемент имени), то внести его можно командой:

### TMI**/Q P2-3**

**P2-3** – номера пассажиров в PNR, чьи имена добавляются в поле «Дополнительные пассажиры»

*Примечание: система не проверяет, были ли внесены эти имена ранее – после каждой такой команды будет добавлено еще одно имя (несколько имен).*

если в PNR **нет** этого имени, то используется команда:

#### TMI**/Q – IVANOV IVAN MR**

**IVANOV IVAN MR** – фамилия, имя и статус добавляемого пассажира, **разделенные пробелом** (не через «слэш»)

**Важно!!!** Обратите внимание, фамилия и имя разделяются пробелом, а не символом «/» (слэш), иначе система вернет сообщение об ошибке.

Для **удаления** имен всех дополнительных пассажиров используется следующая команда:

#### TMI**/Q**

Чтобы удалить только некоторые имена (не все) необходимо указать номера этих имен в списке, например:

#### TMI**/Q3-4**

**/Q3-4** – номера удаляемых имен из списка «Дополнительные пассажиры»
Для **изменения** уже существующего имени используются следующие варианты команд:

если имя пассажира (кроме младенцев) **есть** в PNR (существует элемент имени):

# **TMI/Q2-3 P4-5**

- **/Q2-3** номера изменяемых имен в списке «Дополнительные пассажиры»
- **P4-5** номера пассажиров в PNR, чьи имена будут использоваться для ввода изменений

*Примечание: вводится без пробела*

если имени пассажира в PNR **нет**:

### **TMI/Q2-PETROV PETR MR**

**/Q2-3** – номер изменяемого имени в списке «Дополнительные пассажиры»

**PETROV PETR MR** – новые фамилия, имя и статус, **разделенные пробелом** (не через «слэш»)

**Важно!!!** Обратите внимание, фамилия и имя разделяются пробелом, а не символом «/» (слэш), иначе система вернет сообщение об ошибке.

Дополнительные имена пассажиров, указанные в этом поле, распечатываются отдельным списком (см. стр. [98\)](#page-97-0), который может быть выведен как одновременно с оформлением самого vMCO (см. стр. [55](#page-54-0) и стр. [61\)](#page-60-0), так и отдельно с помощью специальной команды (см. стр. [60\)](#page-59-0).

<span id="page-37-0"></span>По умолчанию эти поля - пустые, если при создании элемента MCO (см. стр. [9\)](#page-8-0) не была указана общая сумма. Если же в команде IMCM сумма была указана, то считается, что это стоимость самой услуги, ради которой оформляется vMCO (эта сумма устанавливается в поле «Тариф»).

Значения финансовых полей всегда вносятся **одной командой** (за исключением поля «Нетто-тариф» и курсов валют), всегда необходимо первой указывать сумму тарифа. Рекомендуется вводить значения в команде TMI в следующем порядке:

- 1. **Сумма тарифа (стоимость оформляемой услуги)** указывается всегда, даже если равна 0 (обязательна).
- 2. **Эквивалент тарифа** указывается при необходимости, если сумма тарифа указана не в рублях, а в другой валюте.
- 3. **Такса за оформление vMCO** указывается при необходимости.
- 4. **Таксы** могут указываться как новые, так и оплаченные ранее.
- 5. **Прочие сборы** указывается общая сумма прочих сборов (например, штрафов, сборов за сверхнормативный багаж и т.п.) в валюте тарифа.
- 6. **Эквивалент прочих сборов**  указывается при необходимости, если сумма прочих сборов указана не в рублях, а в другой валюте.
- 7. **Сумма обмена** рассчитывается автоматически как сумма тарифа + прочие сборы + новые таксы (т.е. сумма по vMCO без сервисного сбора и таксы за vMCO). Если сумма тарифа указана не в рублях, то корректную сумму обмена необходимо ввести вручную.
- 8. **Эквивалент суммы обмена**  если сумма обмена указана не в рублях, а в другой валюте, то рассчитывается автоматически как эквивалент суммы тарифа + эквивалент прочих сборов + все новые таксы (кроме таксы за МСО). Рассчитывается автоматически.
- 9. **Сервисный сбор** указывается при необходимости.
- 10.**Общая сумма** обязательна если Вы используете индикатор перевыпуска R, Yили W-. В остальных случаях система автоматически рассчитывает общую сумму.
- 11.**Нетто-тариф** может быть введен отдельной командой.
- 12.**Курс обмена** указывается при необходимости, если сумма тарифа указана не в рублях, а в другой валюте. Может быть введен отдельной командой.
- 13.**Код промежуточной валюты** указывается при необходимости, в случае отсутствия прямого курса. Может быть введен отдельной командой.
- 14.**Курс обмена промежуточной валюты** указывается при необходимости, в случае отсутствия прямого курса. Может быть введен отдельной командой.

Существует особенность при удалении значений из финансовых полей маски TSM (кроме нетто-тарифа и курсов валют) – удаление происходит одной командой:

### TMI**/F**

*Примечание: этой командой удаляются значения всех финансовых полей (кроме неттотарифа и курсов валют.*

Для изменения значений финансовых полей (кроме нетто-тарифа и курсов валют) – необходимо заново перечислить в одной команде **TMI** – все ранее введенные значения, модификация финансовых полей по отдельности – невозможна.

#### **1. Общие рекомендации**

Неправильное заполнение финансовых полей может приводить к ошибкам при обработке отчета на стороне BSP, тем самым оформленное vMCO будет считаться недействительным, что повлечет за собой претензии как со стороны авиакомпании, так и со стороны пассажиров. Поэтому при оформлении vMCO очень важно соблюдать следующие рекомендации:

- **1. Поле «Тариф»** (см. стр. [40\)](#page-39-0) указывается только стоимость **самой услуги**, ради которой оформляется vMCO (см. коды целей оформления на стр. [11\)](#page-10-0) без дополнительных такс и сборов. Если vMCO оформляется для нескольких пассажиров, указывается стоимость услуги для **всех** пассажиров.
- **2. Поле «Эквивалент тарифа»** (см. стр. [41\)](#page-40-0) обязательно указывается эквивалент тарифа в рублях, если сумма в поле «Тариф» указана в другой (иностранной) валюте.
- **3. Поля такс и сборов** (см. стр. [42](#page-41-0)[-43](#page-42-0) и [45\)](#page-44-0) указываются таксы и сборы, не относящиеся к стоимости самой услуги (например, такса и сборы за оформление vMCO; таксы, добираемые для оформления билета; сервисные сборы, предусмотренные авиакомпанией и др.).

Например, при оформлении vMCO с целью взять штраф за обмен/возврат билета – сумма штрафа указывается обязательно в поле «Тариф», т.к. именно ради взятия штрафа и оформляется vMCO. В противном случае, авиакомпанией и BSP будет считаться, что штраф составил 0 руб. – тем самым vMCO может быть признано недействительным, а авиакомпанией выставлен ADM для оплаты штрафа самим агентством.

*Примечание: не забывайте также указывать в vMCO номер билета, для которого взимается оплата (см. стр. [35\)](#page-34-0), а также правильно устанавливайте размер комиссии (см. стр. [20\)](#page-19-0).*

#### <span id="page-39-1"></span>**2. Поле «Тариф» (/F /R /I- /Y- /U- /W-)**

<span id="page-39-0"></span>*Примечание: это поле должно быть обязательно заполнено (при отсутствии тарифа указывается сумма – ноль, например: TMI/F0 или TMI/EUR0).*

По умолчанию это поле равно общей сумме, указанной в команде IMCM (см. стр. [9\)](#page-8-0).

**Важно!!!** В этом поле указывается **стоимость услуги** (в т.ч. штрафы за обмен/возврат и т.п., кроме такс и других сборов), ради которой оформляется vMCO.

*Примечание: Валюта суммы тарифа должна совпадать с валютой суммы прочих сборов (см. стр. [43\)](#page-42-1), если они указываются в маске TSM.*

Если vMCO оформляется впервые, то используется опция **/F** (для опубликованных тарифов), **/I-** (Inclusive Tour) или **/U-** (Bulk Tour), например:

### TMI **/F RUB1000**

**RUB1000** – код валюты (если сумма в рублях, то можно не указывать) и стоимость услуги (тариф).

При переоформлении vMCO (в обмен на другой, ранее оформленный документ), необходимо также вручную ввести значение в поле «Общая сумма» (см. стр. [46\)](#page-44-1).

В этом случае инспользуются опции: **/R** (для опубликованных тарифов), **/Y**- (Inclusive Tour) или **/W-** (Bulk Tour), например:

### TMI **/Y- RUB150** /W RUB50

- **/Y- RUB150** код валюты (если тариф в рублях, то код RUB можно не указывать) и сумма тарифа,
- /W RUB50 общая сумма доплаты (см. стр. [46\)](#page-44-1)

#### **3. Поле «Эквивалент тарифа» (/E)**

<span id="page-40-0"></span>*Примечание: это поле заполняется только, если тариф указан в иностранной валюте.*

По умолчанию это поле - пустое.

Если сумма в поле «Тариф» указывается в иностранной валюте (не в рублях), то необходимо ввести ее эквивалент с помощью опции **/E**, например:

### TMI/F EUR100 **/E RUB3550**

/F EUR100 – тариф (см. стр. [40\)](#page-39-1),

**/E RUB3550** – код валюты – рубли (можно не указывать) и эквивалент суммы тарифа

Также следует проверить значение в поле «Сумма обмена» (см. стр. [44\)](#page-43-0) и, при необходимости, ввести его вручную.

Если происходит **переоформление** vMCO (в обмен на другой, ранее оформленный документ), то в этом поле также указывается **сумма эквивалента** в рублях, например:

### TMI/R EUR100 **/E RUB 4500** /W RUB0

/R EUR100 – тариф (см. стр. [40\)](#page-39-1),

**/E RUB4500** – код валюты – рубли (можно не указывать) и эквивалент суммы тарифа,

- / WRUB0 общая сумма доплаты (см. стр. [46\)](#page-44-1)
- *Примечание: обратите внимание, что, в отличие от обмена билетов, при переоформлении vMCO эквивалент тарифа указывается полностью (не только код валюты, но и сумма). При попытке внести только код валюты система ответит:*

**INVALID EQUIVALENT AMOUNT** >

#### **4. Поле «Такса за оформление vMCO» (/XM)**

<span id="page-41-0"></span>*Примечание: это поле заполняется при необходимости*

По умолчанию это поле - пустое.

Для указания таксы за оформление vMCO используется опция **/XM**, например:

### TMI/F RUB100 **/XM RUB35RU**

/F RUB100 – тариф (см. стр. [40\)](#page-39-1), **/XM RUB35RU** – код валюты - рубли (можно не указывать), сумма таксы и ее код.

#### **5. Поле «Таксы» (/X или /O)**

<span id="page-41-1"></span>*Примечание: это поле заполняется при необходимости*

По умолчанию это поле - пустое.

Для указания такс, взимаемых в этом vMCO, используется опция **/X**, например:

#### TMI /F EUR1000 /E RUB35500 **/X RUB2500YQ**

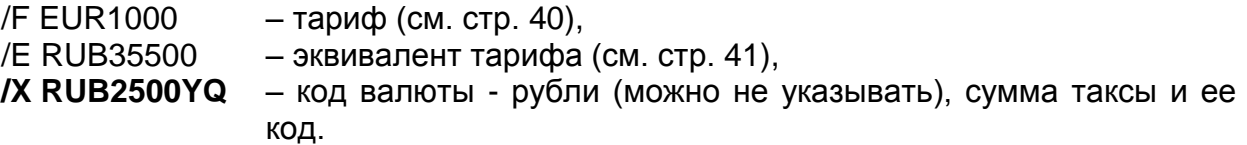

При обмене, для указания такс, взятых ранее, в предыдущих документах, используется опция **/O**, например:

### TMI/W- JPY150000 /E RUB51750 **/O RUB2500YQ** /W RUB0

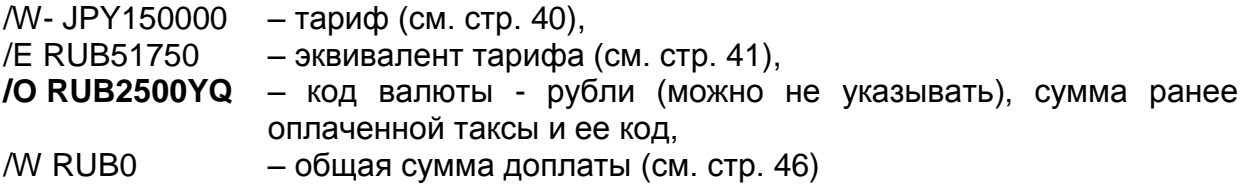

*Примечание: для ввода нескольких такс (не более 15) необходимо последовательно указать их в команде с соответствующими опциями, например:*

#### **TMI /R1000 /O1500YQ /X200YQ /X100YR /W300**

#### **6. Поле «Прочие сборы» (/C)**

<span id="page-42-1"></span>*Примечание: это поле заполняется при необходимости*

По умолчанию это поле - пустое.

В этом поле указываются дополнительные сборы, не относящиеся непосредственно к цели оформления vMCO. Валюта прочих сборов должна совпадать с валютой тарифа (см. стр. [40\)](#page-39-0).

Для указания суммы прочих сборов используется опция **/C**, например:

### TMI /F RUB1000 **/C RUB100**

/F RUB1000 – тариф (см. стр. [40\)](#page-39-1), **/C RUB100** – код валюты (если сумма в рублях, то можно не указывать) и сумма прочих сборов.

**Важно!!!** Помните, что на сумму прочих сборов начисляется **комиссия**, если она была указана в процентах (см. стр. [20\)](#page-19-0)

#### **7. Поле «Эквивалент прочих сборов» (/Z)**

<span id="page-42-0"></span>*Примечание: это поле заполняется, только если сумма прочих сборов указана в иностранной валюте*

По умолчанию это поле - пустое.

Если сумма в поле «Прочие сборы» указывается в иностранной валюте, то в команде TMI необходимо ввести и ее эквивалент в рублях с помощью опции **/Z**, например:

### TMI /F EUR100 /ERUB4500 /C EUR10 **/Z RUB450**

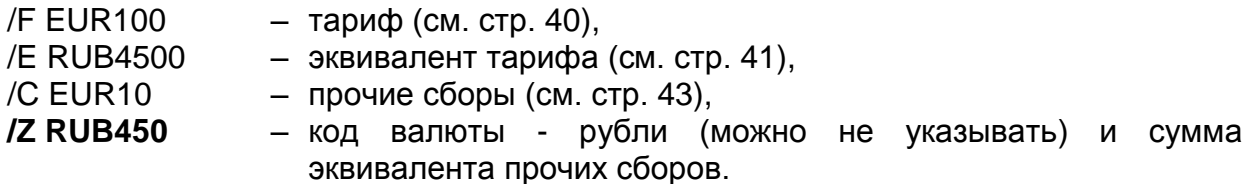

#### **8. Поле «Сумма обмена» (/N)**

<span id="page-43-0"></span>*Примечание: это поле заполняется автоматически, но в некоторых случаях бывает необходимо ввести его вручную*

Если тариф указан в рублях, это поле рассчитывается **автоматически** по формуле:

**Сумма обмена** = Тариф + Прочие сборы + (взимаемые в этом Новые таксы vMCO), кроме таксы за MCO

Для ввода значения в это поле вручную предусмотрена опция **/N**, например:

### TMI /F EUR100 /E RUB4500 /X RUB90YQ **/N EUR102**

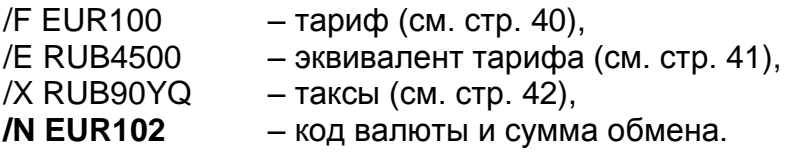

#### **9. Поле «Эквивалент суммы обмена» (/J)**

*Примечание: это поле заполняется автоматически, но может быть введено и вручную*

Если тариф указан в иностранной валюте, это поле рассчитывается автоматически по формуле:

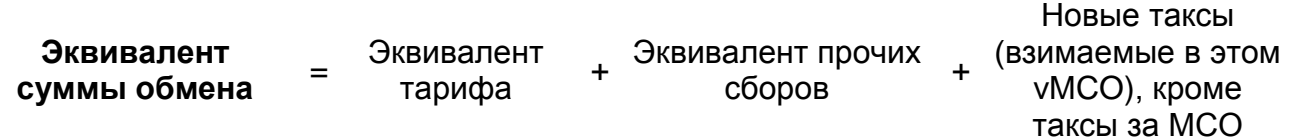

Для ввода значения в это поле вручную предусмотрена опция **/J** в команде TMI, например:

#### TMI /F EUR100 /E RUB3550 /N EUR100 **/J RUB3550**

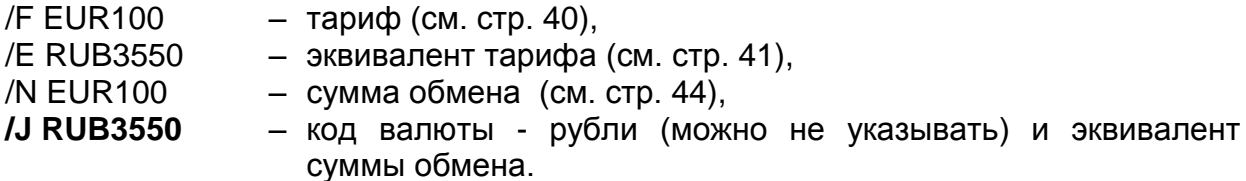

#### **10. Поле «Сервисный сбор» (/S)**

<span id="page-44-0"></span>*Примечание: это поле заполняется при необходимости*

По умолчанию это поле - пустое.

Сервисный сбор вводится в рублях с помощью опции **/S**, например:

# TMI /F RUB100 **/S RUB50**

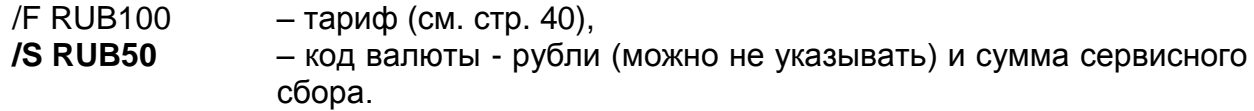

Система автоматически добавит в это поле код XP.

<span id="page-44-1"></span>**Важно!!!** Помните, что на сумму сервисного сбора начисляется **комиссия**, если она была указана в процентах (см. стр. [20\)](#page-19-0)

#### **11. Поле «Общая сумма» (/W)**

*Примечание: это поле заполняется автоматически и вводится вручную только в случае обмена.*

При **первоначальном** оформлении vMCO общая сумма рассчитывается автоматически и корректировки не требует.

В случае **повторного** оформления vMCO (обмен), в этом поле указывается общая сумма **доплаты** в рублях:

если все суммы в рублях:

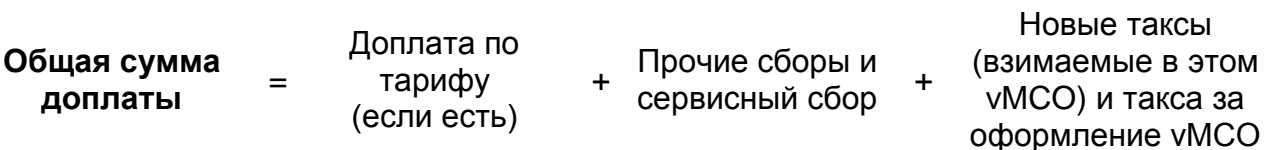

если используется иностранная валюта:

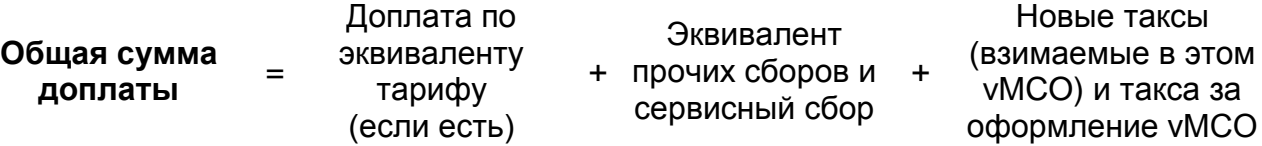

Общая сумма доплаты (при обмене) указывается с помощью опции **/W** в команде TMI, например:

## TMI /R RUB1000 **/W RUB100**

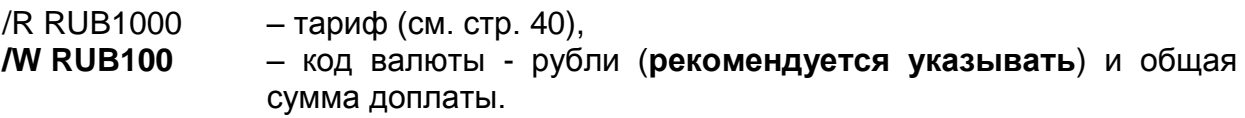

#### **12. Поле «Нетто-тариф» (/NF-)**

*Примечание: это поле заполняется при необходимости*

По умолчанию это поле - пустое.

В случае использования схемы Net Remit, в этом поле указывается сумма нетто-тарифа с помощью опции **/NF-**, например:

### TMI **/NF- RUB1000**

**/NF- RUB1000** – рубли (можно не указывать) и сумма нетто-тарифа.

Сумма нетто-тарифа, естественно, должна быть меньше суммы самого тарифа или его эквивалента (если используется). Кроме того, необходимо ввести соответствующие индикаторы в элементы **FP** и **FT** (см. HE NETREMIT).

#### **13. Поле «Курс обмена» (/K1)**

*Примечание: это поле заполняется только, если используются суммы в иностранной валюте.*

По умолчанию это поле - пустое.

Если указываются суммы в иностранной валюте (не в рублях), то необходимо ввести курс обмена в рублях или в промежуточной валюте с помощью опции **/K1**, например:

### TMI **/K1 0.214915**

**/K1 0.214915** – курс обмена в рублях или в промежуточной валюте

#### **14. Поле «Код промежуточной валюты» (/U)**

*Примечание: это поле заполняется только, если используются суммы в иностранной валюте, и отсутствует прямой курс пересчета в рубли.*

По умолчанию это поле - пустое.

При отсутствии прямого курса пересчета валюты тарифа в рубли (например, для тарифов в малазийской валюте - MYR), при пересчете сумм тарифа и прочих сборов используется дополнительная – промежуточная валюта (чаще всего – евро). При этом в маске TSM необходимо указать ее код с помощью опции **/U**, например:

# TMI **/U EUR**

**/U EUR** – код промежуточной валюты

#### **15. Поле «Курс обмена промежуточной валюты» (/K2)**

*Примечание: это поле заполняется только, если указываются суммы в иностранной валюте, и отсутствует прямой курс пересчета в рубли.*

По умолчанию это поле - пустое.

Если для пересчета сумм тарифа и прочих сборов из иностранной валюты в рубли используется промежуточная валюта (чаще всего евро), то необходимо указать ее курс обмена в рублях с помощью опции **/K2**, например:

### TMI **/K2 35.50**

**/K2 35.50** – курс обмена промежуточной валюты в рублях

#### **Удаление поля**

Для удаления данных из какого-либо поля маски TSM, необходимо ввести команду TMI и соответствующий индикатор поля.

Например, чтобы удалить поле «Ремарки» (см. стр. [35\)](#page-34-1), введите:

#### TMI**/H**

**Важно!!!** Исключение составляют лишь **финансовые поля** (кроме нетто-тарифа и курсов валют), значения которых рекомендуется удалять одновременно, все вместе, с помощью команды:

### TMI**/F**

*Примечание: поле XM «Такса за оформление vMCO» можно удалить только с помощью этой команды.*

Чтобы удалить только некоторые имена (не все) из поля «Дополнительные пассажиры» (см. стр. [36\)](#page-35-0) необходимо указать номера этих имен в списке, например:

### TMI/**Q3-4**

**/Q3-4** – номера удаляемых имен из списка «Дополнительные пассажиры»

Для изменения значения какого-либо поля маски TSM, необходимо ввести команду TMI и новое значение с соответствующей опцией. Например, чтобы заменить старое значение поля «Цель оформления МСО» (см. стр. 34) на новое, необходимо ввести:

# **TMI/G DUBLICATE ISSUING FEE**

Важно!!! Исключение составляют лишь финансовые поля (см. стр. 38), изменить значения которых можно только все вместе (кроме нетто-тарифа и курсов валют), одной командой, например:

### **TMI/F0/C0/X2500YQ**

Если в команде не указываются новые значения уже существующих полей (ранее введенных), то эти поля будут удалены.

Примечание: за исключением поля XM «Такса за оформление vMCO» - это поле можно удалить только путем удаления всех финансовых полей:

#### **TMI/F**

Для изменения уже существующего имени в поле «Дополнительные пассажиры» используются следующие варианты команд:

• если имя пассажира есть в PNR (существует элемент имени):

## **TMI/Q2-3 P4-5**

/Q2-3 - номера изменяемых имен в списке «Дополнительные пассажиры»

- **P4-5** номера пассажиров в PNR, чьи имена будут использоваться для ввода изменений
- если имени пассажира в PNR нет:

### **TMI/Q2-PETROV PETR MR**

- $IO<sub>2</sub>$ - номер изменяемого имени в списке «Дополнительные пассажиры»
- -PETROV PETR MR - новые фамилия, имя и статус, разделенные пробелом (не через «слэш»)

#### **Пример заполнения маски TSM**

Предположим, пассажир меняет дату вылета по ранее выписанному электронному билету (123-1234567890) на международные рейсы. Допустим, по правилам а/к, в этом случае необходимо взять штраф 100EUR (курс 1EUR=44RUB). Если авиакомпания позволяет сделать ревалидацию, мы можем внести изменения в тот же билет (ревалидация) с добором штрафа на vMCO, вместо оформления нового билета.

• создаем элемент MCO с кодом цели оформления Q "REBOOKING FEE INTERNATIONAL‖ (см. стр. [9\)](#page-8-0):

#### **IMCM Q /SU MOW 08MAR**

в ответ, получаем следующий элемент MCO в PNR:

```
…
  2 MCO SU MOW 08MAR/ /*REBOOKING FEE INTERNATIONAL
…
```
заполняем маску TSM (см. стр. [30\)](#page-29-0):

### **TMI /YI /FEUR100 /E4400 /K1 44.00 /B 123-1234567890**

маска TSM принимает вид:

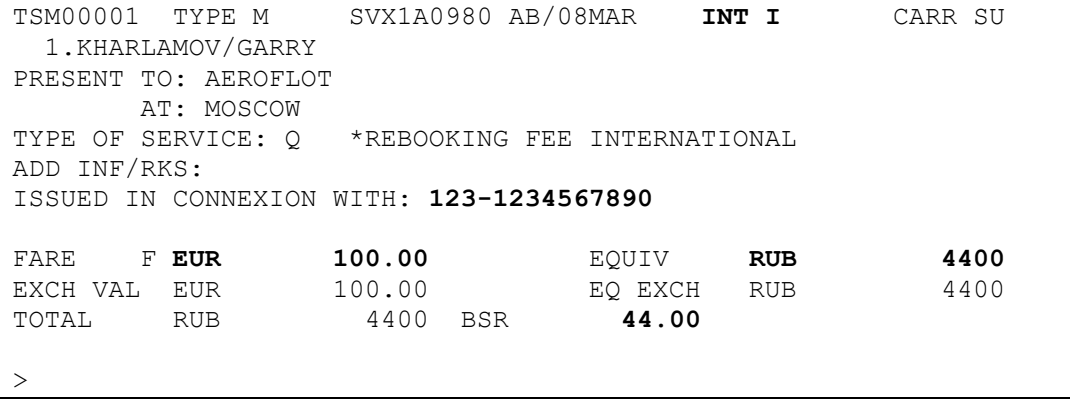

вводим необходимые элементы тарифа (.см. стр. [15\)](#page-14-0):

### **2/FP CASH 2/FM 0**

Все готово к оформлению vMCO:

…

…

```
 2 MCO SU MOW 08MAR/RUB 4400/*REBOOKING FEE INTERNATIONAL
    1 FM *M*0
    2 FP CASH
```
# **История маски TSM**

### **HE TMH**

Любые операции с маской TSM (создание, модификация и удаление) сохраняются в исторической части, которая может быть просмотрена из открытого бронирования.

Чтобы отобразить историю маски TSM используется команда:

### **TMH**

В случае, если в бронировании была создана только одна макса TSM на экране появится история ее модификации, например:

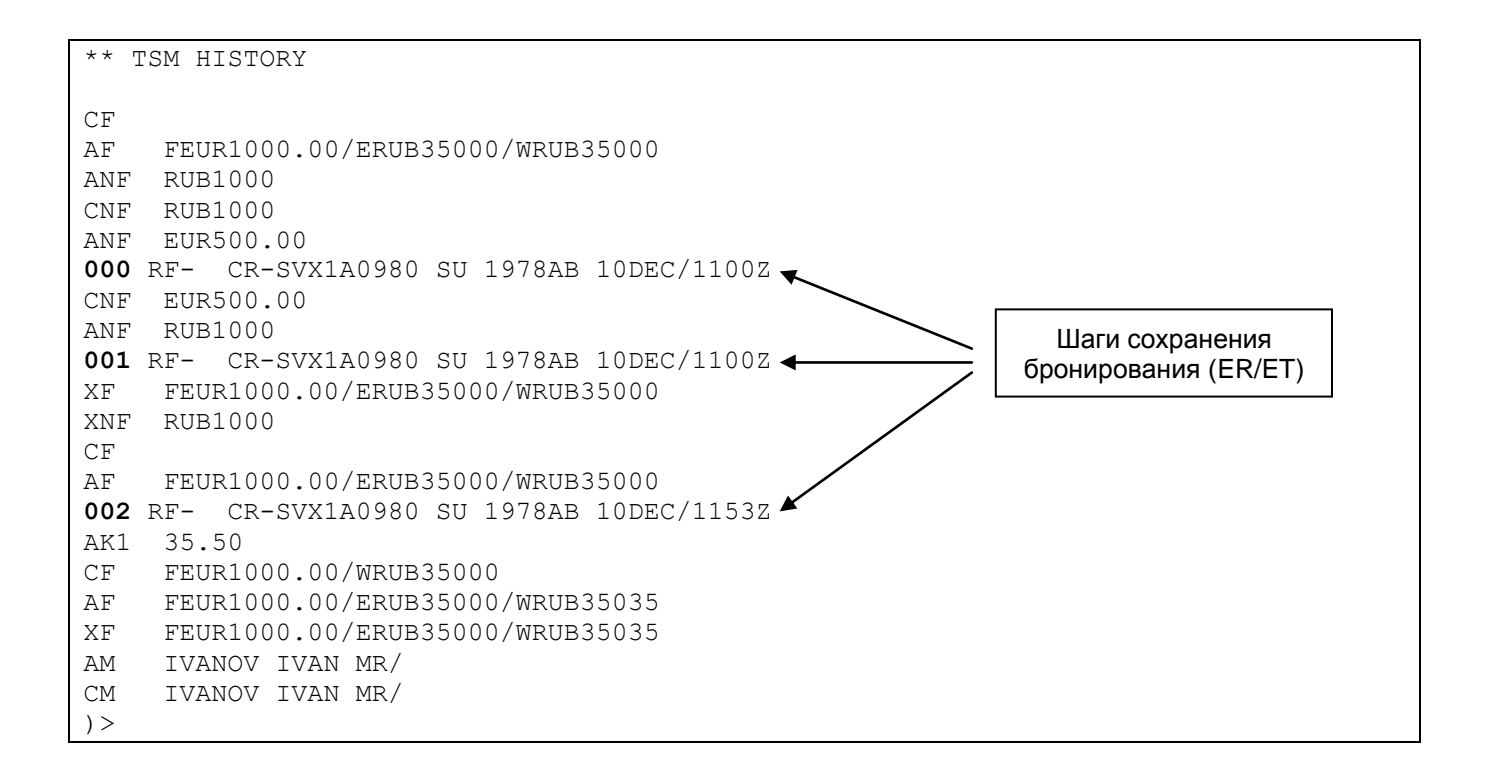

Расшифровку кодов истории модификации маски TSM – см. стр. [101.](#page-100-0)

Если же в бронировании было создано несколько масок (даже, если все они были потом удалены) – в ответ система покажет список всех масок TSM, когда либо существовавших в этом PNR (см. также стр. [29\)](#page-28-0), например:

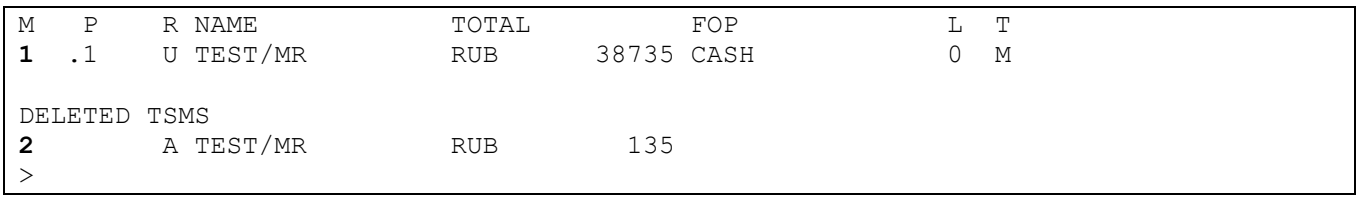

В этом случае в команде TMH необходимо указать номер конкретной маски (существующей или удаленной) с помощью опции **/M**, например:

#### TMH**/M2**

**M2** – номер маски TSM

Так же можно вызвать историю маски TSM по номеру элемента MCO в PNR (если он еще существует) с помощью опции **/L** в команде TMH, например:

### TMH**/L6**

# <span id="page-52-0"></span>Оформление vMCO

### HEVMCO.169

Итак, заключительным шагом, после создания элемента МСО (см. стр. 9), ввода необходимых элементов тарифов (см. стр. 15) и заполнения маски TSM (см. стр. 30), является - оформление vMCO.

Как уже было сказано во введении, vMCO - это документ, которого фактически не существует (нигде не хранится). Поэтому процедура оформления уМСО сводится к занесению информации о нем в отчет о продажах (TJQ), печати Passenger Recipt для пассажира и ввод номера оформленного vMCO для авиакомпании (обычно, с помощью элементов OSI или SSR - см. стр. 8)

Важно!!! Всегда проверяйте, поддерживает ли авиакомпания vMCO на рынке, и каким образом следует передавать ей номер оформленного vMCO (см. стр. 8)

В этом разделе мы подробно рассмотрим все составляющие процедуры оформления vMCO.

#### Условия для оформления vMCO

Для того чтобы оформить vMCO, необходимо выполнить следующие условия:

- офис должен быть настроен для оформления vMCO (см. стр. 6):
- должно быть создано бронирование, в котором существует хотя бы один элемент МСО (см. стр. 9);
- для элемента МСО должны быть созданы, как минимум, два элемента тарифа (см. стр. 15): FP (форма оплаты), ассоциированный к этому элементу МСО или ко всем документам для выбранного пассажира, и FM (комиссия);

Примечание: по умолчанию, установлено автоматическое создание элемента FM с комиссией 0% в момент оформления vMCO (если он не был введен вручную ранее), поэтому при нулевой комиссии этот элемент можно не вводить

- в соответствующей маске TSM должны быть внесены данные, как минимум, в следующих полях (см. стр. 31):
	- о «Код валидирующей авиакомпании» (заполняется при вводе IMCM)
	- о «Предъявлен кому» (заполняется при вводе IMCM)
	- о «Предъявлен где» (м.б. заполнено при вводе IMCM)
	- «IATA код цели оформления MCO» (заполняется при вводе IMCM)
	- о «Цель оформления МСО» (заполняется автоматически)
	- «Тариф» (м.б. заполнено в команде IMCM, если тариф в рублях и при этом не берется никаких других сборов и такс)
	- о «Сумма обмена» (заполняется автоматически, если тариф в рублях)
	- ⊙ «Общая сумма» (заполняется автоматически при первоначальном оформлении)
	- ⊙ «Тип путешествия»
- выбранная авиакомпания должна быть участником BSP на российском рынке  $\blacksquare$  . (см. TGBD-RU), принимать vMCO, и предварительно авторизовать агентство на оформление документов (ETKT, vMCO) от своего имени в рамках BSP (см. сайт BSPlink).

# <span id="page-53-0"></span>**HE TTM**

При соблюдении всех условий, описанных выше, оформить уМСО можно командой:

#### **TTM**

Примечание: Этой командой будут оформлены vMCO для всех элементов МСО, еще не имеющих элемента FA или FH (номера vMCO).

В случае успешного оформления vMCO система выведет сообщение:

OK VIRTUAL MCO  $\mathbf{L}$ 

При этом бронирование - закроется, а в отчете TJQ сформируется запись об оформлении vMCO с кодом MD50 (см. стр. 61), например:

AGY NO - 00320865 QUERY REPORT 26DEC CURRENCY RUB SELECTION: OFFICE - SVX1A0980 26 DEC 2008 AGENT - 1978AB ------------------------------------\_\_\_\_\_\_\_\_\_\_\_\_\_\_\_\_\_ SEQ NO A/L DOC NUMBER TOTAL DOC TAX FEE COMM FP PAX NAME AS RLOC **TRNC** \_\_\_\_\_\_\_\_\_\_\_\_\_\_\_\_\_\_\_\_\_\_\_\_\_\_\_\_\_\_\_\_\_\_ 000104 618 9070010056 37236 536 0 0 CA BRAGIN/A AB 5TLBLE MD50  $\geq$ 

В бронировании при этом появятся элементы FA и FB (см. стр. 24 и 25), например:

```
RP/SVX1A0980/SVX1A0980
                                 AB/SU 26DEC08/1407Z
                                                        5TLBLE
 1.BRAGIN/ANDREY MR
 2 MCO SO AKL 15JUL/RUB 37236/*REFUNDABLE BALANCES
    1 FA 618-9070010056/VTSO/RUB37236/26DEC08/SVX1A0980/00320865
    2 FB 2600000235 TTM/L2 OK VIRTUAL MCO
    3 FM *M*04 FP CASH
 3 AP SVX +7 (343) 350 75 47 - AMADEUS RUSSIA SVX (HELPDESK) - A
  4 TK OK26DEC/SVX1A0980
 5 FP CASH
```
Кроме того, на системном принтере будут распечатаны на простой бумаге следующие документы по умолчанию (настраивается Helpdesk Amadeus Россия):

- **Agent Coupon** (агентский купон) остается в агентстве для отчетности (см. пример в приложении на стр. 96)
- **Passenger Receipt** информация об оформлении vMCO для предъявления пассажиром в аэропорту (см. пример в приложении на стр. 97)
- Credit Card Charge Form (СССГ) в случае оплаты кредитной картой со снятием суммы через Амадеус (см. пример в приложении на стр. 97)

Примечание: пассажир предъявляет в аэропорту Passenger Receipt, распечатанный на простой бумаге (никаких дополнительных документов, подтверждающих наличие vMCO, не требуется)

#### Уточнения к команде TTM:

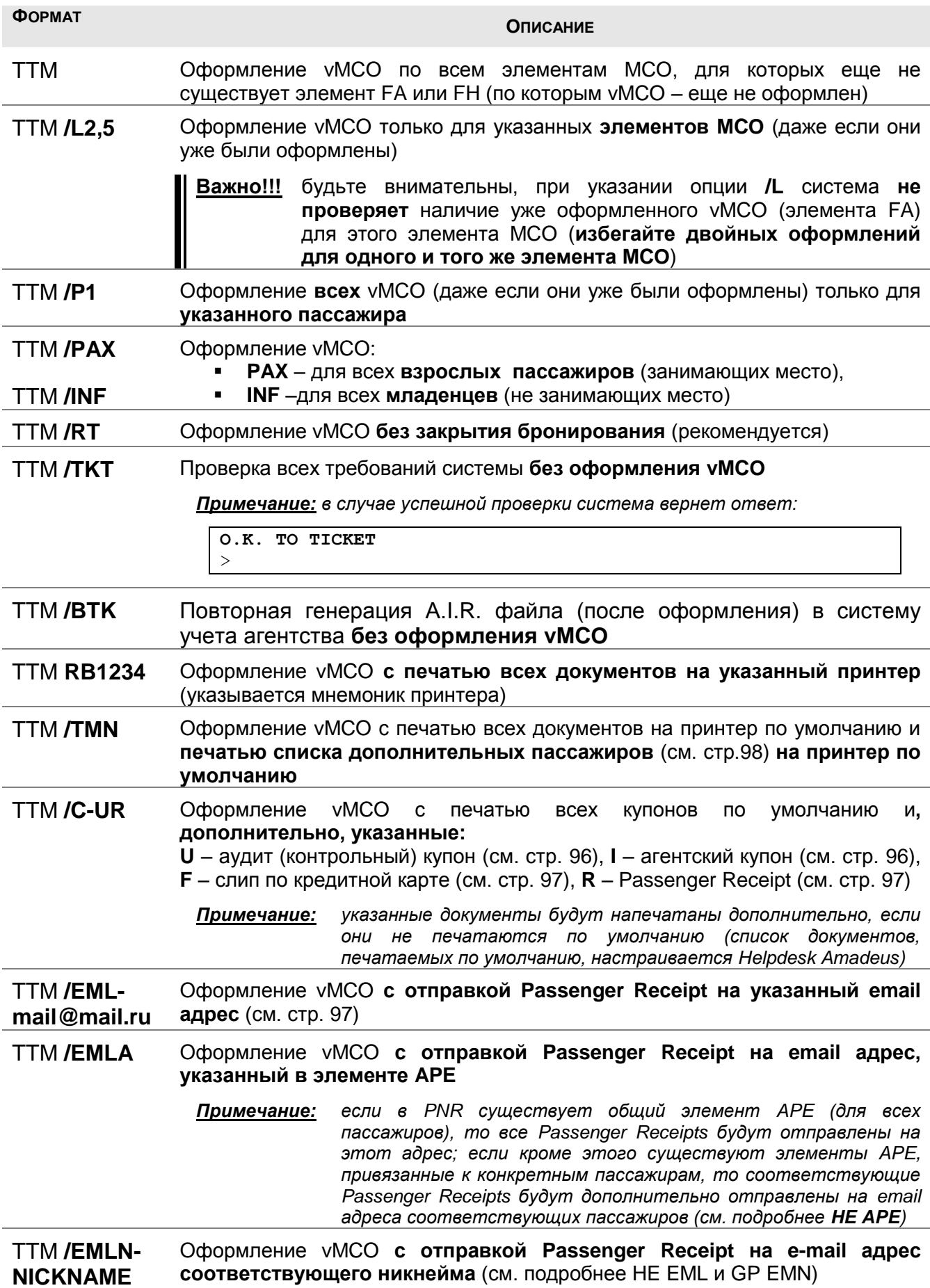

<span id="page-54-0"></span>Указанные опции могут комбинироваться между собой в любом порядке, за исключением номера принтера (он всегда указывается первым).

Примеры комбинаций:

 оформление всех еще не оформленных vMCO в PNR без закрытия бронирования с печатью документов на принтер по умолчанию:

# TTM **/RT**

 оформление только трех vMCO по элементам MCO 3,4 и 7 с печатью документов на принтер RB1234:

# TTM **RB1234 /L3-4,7**

 оформление **всех** vMCO (даже если уже были оформлены) только для пассажира под номером 2, с печатью документов и списка дополнительных пассажиров на принтер по умолчанию:

## TTM **/P2 /TMN**

 оформление **всех** vMCO (даже если уже были оформлены) только для младенца с пассажиром под номером 1, с печатью документов на принтер по умолчанию и с отправкой Passenger Receipt на email адрес, содержащийся в элементе APE, без закрытия бронирования:

# TTM **/INF /P1 /EMLA /RT**

 оформление только одного vMCO по элементу MCO под номером 2 (даже если уже было оформлено), с дополнительной печатью аудит (контрольного) купона на принтер по умолчанию, без закрытия бронирования:

# TTM **/L2 /C-U /RT**

 оформление **всех** vMCO (даже если уже были оформлены) только для пассажира под номером 1, с отправкой Passenger Receipt на email адрес mail@mail.ru, с одновременной печатью списка дополнительных пассажиров и других документов на принтер RB1234:

# TTM **RB1234 /P1 /EML-mail@mail.ru /TMN**

vMCO успешно оформлено

```
OK VIRTUAL MCO
\rightarrow
```
 авиакомпания не является участником BSP на российском рынке или не авторизовало агентство на оформление ETKT от своего имени в рамках BSP (см. стр. [8\)](#page-7-0)

```
MCO - INVALID TICKETING CARRIER
>
```
не введено значение в обязательное поле «Тип путешествия» (см. стр. [32\)](#page-31-0)

```
NEED INTERNATIONAL INDICATOR FOR MCO
\rightarrow
```
все элементы MCO в бронировании уже оформлены (существует FA или FH)

```
ALL MCO/SVC/XSB LINES ALREADY TICKETED
\ddotmark
```
не внесен элемент FM (комиссия) (см. стр. [20\)](#page-19-1)

```
NEED COMMISSION FOR MCO
>
```
не внесен элемент FP (форма оплаты) (см. стр. [18\)](#page-17-0)

```
MCO - NEED FORM OF PAYMENT
\rightarrow
```
не внесен элемент FO (при оформлении обмена) (см. стр. [21\)](#page-20-0)

```
MCO - NEED ORIGINAL ISSUE TICKET NUMBER
>
```
не заполнены обязательные финансовые поля (см. стр. [38\)](#page-37-0)

```
MCO - NEED FARE/TOTAL/EXCHANGE VALUE
\rightarrow
```
офис не настроен для работы с vMCO (см. стр. [6\)](#page-5-0)

**OFFICE RESTRICTED**  $\rightarrow$ 

<span id="page-57-1"></span>При работе с vMCO могут быть напечатаны следующие документы/купоны:

- **AGENT COUPON** (агентский купон) используется для учета в самом агентстве см. стр. [96](#page-95-0) (печатается по умолчанию)
- **AUDIT COUPON** (контрольный купон) может использоваться для внутреннего учета в самом агентстве, для отчета филиала перед головным офисом и т.п. – см. стр. [96](#page-95-2) (по умолчанию – не печатается)
- **PASSENGER RECEIPT** (квитанция для пассажира) используется пассажиром для предъявления в аэропорту на регистрации, как доказательство факта оплаты – см. стр. [97](#page-96-1) (печатается по умолчанию)
- **CREDIT CARD CHARGE FORM** (слип по кредитной карте) оформляется в случае оплаты кредитной картой со снятием суммы через систему в двух экземплярах: один – для агентства, другой – для пассажира. Дополнительно, требуется подпись пассажира, как знак согласия со снимаемой суммой – см. стр. [59](#page-57-0) (печатается по умолчанию при оплате кредитной картой)
- **SUPPLEMENTARY NAME LIST** (список дополнительных пассажиров) печатается в случае оформления vMCO на нескольких пассажиров (см. стр. [98\)](#page-97-0), т.к. в Passenger Receipt указывается только один пассажир, на чье имя оформлено vMCO. Печать возможна либо при оформлении самого vMCO (см. стр. [55](#page-54-0) и стр. [61\)](#page-60-0), либо при вводе специальной команды (см. стр. [60\)](#page-59-0)
- **REFUND FORM** (документ о возврате денежных средств) печатается при возврате vMCO (см. стр. [98\)](#page-97-1), после отправки маски возврата в систему (см. стр. [80\)](#page-78-0)

<span id="page-57-0"></span>Все документы печатаются на простой бумаге, для этого используется системный принтер (DGEN). Рекомендуется выводить печать на стандартный лазерный офисный принтер.

Если в элементе FP (см. стр. [18\)](#page-17-0) в качестве формы оплаты указан номер кредитной карты, то при оформлении vMCO система выполнит следующие действия, в указанном порядке:

- **1)** проверка наличия в элементе FP (форма оплаты) кода подтверждения (approval code): если не указан, то – запрос на снятие (заморозку) денежных средств с карты клиента в пользу валидирующей авиакомпании;
- **2)** оформление vMCO;
- **3)** печать, помимо документов по умолчанию (агентского купона и Passenger Receipt), двух экземпляров формы о снятии денежных средств с карты клиента в пользу валидирующей авиакомпании **Credit Card Charge Form** (CCCF – см. пример на стр. [97\)](#page-96-0): одна копия для клиента, другая – для агентства (клиент должен расписаться на обоих – тем самым подтвердив свое согласие на снятие средств).

*Примечание: рекомендуется уточнить у авиакомпании – требует ли она от агентов предоставление копии CCCF*

**Важно!!!** обратите внимание, что **только при успешном** завершении каждого шага – система начнет выполнять следующий. Но в случае невыполнения какого-то из более поздних шагов – **автоматической отмены** уже выполненных этапов - **не последует**!

Обратите внимание, что при ошибочном оформлении vMCO и последующей его аннуляции (см. стр. [61\)](#page-59-1) – мгновенного возврата денежных средств на карту клиента не происходит! В этом случае возможны, как минимум, три варианта дальнейших действий:

- 1) оформить новый vMCO с указанием в элементе FP уже полученного кода подтверждения (с помощью опции /N вместо /A);
- 2) посоветовать клиенту немедленно обратиться в свой банк (чью карту он использовал для оплаты) – с просьбой об отмене последней операции;
- 3) выждать срок, когда банк клиента, не дождавшись подтверждения на снятие денежных средств – вернет их на счет (разморозит). Срок разблокирования, как правило, составляет 3 недели.

Пример элемента FP до оформления vMCO:

... 3 MCO AY XAY 15FEB/RUB 1000/\*AIR TRANSPORTATION **1 FP CCCAXXXXXXXXXXXX0015/1210** ...

и после:

```
...
  3 MCO AY XAY 15FEB/RUB 1000/*AIR TRANSPORTATION
...
        4 FP CCCAXXXXXXXXXXXX0015/1210/RUB15787/A123456
...
```
**Важно!!!** не путайте вышеописанные действия с ситуацией, когда средства с карточки клиента снимаются **в пользу самого агентства** (агент использует POSтерминал или другой аппарат для считывания карты и снятия денежных сумм) – в этом случае в элементе **FP** ни в коем случае **нельзя указывать номер карты**, иначе сумма по vMCO будет снята с клиента дважды – первый раз в пользу агентства, и второй раз в пользу авиакомпании – при вводе команды **TTM**. Чтобы этого избежать, в элементе FP следует указывать форму оплаты – **INVOICE**.

#### **Печать списка дополнительных пассажиров**

# <span id="page-59-0"></span>**HE TMN**

Список дополнительных пассажиров (см. стр. [36\)](#page-35-1) может быть распечатан не только одновременно с оформлением vMCO (см. стр. [55\)](#page-54-0), но и отдельно – в любое время (как до оформления самого vMCO, так и после) с помощью команды:

#### **TMN**

В случае успешной печати система выдаст сообщение:

>TMN **OK SENT** >

а на принтере будет распечатан список (см. стр. [98\)](#page-97-0)

Кроме, того, возможно использование следующих опций (номер принтера должен указываться первым):

<span id="page-59-1"></span>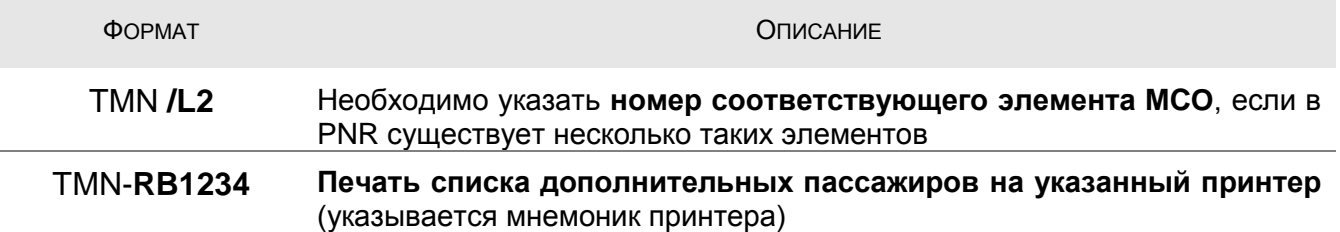

# <span id="page-60-0"></span>Оформление vMCO одновременно с ETKT

# HEVMCO.274 **HETTM.442**

Чаще всего, vMCO оформляется в дополнение к электронному билету. Поэтому оформление vMCO возможно не только отдельной командой (см. стр. 54), но и одновременно с оформлением ETKT, с помощью опции **/TTM** в команде TTP, например:

## TTP /FT **/TTM**

В случае выполнения всех условий - система одновременно оформит и электронный билет, и уМСО. Ответ системы будет следующим:

#### OK ETICKET

Примечание: при одновременном оформлении vMCO и ETKT (с помощью команд, указанных выше) в vMCO автоматически указывается номер оформляемого ETKT (см. стр. 35). Но в маске TSM при этом никаких изменений не происходит (ссылка видна только на печатаемых документах - см. стр. 58)

Кроме того, возможно использование в одной команде любых опций (в любом порядке), относящихся как к ЕТКТ, так и к уМСО, например:

# TTP / ET / TTM **/ T1 / L2 / ITR**

При указании опций необходимо соблюдать следующие правила:

- опции к команде TTP (кроме /ET) рекомендуется указывать в конце команды (не между TTP и /TTM);
- при использовании следующих опций, считается, что они относятся как к электронному билету, так и к vMCO:

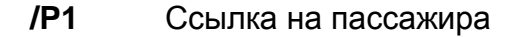

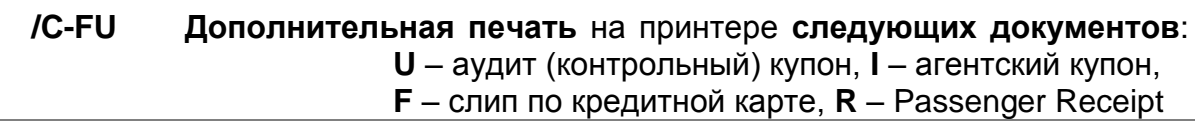

**/FP CASH** Оформление ЕТКТ и vMCO с указанной формой оплаты (даже если в PNR уже существуют элементы FP с другой формой оплаты) - вводится последней опцией в команде

> Примечание: при этом элемент FP для ETKT заменяется на новый, но для vMCO элемент FP - не меняется!

/INF Ссылка на младенцев/пассажиров с местами /PAX

при использовании следующих опций, считается, что они относятся только к электронному билету:

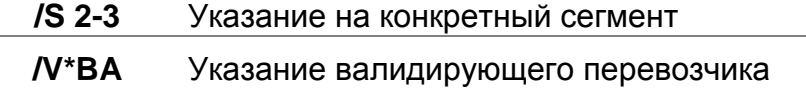

- при использовании следующих опций, считается, что они относятся только к vMCO:
	- **/TMN** Одновременная печать списка дополнительных пассажиров

Примеры команд:

 $>$ 

 оформление всех еще не оформленных электронных билетов и vMCO в PNR с печатью документов и Itinerary Receipt (ETKT) на принтер по умолчанию:

# TTP /ET /TTM **/ITR**

 оформление всех еще не оформленных электронных билетов и vMCO в PNR с печатью документов на принтер по умолчанию и отправкой Itinerary Receipt (ETKT) и Passenger Receipt (vMCO) на e-mail, содержащийся в элементе APE (см. подробнее HE APE)

# TTP /ET /TTM **/EMLA /ITR-EMLA**

 оформление всех еще не оформленных электронных билетов для пассажира под номером 1 и vMCO по элементу MCO номер 5 (должен быть создан для пассажира под номером 1) с печатью документов и списка дополнительных пассажиров на принтер по умолчанию:

# TTP /ET /TTM **/TMN /P1 /L5**

*Примечание: при указании номера элемента MCO созданного не для указываемого пассажира система вернет сообщение:*

> **MISC. DOCUMENT SELECTION DOES NOT MATCH PAX SELECTION** >

 оформление всех еще не оформленных электронных билетов и vMCO в PNR с печатью документов для ETKT и vMCO, а также списка дополнительных пассажиров на принтер RB1234:

## TTP **RB1234** /ET /TTM **/TMN-RB1234**

 оформление всех еще не оформленных электронных билетов и vMCO в PNR с заменой формы оплаты на CASH, с печатью документов и, дополнительно, контрольных купонов (ETKT и vMCO) на принтер RB1234:

## TTP **RB1234** /ET /TTM **/C-U /FPCASH**

**Важно!!!** Невозможно использование опции /TTM в команде TTP при оформлении обмена, если идет обмен сразу **двух** электронных билетов (если новый билет и новый vMCO – оформляются в обмен на ранее оформленные электронные билеты). При попытке одновременного оформления такого vMCO и ETKT, система будет возвращать сообщение:

**INVALID TICKETING OPTION FOR EXCHANGE OF ETKT**

В этом случае необходимо произвести оформление ETKT и vMCO – **отдельно**: сначала ETKT – с помощью команды TTP, затем добавить номер ETKT в маску TSM (см. стр. [35\)](#page-34-0) и оформить vMCO – с помощью команды TTM.

Такая ошибка не будет возникать, если vMCO оформляется **впервые** или в обмен на **другой** документ (не ETKT), например, на ранее оформленное vMCO.

# **Отчет о продажах (TJQ)**

## **HE TJQ**

Следующие операции: продажа, аннуляция, обмен и возврат vMCO - автоматически включаются в отчет о продажах. В конце каждого дня в 00 часов отчет закрывается и отправляется в BSP.

По окончании отчетного периода, агентство должно перечислить необходимую сумму за оформленные vMCO (за минусом возвращенных и комиссии) в соответствии с этим отчетом.

*Примечание: Отчеты хранятся в системе не больше 12 месяцев – просмотр продаж за более ранний период в системе невозможен.*

Увидеть личный отчет агента (не всего агентства) за текущий день можно с помощью команды:

### **TJQ**

Пример отчета:

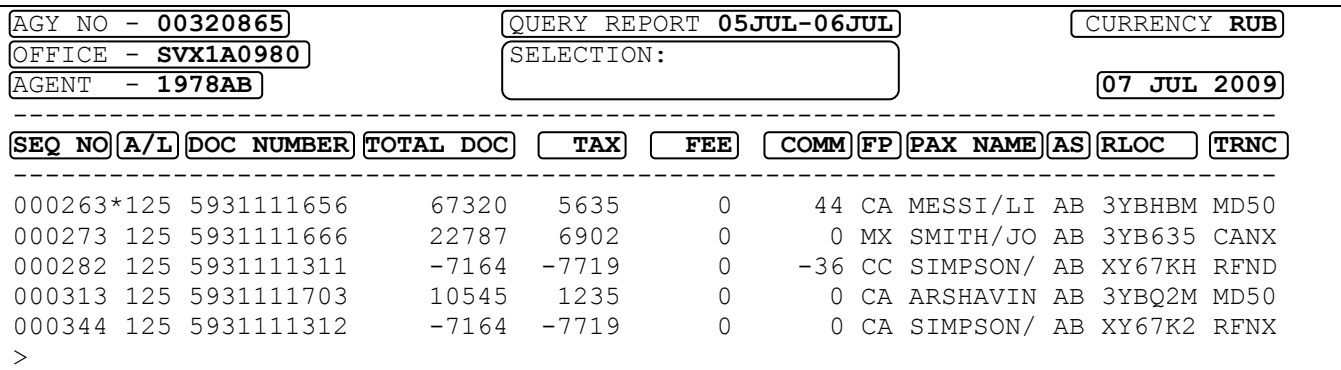

*Примечание: символ \* (звездочка) между порядковым номером записи в отчете и номером vMCO показывает, что информация об этой операции уже передана в BSP и не может быть отменена (аннулирована) (см. стр. [67\)](#page-66-0).*

**Важно!!!** Задача агента – после выполнения любой операции с vMCO (оформление, обмен, возврат или аннуляция) – **всегда убедиться**, что эта операция отражена в отчете **TJQ**!

Описание:

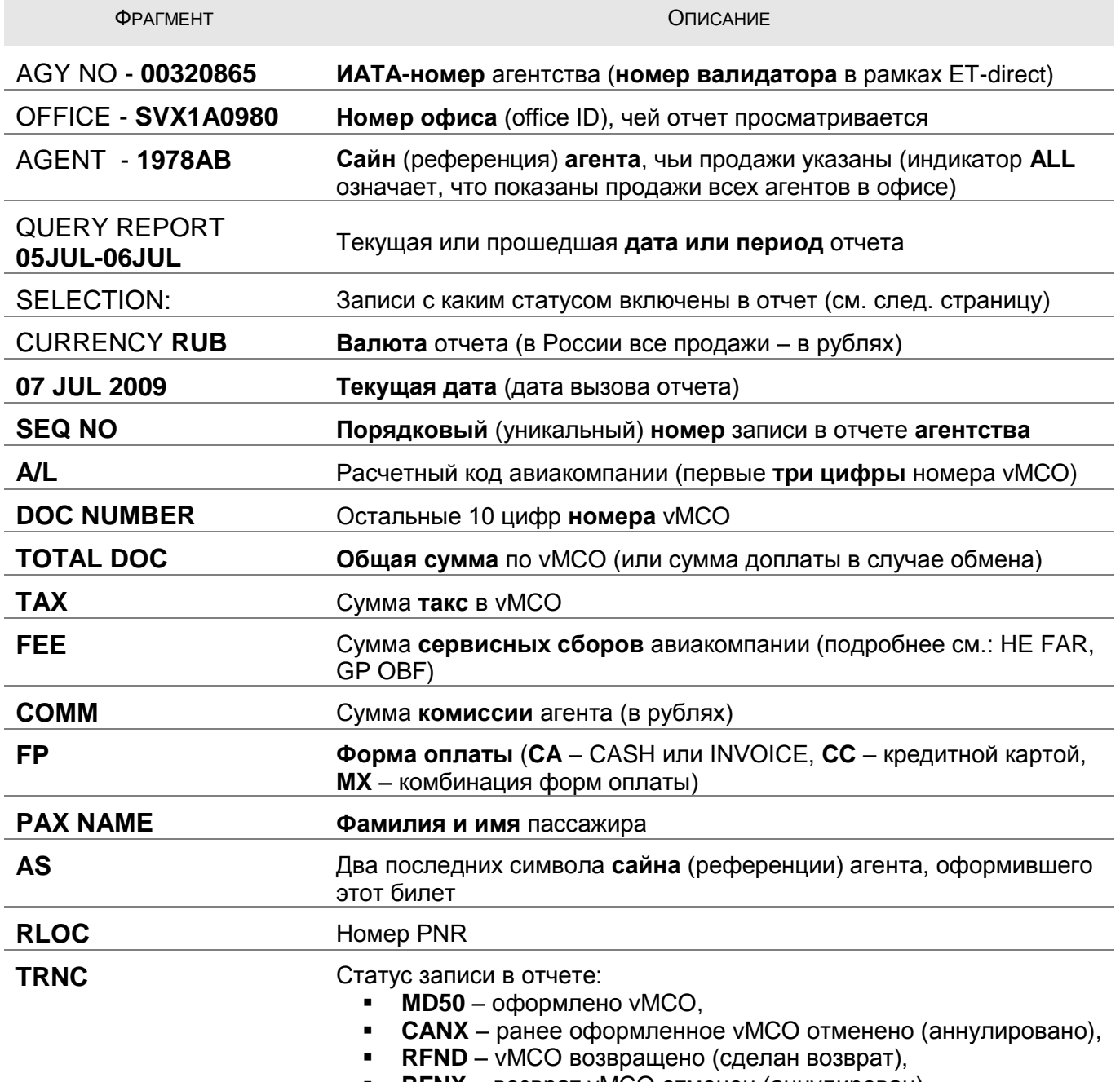

**• RFNX** – возврат vMCO отменен (аннулирован),

Примечание: обратите внимание, что, с точки зрения авиакомпании, все продажи агентства (за исключением оплаты по кредитным картам) приравниваются к продажам за наличный расчет (CASH). Поэтому, при вводе формы оплаты INVOICE (см. стр. 18), эта продажа все равно будет показана в отчете TJQ как оплаченная наличными (индикатор СА). Данная форма оплаты скорее нужна самим агентствам, чтобы в случае возврата правильно определить форму возвращаемых денежных средств.

Опции к команде TJQ:

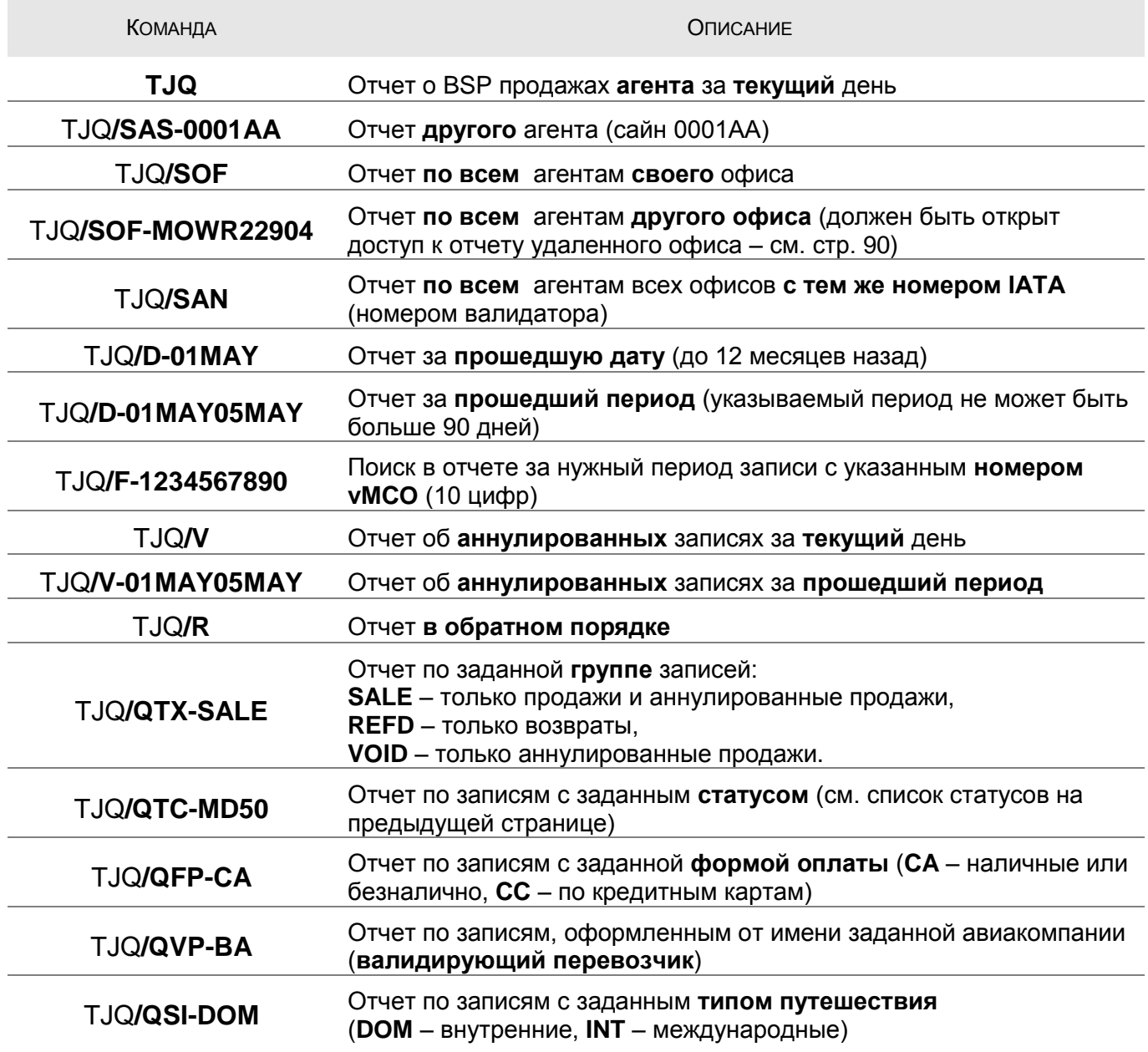

Эти опции могут быть скомбинированы в команде в любом порядке и составе, например:

## **TJQ/SOF-MOWR22901/D-01JUN01JUL/F-1234567890/QTC-RFND**

- позволяет найти запись о возврате определенного vMCO, сделанном кем-то из сотрудников в офисе MOWR22901 в указанный период.

*Примечание: описание других опций к команде TJQ можно найти в справочной системе: HE TJQ*

Любую запись из отчета TJQ можно «раскрыть» для получения более подробных данных о продаже (возврате) с помощью команды **TJT** и следующих опций:

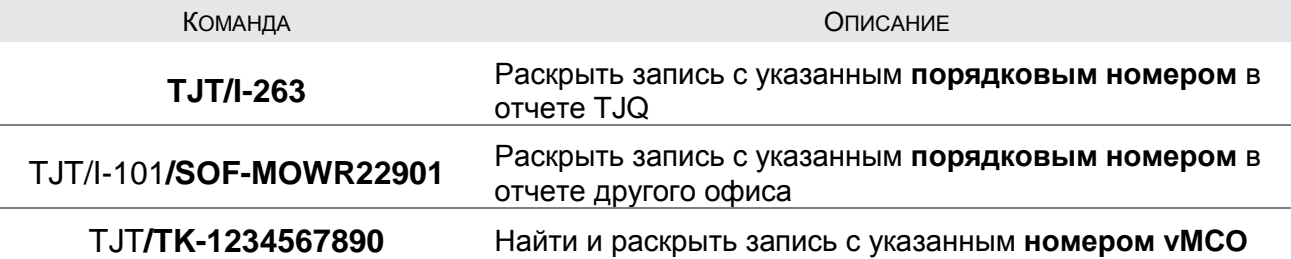

Указанные опции можно комбинировать в одной команде.

*Примечание: команда TJT может использоваться и без вызова отчета TJQ. Т.к. поиск идет по всем существующим записям за последние 12 месяцев, с помощью нее удобно искать запись о vMCO с неустановленной датой оформления/возврата, например:*

#### **TJT/SOF-MOWR22901/TK-1234567890**

Пример ответа:

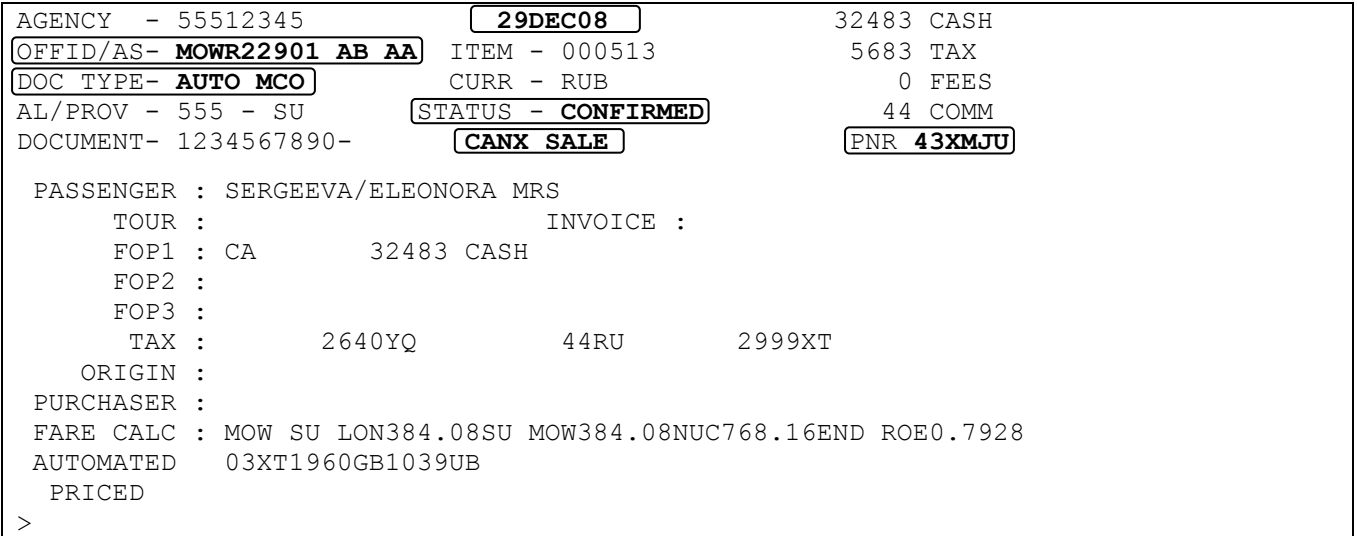

#### Описание некоторых полей:

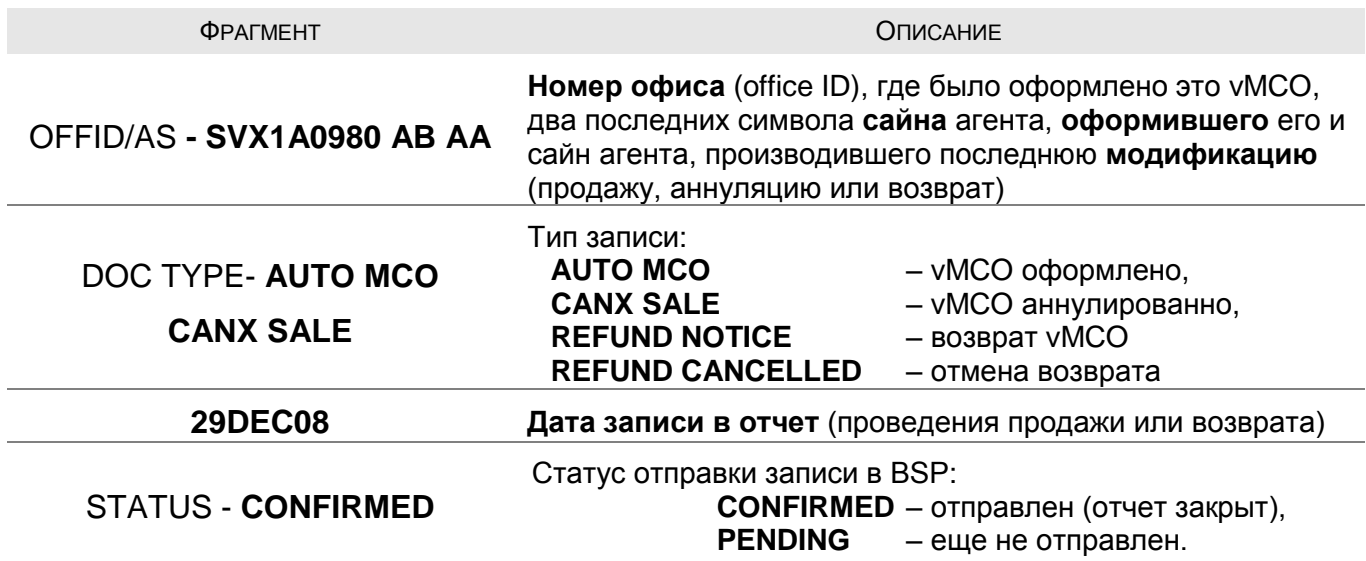

# <span id="page-66-0"></span>Аннуляция vMCO

### **HE TRDC**

Любое оформленное уМСО может быть аннулировано в отчете в течении того же дня. После 00 часов отчет за предыдущий день - закрывается и отправляется в BSP, соответственно, ввести исправления в уже отправленный отчет - невозможно.

Аннуляция оформления производится командой TRDC. Возможны следующие варианты использования этой команды:

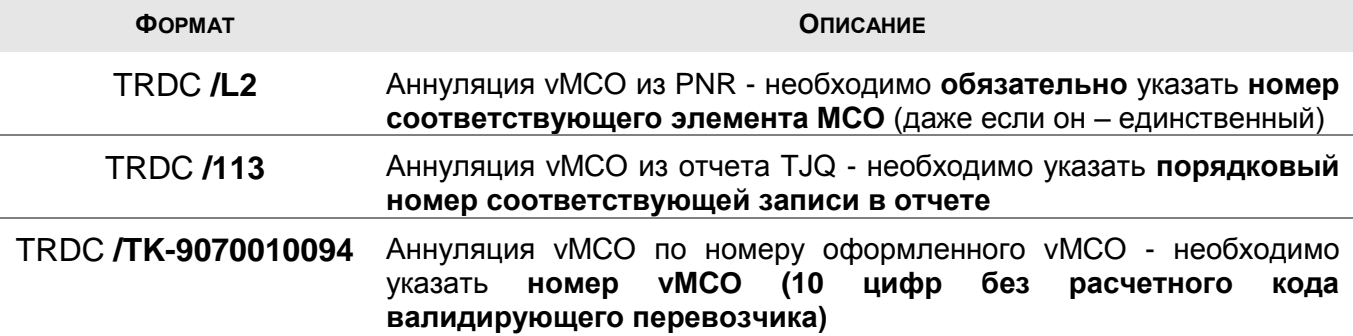

Пример ответа системы в случае успешной аннуляции:

OK - DOCUMENT (S) CANCELLED  $\mathcal{E}$ 

Примечание: если было открыто PNR, то оно автоматически закроется.

При этом автоматически произойдут следующие изменения:

 $\mathbf{u}$  . в бронировании - элемент FA в соответствующем элементе MCO сменит статус с VTxx на VVxx (xx - код валидирующего перевозчика), например:

```
2 MCO BA LON 15DEC/RUB 45650/*AIR TRANSPORTATION
   1 FA 125-9070010094/VVBA/RUB45650/15JAN09/SVX1A0980/00320865
```
в отчете TJQ - соответствующая запись об оформлении vMCO сменит код с MD50 на **CANX**, например:

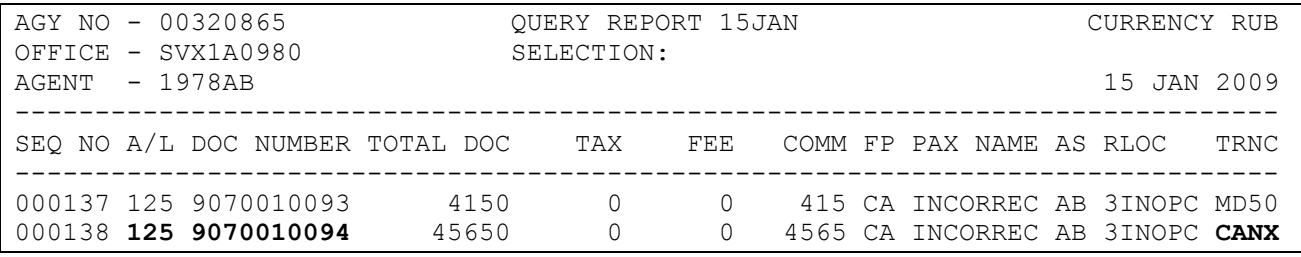

Примечание: если аннуляция происходит не в день оформления vMCO, система вернет следующее сообщение:

> REJECTED - DOCUMENT CONFIRMED SALE  $\mathbf{I}$

Далее, в зависимости от ситуации, необходимо либо удалить соответствующий элемент МСО (см. стр. 14), либо, после требуемых модификаций, выпустить новое vMCO, предварительно удалив старый FA элемент (см. стр. 16), или путем указания в команде TTM ссылки на соответствующий номер элемента MCO или пассажира (см. стр. 55).

# Восстановление аннулированного уМСО

# **HE TRDR**

Т.к. vMCO фактически является виртуальным документом, то в случае ошибочной аннуляции настоятельно рекомендуется не восстанавливать аннулированный, а выпустить новый vMCO (фактически, потери агента в этом случае - только несколько листов бумаги).

Тем не менее, в системе существует возможность восстановить в отчете аннулированную запись об оформлении vMCO в течение того же дня (дня оформления vMCO). Для этого используется команда TRDR в следующих вариантах:

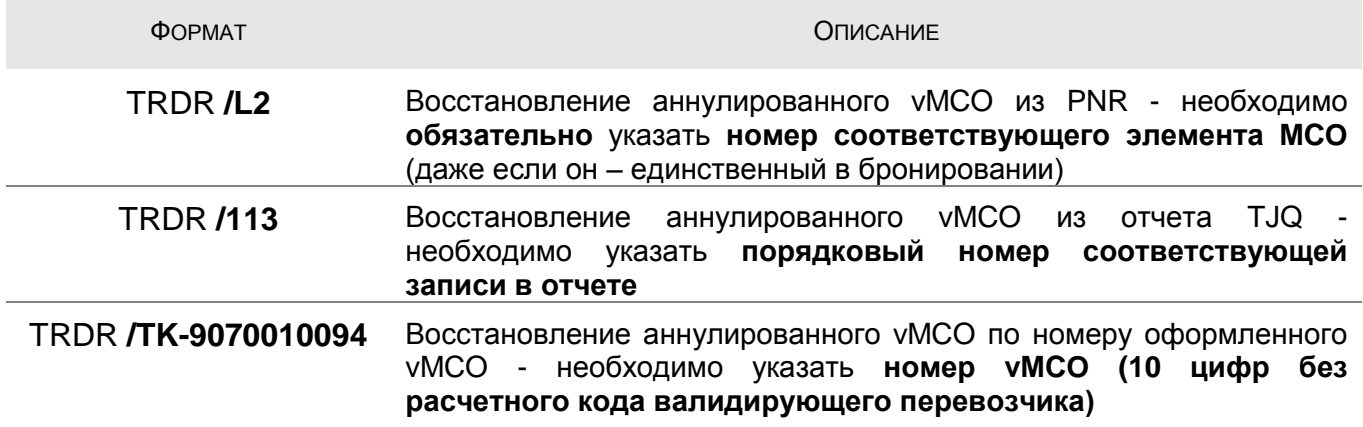

Пример ответа системы в случае успешной аннуляции:

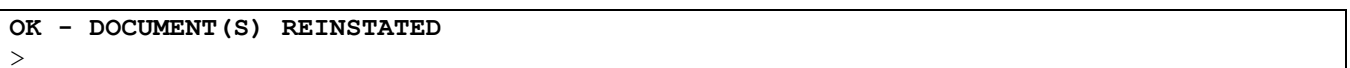

Примечание: если при этом было открыто PNR, то оно автоматически будет закрыто.

В случае успешного восстановления автоматически произойдут следующие изменения:

• в бронировании - элемент FA в соответствующем элементе МСО сменит статус с VVxx на VTxx (xx - код валидирующего перевозчика), например:

2 MCO BA LON 15DEC/RUB 45650/\*AIR TRANSPORTATION 1 FA 125-9070010094/VTBA/RUB45650/15JAN09/SVX1A0980/00320865

• в отчете TJQ - соответствующая запись об оформлении уМСО сменит код с CANX на MD50, например:

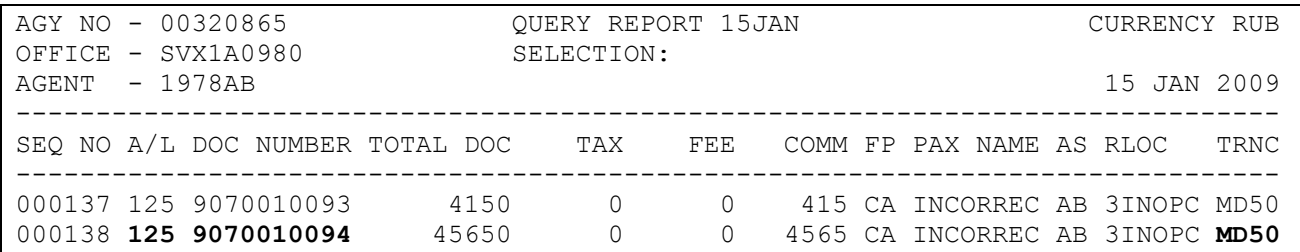

Если аннуляция происходит не в день оформления vMCO, система выведет следующее сообщение:

**REJECTED - DOCUMENT CONFIRMED SALE**  $\rightarrow$ 

*Примечание: обратите внимание, если восстановление производится после удаления элемента FA, рекомендуется ввести номер восстановленного vMCO вручную – с помощью элемента FH (см. стр. [22\)](#page-21-0). Т.к. элемент FA (при работе с vMCO) выполняет только информативную функцию для самого агента (в авиакомпанию номер vMCO передается с помощью дополнительных команд – см. стр. [8\)](#page-7-0), то отсутствие его в элементе MCO – не является критичным, но может стать причиной ошибочных действий агента. В любом случае, вместо восстановления рекомендуется оформить новый vMCO*

# **Обмен vMCO**

**Важно!!!** В настоящее время процедура обмена vMCO фактически **не используется** на российском рынке, т.к. взамен этого обычно производится возврат старого vMCO и оформление нового. Перед обменом настоятельно рекомендуется **уточнить у авиакомпании** – допускает ли она эту процедуру для vMCO.

Для оформления vMCO в обмен на ранее созданный документ необходимо выполнить следующие пункты:

- 1. Открыть существующее бронирование или создать новое с элементом имени пассажира, на чье имя был оформлен принимаемый на обмен документ.
- 2. Создать элемент МСО с соответствующим кодом цели оформления (см. стр. [9\)](#page-8-1).
- 3. Заполнить маску TSM (см. стр. [27\)](#page-26-0) с указанием:
	- o тарифа с помощью опций: /R, /Y- или /W- (см. стр. [40\)](#page-39-0),
	- o эквивалента тарифа (если применим) с помощью опции /E (см. стр. [41\)](#page-40-0),
	- o такс, оплаченных ранее с помощью опции /O (см. стр. [42\)](#page-41-1),
	- o новых такс с помощью опции /X (см. стр. [42\)](#page-41-1),
	- o суммы доплаты с помощью опции /W (см. стр. [46\)](#page-44-1)
	- o и других сумм (если применяются) см. стр. [38.](#page-37-0)
- 4. Создать элемент FO, содержащий номер первоначально оформленного документа и документа, принимаемого на обмен (см. стр. [22\)](#page-21-0).
- 5. Создать элемент FP с указанием старой формы оплаты по принимаемому документу и форму доплаты по оформляемому vMCO (см. стр. [18\)](#page-17-0).
- 6. Создать элемент FM с указанием комиссии (см. стр. [20\)](#page-19-0).

*Примечание: При указании в процентах, комиссия будет вычисляться как процент от суммы значений в полях «Тариф», «Прочие сборы» и «Сервисные сборы» (см. стр. [27\)](#page-26-0) – избегайте повторного начисления комиссии по уже оплаченным суммам.*

- 7. Удалить старый элемент MCO (не обязательно).
- 8. Оформить vMCO с помощью команды TTM (см. стр. [53\)](#page-52-0)

Далее эти шаги показаны подробнее на примере.

### **Пример обмена vMCO**

Например, было оформлено следующее vMCO при оплате пассажиром депозита за авиабилеты:

```
RP/SVX1A0980/SVX1A0980 AB/SU 29JAN09/0814Z YQ69MY
  1.BABA/ALI MR
   2 MCO OK MOW 15JUL/RUB 440000/*DEPOSITS DOWN PAYMENT
     1 FA 064-9070010116/VTOK/RUB440000/29JAN09/SVX1A0980/00320865
      2 FB 2900000310 TTM/RT OK VIRTUAL MCO
      3 FM *M*0
     4 FP INVOICE
   3 AP SVX +7(343) 350 75 47 - AMADEUS RUSSIA SVX (HELPDESK) - A
   4 TK OK29JAN/SVX1A0980
\rightarrow
```
После оформления авиабилетов часть внесенного депозита (например, 40000 руб.) – осталась неиспользованной. Для возврата оставшейся части суммы пассажиру оформим взамен первоначального – новое vMCO на оставшуюся сумму:

- **1.** Первый шаг уже выполнен, т.к. бронирование уже открыто.
- **2.** Создаем новый элемент MCO в PNR (см. стр. [9\)](#page-8-1):

# **IMCM K /OK MOW 15JUL**

Ответ системы:

…

…  **3 MCO OK MOW 15JUL/ /\*REFUNDABLE BALANCES** 

**3.** Заполняем маску TSM (см. стр. [27\)](#page-26-0):

### **TMI /L3 /YD /R 40000 /W0**

Ответ системы:

```
TSM00003 TYPE M SVX1A0980 AB/15JUL INT D CARR OK
  1.BABA/ALI
PRESENT TO: CZECH AIRLINES CSA
       AT: MOSCOW
TYPE OF SERVICE: K *REFUNDABLE BALANCES
ADD INF/RKS:
ISSUED IN CONNEXION WITH:
FARE R RUB 40000
EXCH VAL RUB 40000
TOTAL RUB 0
>
```
**4.** Создаем элемент FO, используя данные ранее оформленного vMCO (см. стр. [22\)](#page-21-0):

# **3 / FO 064-9070010116 SVX 29JAN09**

*Примечание: ИАТА номер агентства и номер документа, принесенного на обмен, здесь могут не указываться, т.к. предполагается, что это первый обмен (т.е. номер документа, принимаемого на обмен, совпадает с первоначально оформленным документом) и делается он в том же агентстве (тот же ИАТА номер)*

Ответ системы:

…

…

…

…

 3 MCO OK MOW 15JUL/RUB 0/\*REFUNDABLE BALANCES  **1 FO 064-9070010116SVX29JAN09/00320865/064-90700101163**

**5.** Создаем элемент FP, с указанием формы оплаты по предыдущему документу (см. стр. [18\)](#page-17-0):

# **3 / FP O/ INVOICE**

*Примечание: в данном примере форма доплаты по новому документу не указывается, т.к. доплаты - не было*

Ответ системы:

```
 3 MCO OK MOW 15JUL/RUB 0/*REFUNDABLE BALANCES
   1 FO 064-9070010116SVX29JAN09/00320865/064-90700101163
    2 FP O/INVOICE
```
**6.** Создаем элемент FM, с указанием комиссии (см. стр. [20\)](#page-19-0):

### **3 / FM 0**

Ответ системы:

```
…
  3 MCO OK MOW 15JUL/RUB 0/*REFUNDABLE BALANCES
     1 FM *M*0
     2 FO 064-9070010116SVX29JAN09/00320865/064-90700101163
     3 FP O/INVOICE
…
```
**7.** Удаляем старый элемент MCO во избежание путаницы:

#### **XE 2**

*Примечание: т.к. элементы MCO - не видны авиакомпаниям, которые сами не являются пользователями системы Amadeus (не system user) , то жесткой необходимости в удалении старого элемента МСО нет, скорее удаление рекомендуется делать, чтобы избежать в дальнейшем путаницы самого агента*

#### Ответ системы:

```
RP/SVX1A0980/SVX1A0980 AB/SU 29JAN09/0814Z YQ69MY
  1.BABA/ALI MR
  2 MCO OK MOW 15JUL/RUB 0/*REFUNDABLE BALANCES
    1 FM *M*0 2 FO 064-9070010116SVX29JAN09/00320865/064-90700101163
     3 FP O/INVOICE
  3 AP SVX +7(343) 350 75 47 - AMADEUS RUSSIA SVX (HELPDESK) - A
   4 TK OK29JAN/SVX1A0980
>
```
**8.** Оформляем новое vMCO для возврата оставшейся суммы (см. стр. [54\)](#page-53-0):

#### **TTM/RT**

Ответ системы:

**OK VIRTUAL MCO** >

Вид PNR:

```
RP/SVX1A0980/SVX1A0980 AB/SU 29JAN09/0913Z YQ69MY
  1.BABA/ALI MR
  2 MCO OK MOW 15JUL/RUB 0/*REFUNDABLE BALANCES
     1 FA 064-9070010117/VTOK/RUB0/29JAN09/SVX1A0980/00320865
     2 FB 2900000311 TTM OK VIRTUAL MCO
     3 FM *M*0
     4 FO 064-9070010116SVX29JAN09/00320865/064-90700101163
     5 FP O/INVOICE
  3 AP SVX +7(343) 350 75 47 - AMADEUS RUSSIA SVX (HELPDESK) - A
   4 TK OK29JAN/SVX1A0980
>
```
На принтере распечатаются купоны и Passenger Reciept (см. стр. [96](#page-95-0) и [97\)](#page-96-0), в отчете TJQ появится следующая запись:

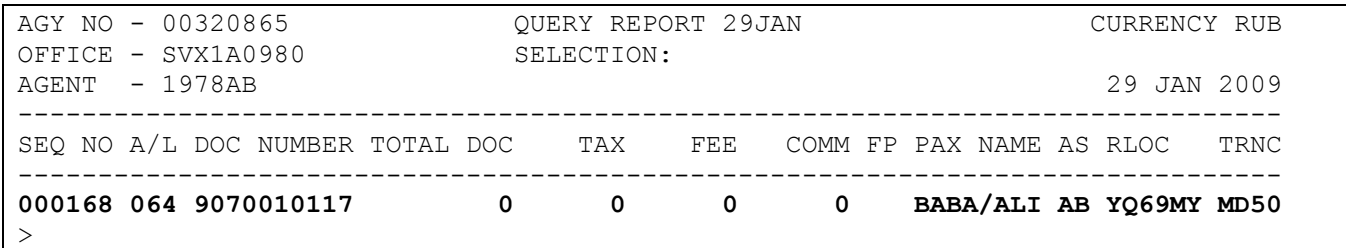

Далее можно произвести возврат оформленного vMCO для выдачи пассажиру неиспользованной части депозита (см. стр. [75\)](#page-74-0).

*Примечание: помните о том, что в день оформления произвести возврат – невозможно, необходимо это сделать, по крайней мере, на следующий день после оформления.*

# <span id="page-74-0"></span>**Возврат vMCO**

**Важно!!!** Обязательно уточняйте у авиакомпании, разрешает ли она производить возврат vMCO в системе.

Возврат vMCO возможен не ранее следующего дня после оформления, в противном случае необходимо пользоваться механизмом аннуляции продажи (см. стр. [61\)](#page-59-0).

*Примечание: иначе, при попытке возврата система вернет сообщение:*

**REFUND REJECTED - DOCUMENT NOT CONFIRMED SALE USE TRDC TO CANCEL**  $\,>$ 

Если на момент возврата vMCO в системе еще существуют данные о его оформлении (если запись о продаже доступна в отчете TJQ), система автоматически заполнит маску о возврате (см. ниже). В противном случае, система предложит пустую маску, которую необходимо будет заполнить вручную (см. стр. [76\)](#page-75-0).

При необходимости можно модифицировать данные в маске с помощью команды **TRFU** (см. стр. [77](#page-76-0)).

Для завершения процедуры возврата необходимо зарегистрировать суммы возврата в отчете **TJQ** (см. стр. [80\)](#page-78-0). Запись о возврате включается в отчет, информация о нем поступает в BSP вместе с отчетом.

Кроме того, в некоторых случаях существует возможность ускорить процесс возврата– вся процедура возврата выполняется с помощью одной команды (см. стр. [81\)](#page-79-0).

**Важно!!!** Перед проведением возврата рекомендуется убедиться (связаться с авиакомпанией), что возвращаемое vMCO **не было использовано**. В самой системе никаких данных о том, было ли использовано vMCO или нет, - не существует!

#### **Вызов маски возврата**

<span id="page-74-1"></span>Для того чтобы начать процесс возврата, необходимо вывести маску возврата (refund record) на экран с помощью команды **TRF**:

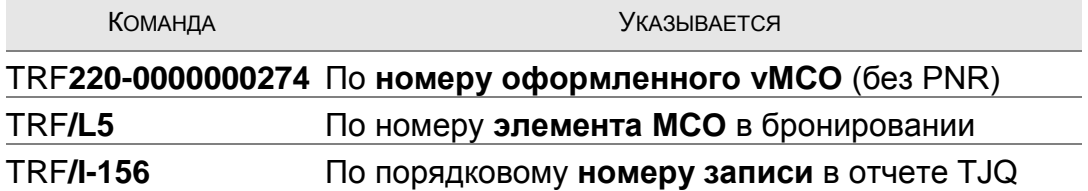

Система находит соответствующую запись в отчете TJQ, из которого собирает всю информацию о тарифе, таксах и др. и выводит на экран маску возврата, которую затем необходимо заполнить соответствующими данными (см. команду TRFU на стр. [77\)](#page-76-1)

**Важно!!!** Суммы сервисного (см. стр. [45\)](#page-44-0) и прочих (см. стр. [43\)](#page-42-0) сборов считаются – **невозвращаемыми**, поэтому в маску возврата эти суммы включены не будут!

#### Пример заполненной маски:

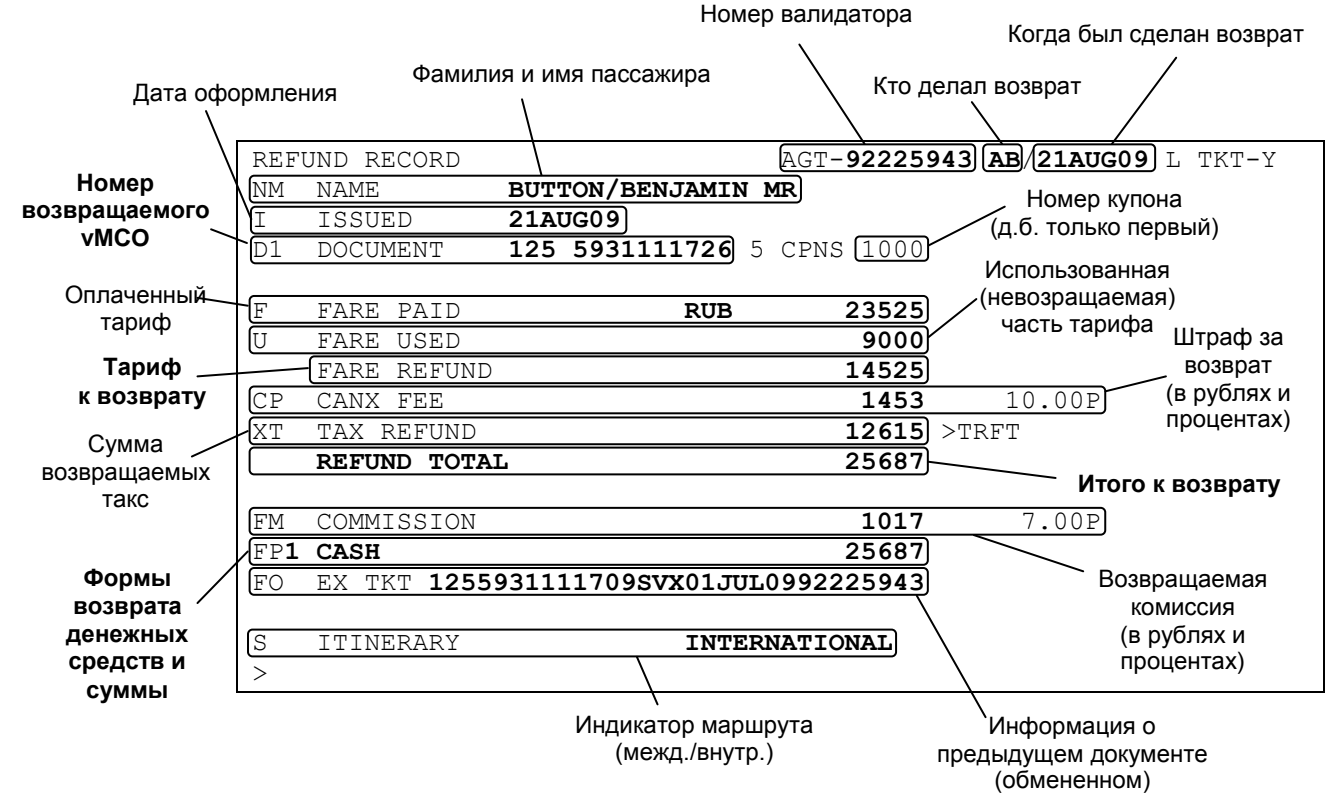

Т.к. одновременно можно держать открытой только одну маску возврата, то при попытке создания второй маски, система выдаст сообщение о необходимости закончить или игнорировать ранее открытую:

>TRF125-12345567767 **REFUND RECORD PENDING - ACTION OR IGNORE**  $\geq$ 

В этом случае стоит, прежде всего, проверить, маска возврата какого билета - уже открыта (командой **TRF** – см. стр. [77\)](#page-76-2), при необходимости – игнорировать ее (команда **TRFIG**) и начать процесс возврата заново.

#### **Ручное заполнение маски возврата**

<span id="page-75-0"></span>Если информация об оформленном vMCO уже не доступна в отчете TJQ, то при вводе команды TRF система предложит вам пустую маску возврата, которую придется заполнить вручную (см. стр. [77\)](#page-76-1), например:

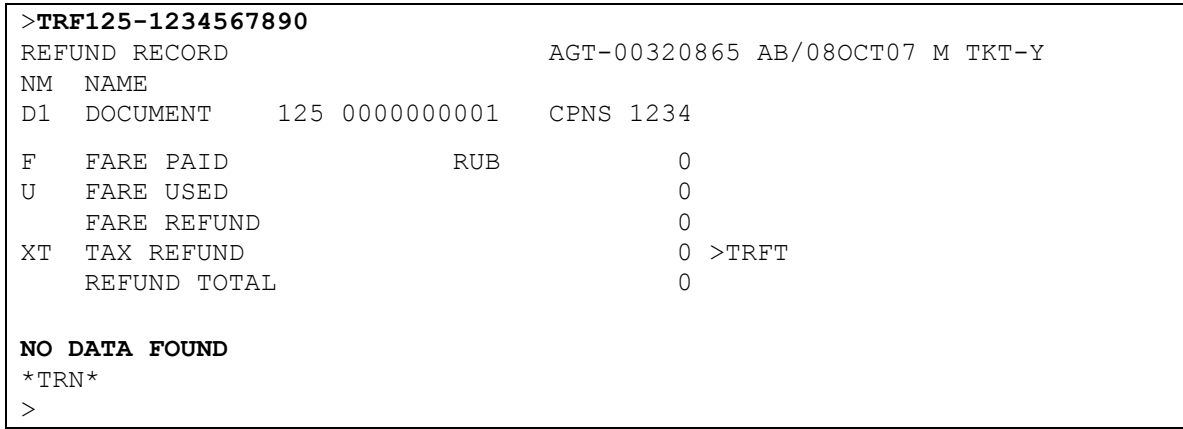

#### **Модификация маски возврата**

## **HE TRFU ; GP AR2**

<span id="page-76-0"></span>После вывода маски возврата на экран, часто необходимо изменить данные, содержащиеся в ней: в первую очередь – информацию об использованной части тарифа, а также определить, какие таксы являются возвращаемыми, а какие – нет. Таксы, не подлежащие возврату, должны быть удалены из записи.

#### **1. Просмотр маски возврата**

<span id="page-76-2"></span>В любой момент вы можете вызвать на экран текущую маску возврата командой:

#### **TRF**

*Примечание: если текущей маски возврата – нет, система вернет сообщение:*

**NO REFUND RECORD PRESENT**

#### **2. Команда TRFU**

 $\,>$ 

<span id="page-76-1"></span>Для изменения данных в маске используется команда:

#### **TRFU**

К команде добавляются индикаторы полей и их новые значения (см. стр. [75\)](#page-74-1). Все суммы вносятся только в рублевом эквиваленте, поэтому код валюты – нигде не указывается.

**Важно!!!** Пробелы в командах указаны только для удобства чтения, вводить их – не нужно.

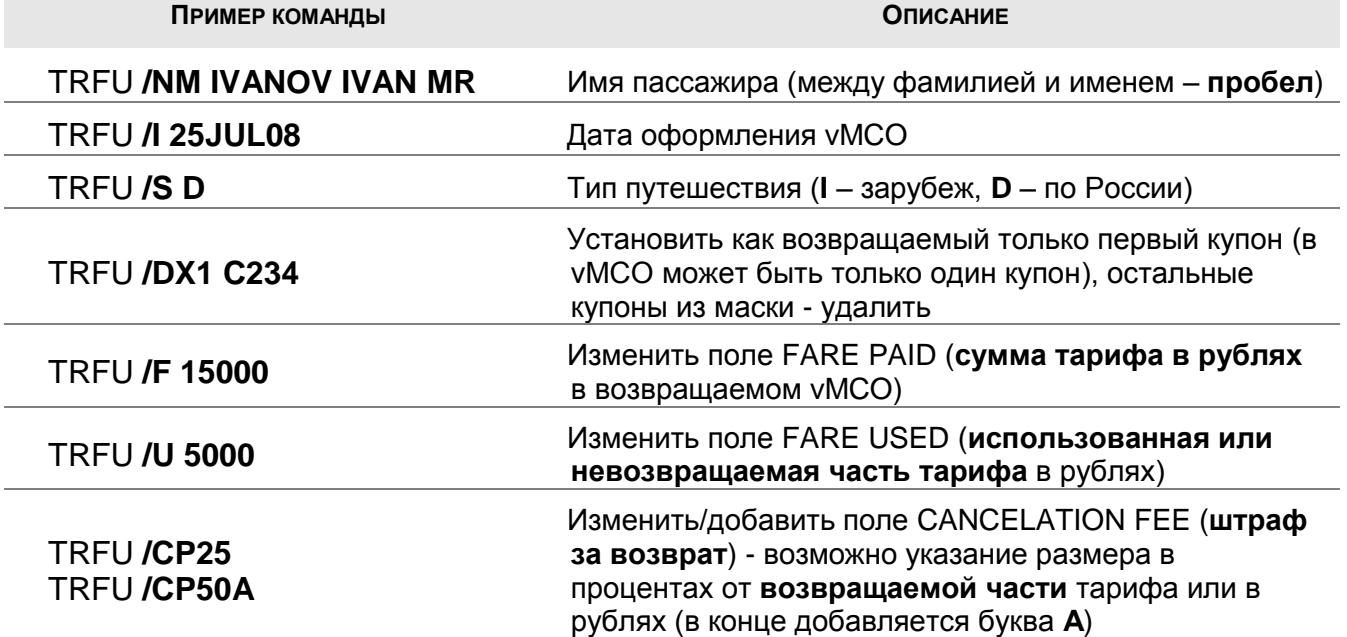

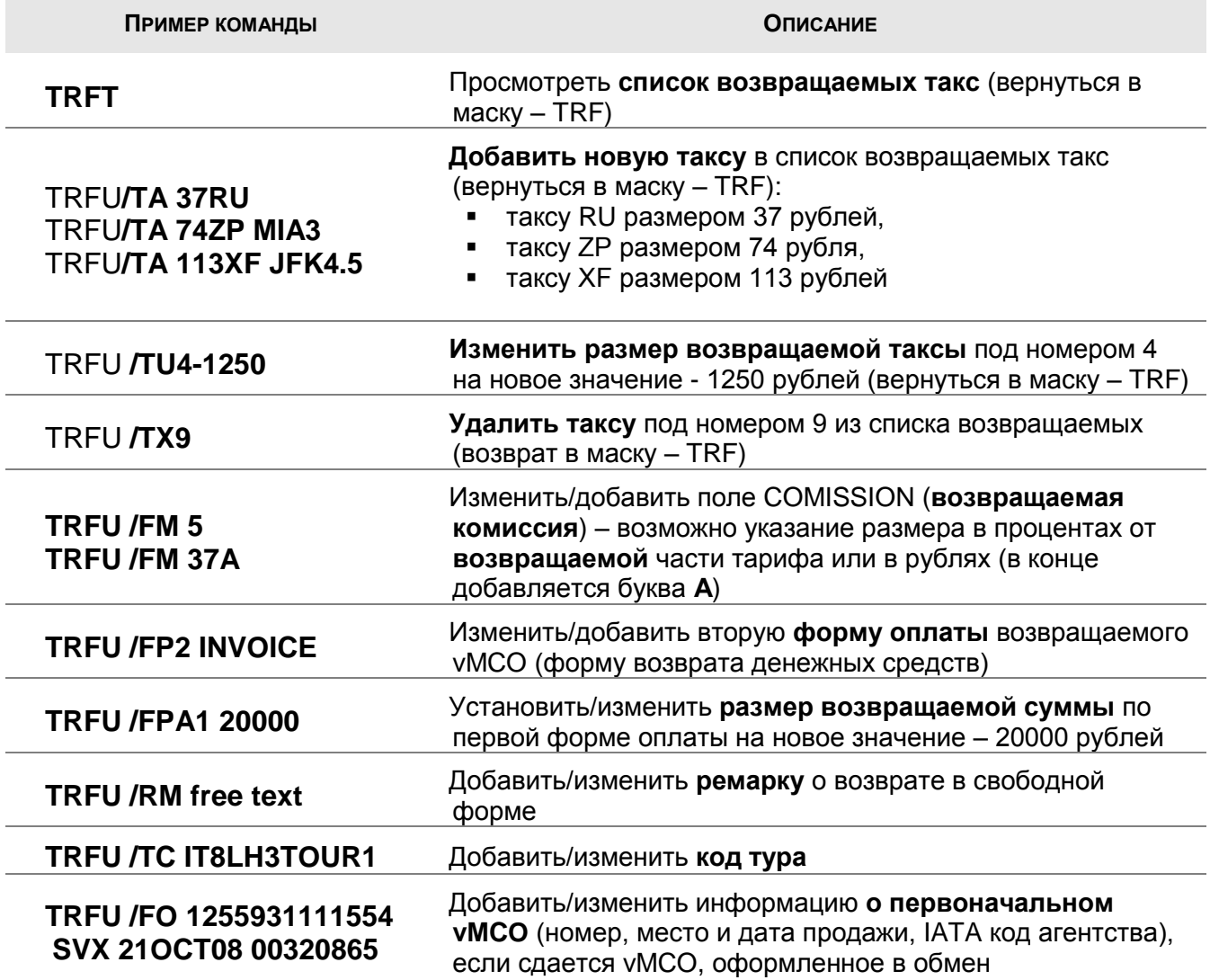

*Примечание: для удаления данных из маски – в большинстве случаев достаточно ввести команду с нулевым значением (например, TRFU/CP0).*

Пример заполненной маски возврата:

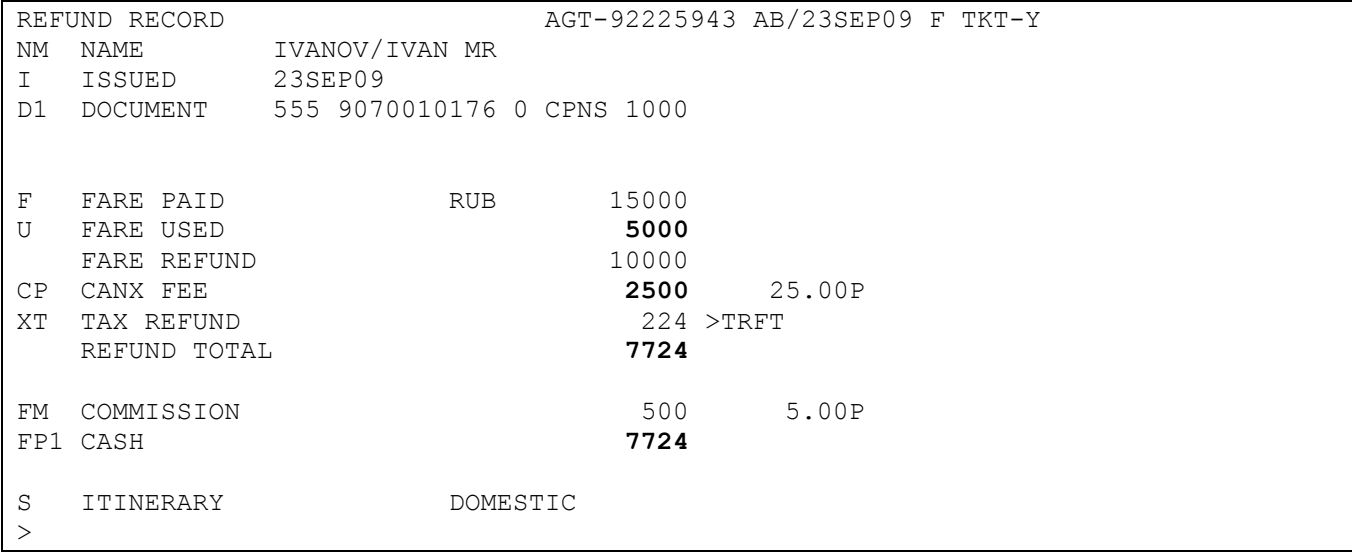

#### **3. Просмотр списка такс**

<span id="page-78-1"></span>Просмотреть информацию о возвращаемых таксах можно с помощью команды:

**TRFT**

REFUNDABLE TAXES IVANOV IVAN MR 125 1234567890 - 890 UNUSED TAXES ---------------------------------------------------------------- T1 37.00 RU T2 74 ZP MIA 3.00 T3 113 XF JFK 4.50 REFUNDABLE TAX TOTAL RUB 224 XT

(более подробно – см. **HE TRFT.337**)

*Примечание: необходимо проверить этот список и обязательно удалить не подлежащие возврату/использованные таксы или уменьшить их значение, если они были частично использованы (см. команду TRFU).*

#### **Прерывание возврата**

<span id="page-78-2"></span>Для прерывания процесса возврата на любом этапе, до ввода **TRFP**, (например, в случае ошибочной инициализации возврата) достаточно ввести:

## **TRFIG**

<span id="page-78-0"></span>>TRFIG **AUTOMATED REFUND IGNORED**   $\rightarrow$ 

<span id="page-79-1"></span>По окончании работы с маской возврата необходимо послать ее в отчет TJQ для завершения процесса возврата. Для этого используется команда:

#### **TRFP**

Ответ системы:

**OK - REFUND PROCESSED**  $>$ 

После ввода **TRFP** автоматически выполняются следующие действия:

 в отчет о продаже добавляется запись о возврате с кодом **RFND** (refunded), которая затем направляется в авиакомпанию/BSP вместе с отчетом, например:

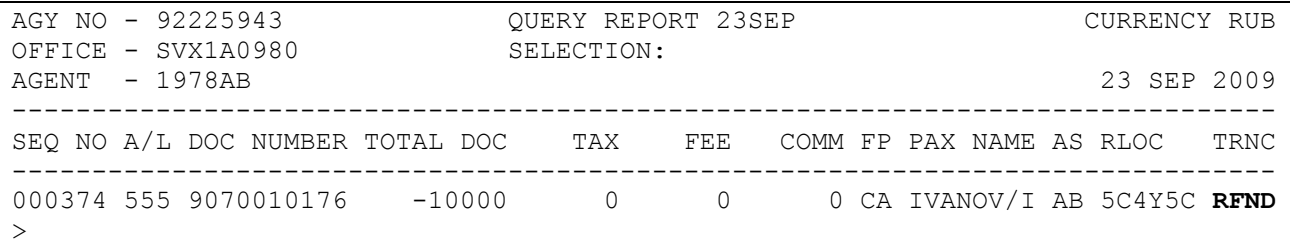

- одновременно, на системном (DGEN) принтере автоматически печатается документ о возврате денежных средств (см. стр. [98\)](#page-97-0);
- если бронирование еще существует, статус элемента FA в соответствующем элементе MCO изменится с VTxx на VRxx, например:

```
RP/SVX1A0980/SVX1A0980 AB/SU 23SEP09/1500Z 5C4Y5C
  1.IVANOV/IVAN MR
   2 MCO SU MOW 15OCT/RUB 10000/*DEPOSITS DOWN PAYMENT
     1 FA 555-9070010176/VRSU/RUB10000/23SEP09/SVX1A0980/92225943
      2 FB 2300000582 TTM/RT OK VIRTUAL MCO
      3 FM *C*0
     4 FP CASH
   3 AP SVX +7(343) 350 75 47 - AMADEUS RUSSIA SVX (HELPDESK) - A
   4 TK OK23SEP/SVX1A0980
>
```
Далее необходимо удалить соответствующий элемент MCO или все бронирование и не забыть закрепить изменения командой **ER** (**ET**).

<span id="page-79-0"></span>Теперь возврат можно считать завершенным.

#### **Ускоренный возврат vMCO**

<span id="page-80-1"></span>В следующих случаях можно использовать описанные ниже способы ускоренного возврата:

- **Возврат без удержаний** если возврату подлежит полная стоимость vMCO (кроме сборов – см. стр. [43](#page-42-0) и [45\)](#page-44-0).
- **Полный возврат со штрафом** если при возврате всей стоимости vMCO (кроме сборов – см. стр. [43](#page-42-0) и [45\)](#page-44-0) удерживается штраф за возврат.
- **Возврат только такс** если тариф и сборы не возвращаются, но возврату подлежат **все** таксы (в т.ч. и такса за оформление vMCO – см. стр. [42\)](#page-41-0).
- **Важно!!!** Будьте внимательны если хотя бы одна из такс в vMCO не подлежит возврату (например, такса за оформление vMCO), то пользоваться описанными в этом разделе способами – **нельзя**. Следует вызвать маску возврата (см. стр. [75\)](#page-74-1) и исключить эти таксы из возвращаемой суммы (см. стр. [77\)](#page-76-1)*.*

#### **1. Возврат без удержаний**

<span id="page-80-0"></span>Если необходимо оформить полный возврат vMCO без удержаний (кроме сборов), в команде TRF используется опция **/FULL**. При этом маска возврата на экране не появляется.

Например, для оформления полного возврата vMCO, зная его номер, необходимо набрать следующую команду:

#### TRF 220-9070010098 **/FULL**

Система вернет сообщение:

**OK - REFUND PROCESSED**  $\mathbf{L}$ 

*Примечание: вместо номера vMCO можно так же использовать ссылку на соответствующий элемент MCO в бронировании (/Lxx) или порядковый номер в отчете TJQ (/I -xx).*

После этой команды маска возврата не выводится на экран, а сразу регистрируется в отчете о продажах **TJQ** со статусом **RFND** (см. стр. [61\)](#page-60-0):

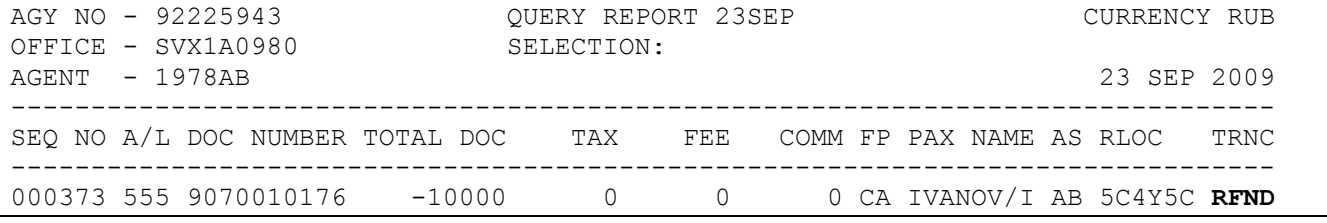

*Примечание: если бронирование еще доступно, то статус элемента FA в соответствующем элементе MCO изменится с VTxx на VRxx, например:*

> ... 2 MCO SU MOW 15OCT/RUB 10000/\*DEPOSITS DOWN PAYMENT 1 FA 555-9070010176/**VRSU**/RUB10000/20SEP09/SVX1A0980/92225943 ...

Одновременно, на системном (DGEN) принтере автоматически печатаются документы о возврате денежных средств (см. стр. [98\)](#page-97-0).

#### **2. Полный возврат со штрафом**

Если возврату подлежит **вся** сумма vMCO (кроме сборов), но необходимо удержать штраф, то такой возврат также может быть проведен ускоренно (без вызова маски возврата на экран). Для этого к команде **TRF** помимо опции /FULL следует добавить опцию **/CP**, в которой указывается сумма или процент штрафа:

# TRF /L2 / FULL **/ CP50**

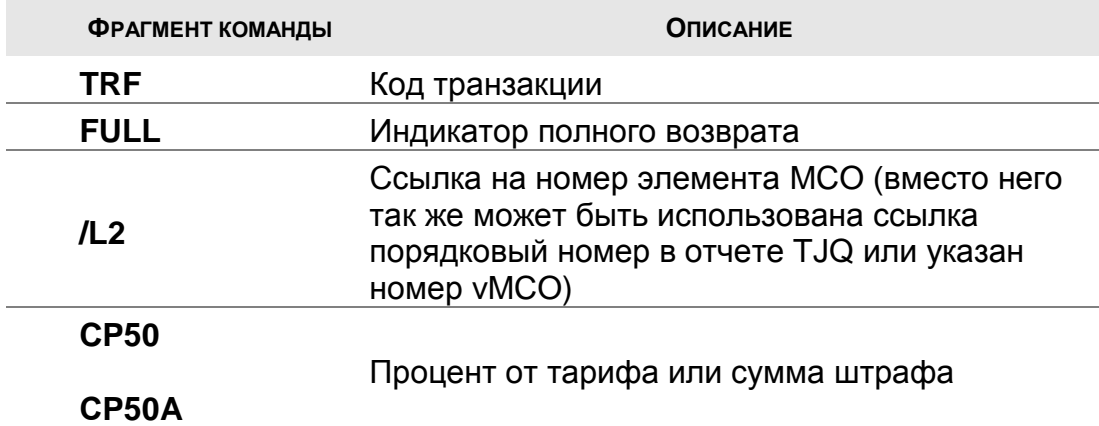

По умолчанию, значение, указанное в опции **CP**, воспринимается системой как процент от тарифа. При необходимости можно указать конкретную сумму, добавив после значения букву «А» (amount). Например: **/CP50A**.

Валюту указывать не нужно, т.к. система автоматически вносит сумму в рублях.

*Примечание: опция /CP используется только вместе с опцией /FULL (см. стр. [81\)](#page-79-0) и не может быть использована отдельно.*

В остальном процесс возврата полностью схож с ранее описанным возвратом без удержаний (см. стр. [81\)](#page-80-0)

#### **3. Возврат только такс**

Если по возвращаемому vMCO можно вернуть пассажиру только сумму такс, но при этом тариф (и сборы) являются невозвращаемыми, можно также воспользоваться функциями ускоренного возврата.

Возврат такс может быть осуществлен также тремя способами (см. стр. [75\)](#page-74-1) с указанием опции **/TAX** в команде TRF:

- по номеру vMCO,
- по порядковому номеру элемента MCO в бронировании,
- по порядковому номеру vMCO в отчете TJQ.

Например, для того, чтобы осуществить возврат по порядковому номеру в отчете TJQ, необходимо набрать следующую команду:

## TRF /I-113 **/ TAX**

Ответом системы будет являться маска возврата (подробнее см. стр. [98\)](#page-97-0):

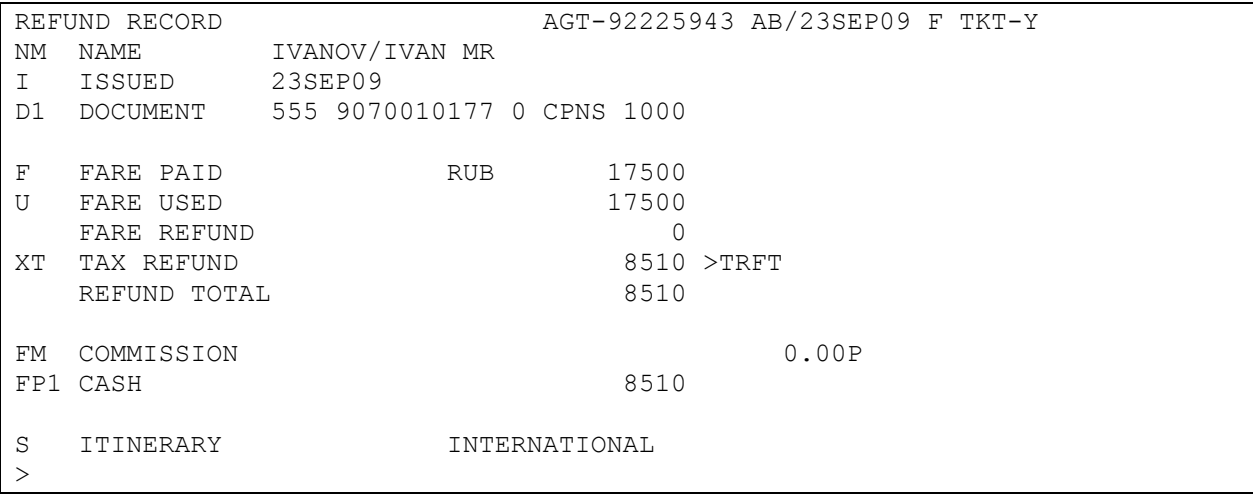

Опция возврата такс автоматически устанавливает в поле FARE USED сумму, эквивалентную сумме в поле FARE PAID в маске возврата, а в поле FARE REFUND соответственно появляется ноль. Это значит, что по данной маске будут возвращены только таксы. Таксы можно изменить, либо удалить, прежде чем завершить процесс возврата.

Для завершения процесса возврата наберите команду **TRFP** (подробнее см. стр. [80\)](#page-78-0).

Если помимо опции **/TAX** в команде TRF указать опцию **/FULL**, то система не будет предлагать маску возврата для модификации, а сразу произведет регистрацию возврата в системе, например:

## TRF 220-9070010098 / TAX **/FULL**

В результате выполнения этих действий в отчете регистрируется возврат только на сумму такс по vMCO (в т.ч. и таксы за оформление vMCO), тариф и сборы в этом случае будет считаться полностью использованным (в остальном процесс возврата полностью схож с ранее описанным возвратом без удержаний - см. стр. [81\)](#page-80-0).

<span id="page-83-0"></span>При необходимости, возврат vMCO можно отменить в течение того же дня (дня проведения возврата).

Для аннуляции возврата используется та же команда **TRDC**, что и для аннуляции продажи:

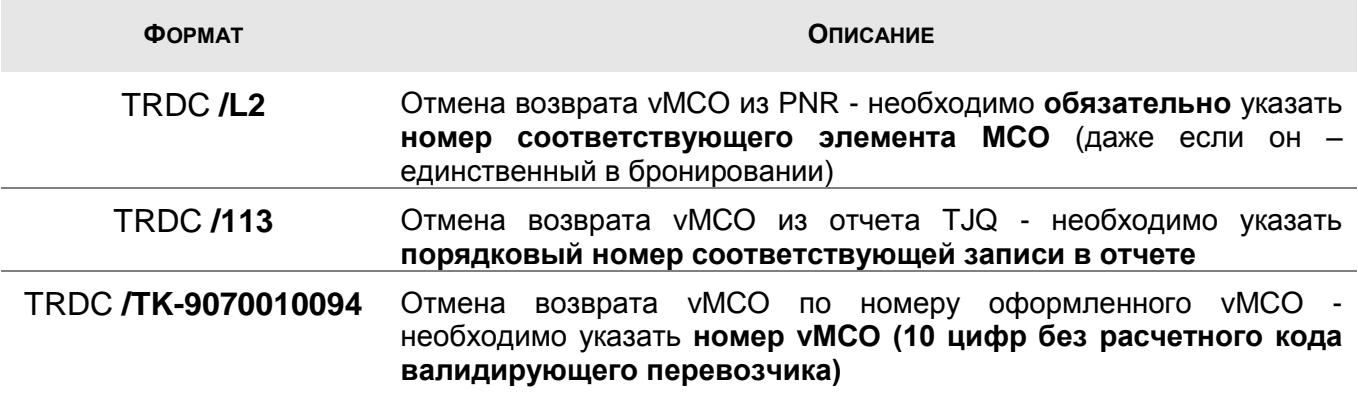

Пример ответа системы в случае успешной отмены возврата:

**OK - DOCUMENT(S) CANCELLED**  $>$ 

*Примечание: если при этом было открыто PNR, то оно автоматически закроется.*

При этом произойдут следующие изменения:

 **в бронировании** – элемент FA в соответствующем элементе MCO сменит статус с VRxx на **VTxx** (xx – код валидирующего перевозчика), например:

```
…
  2 MCO BA LON 15DEC/RUB 45650/*AIR TRANSPORTATION
     1 FA 125-9070010094/VTBA/RUB45650/15JAN09/SVX1A0980/00320865
…
```
 **в отчете TJQ** – соответствующая запись о возврате vMCO сменит код с RFND на **RFNX**, например:

```
OFFICE - SVX1A0980 SELECTION:
AGENT - 1978AB 23 SEP 2009
-------------------------------------------------------------------------------
SEQ NO A/L DOC NUMBER TOTAL DOC TAX FEE COMM FP PAX NAME AS RLOC TRNC
-------------------------------------------------------------------------------
                   000373 555 9070010176 -10000 0 0 0 CA IVANOV/I AB 5C4Y5C RFNX
>
```
*Примечание: этот статус означает, что данная запись о возврате не будет включена в отчет BSP.*

Если отмена происходит не в день возврата vMCO, система вернет сообщение:

**DOCUMENT NOT AVAILABLE FOR CANCELLATION REQUEST**

>

*Примечание: обратите внимание, если отмена возврата производится после удаления элемента MCO в PNR, вы можете восстановить его, только создав новый элемент MCO. Ввести номер самого vMCO (элемент FA) вручную – можно с помощью элемента FH (см. стр. [22\)](#page-21-0)). Т.к. элемент FA (при работе с vMCO) выполняет только информативную функцию для самого агента (в авиакомпанию номер vMCO передается с помощью дополнительных команд – см. стр. [8\)](#page-7-0), то отсутствие элемента FA в элементе MCO – не является критичным, но может стать причиной ошибочных действий агента в дальнейшем.*

# <span id="page-85-1"></span>**Повторная печать документов**

#### **Повторная печать купонов/Passenger Receipt/CCCF**

## <span id="page-85-0"></span>**HE TTR**

При оформлении vMCO, на принтере автоматически распечатываются на простом листе бумаги: агентский купон для внутреннего учета, Passenger Receipt для пассажира, дополнительно печатается слип по кредитной карте – CCCF (см. стр. [59\)](#page-57-0), если в элементе FP в качестве формы оплаты был указан номер кредитной карты. При необходимости (например, в случае неисправности принтера) эти документы могут быть распечатаны повторно - такая возможность существует **в течении 7 дней** с момента оформления электронного билета (включая день оформления).

По умолчанию, повторно печатаются агентский купон, Passenger Receipt и слип. При желании вы можете произвести повторную печать только отдельных купонов или только CCCF, также можно указать номер принтера, на котором эти документы будут распечатаны.

Варианты команд:

 $\overline{a}$ 

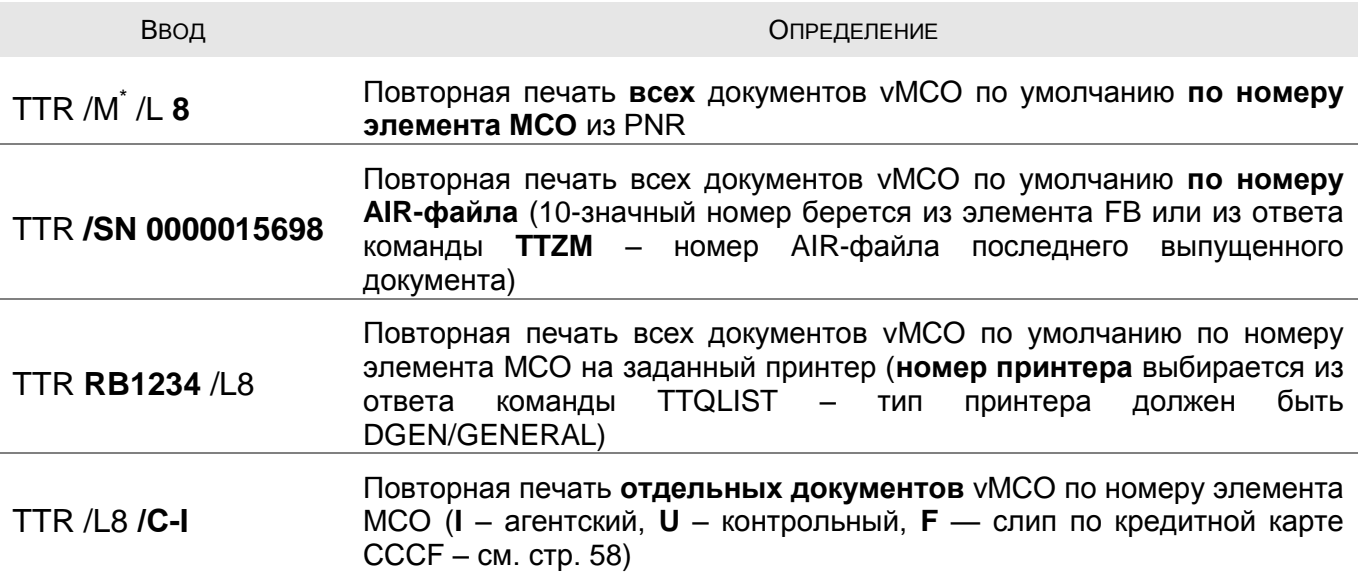

Описанные выше параметры к команде TTR можно комбинировать, например:

# TTR **RB1234 /L8 /C-IF**

<span id="page-85-2"></span><sup>\*</sup> Опция **/M** необходима в том случае, когда Amadeus Virtual MCO оформлялось одновременно с электронным билетом (см. стр. [61\)](#page-60-0), в противном случае эта опция – не нужна.

#### **Повторная печать документа о возврате денежных средств**

*Примечание: повторно распечатать документ о возврате денежных средств можно в течение 45 дней с момента оформления возврата в системе.*

В первую очередь необходимо вызвать созданную ранее маску возврата. Это можно сделать двумя способами:

#### **1. Вызов маски возврата из отчета**

Откройте отчет в системе с помощью команды **TJQ**, например:

#### **TJQ/SOF/QTX-REFD/D-01OCT13OCT/F-5931111545**

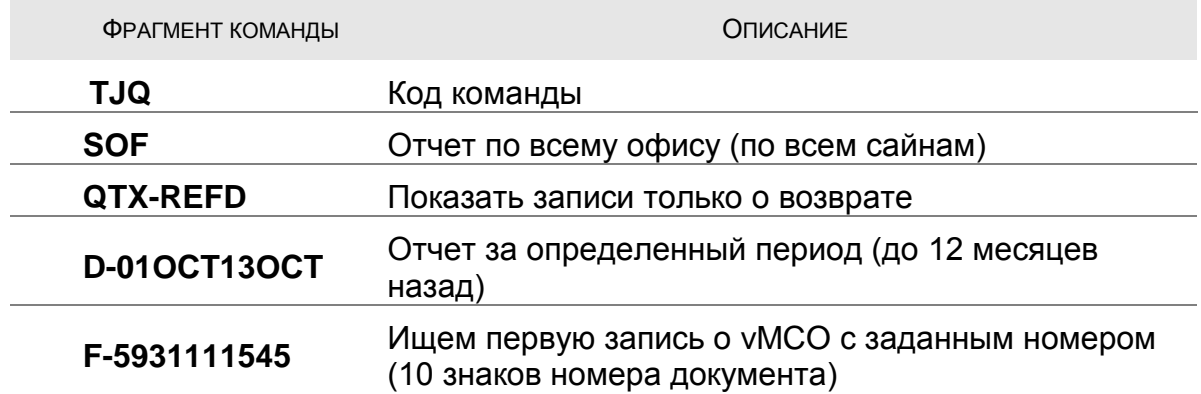

Ответ системы:

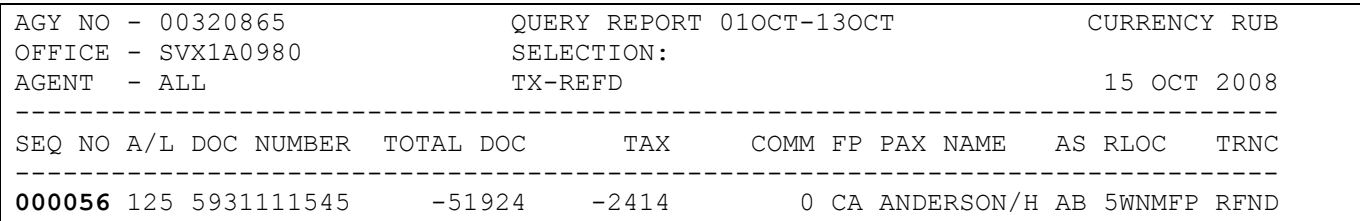

Откройте маску возврата командой:

#### **TRF/I-56**

- **TRF** код команды
- **I-56** индикатор и порядковый номер, соответствующий возвращенному vMCO (порядковый номер указан в колонке SEQ NO)

#### **2. Вызов маски возврата по номеру vMCO**

Другой вариант вызова записи возврата – по номеру vMCO (см. стр. [75\)](#page-74-1), например:

#### **TRF125-5931111545**

В ответ система может предложить выбрать нужную запись из списка операций с этим vMCO, например:

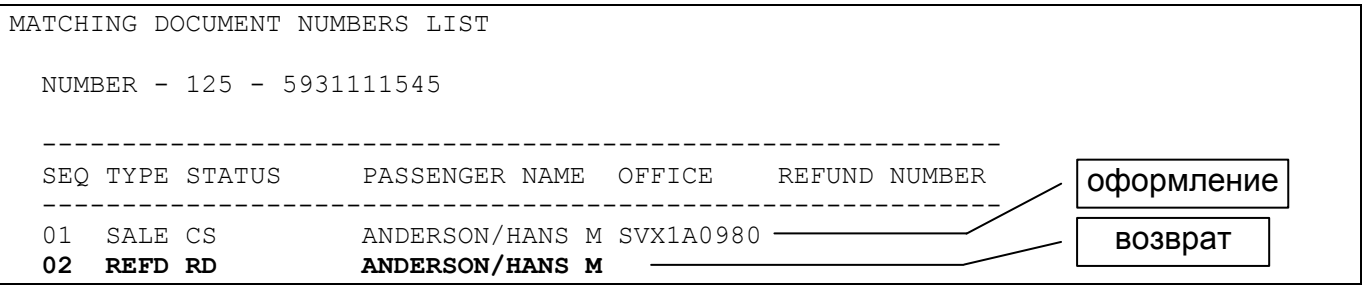

Необходимо открыть маску возврата (не продажи!) со статусом **REFD** – следующей командой:

#### **TRF/I-2**

**2** – порядковый номер записи со статусом REFD из предложенного списка

В результате на экране появится маска ранее произведенного возврата, например:

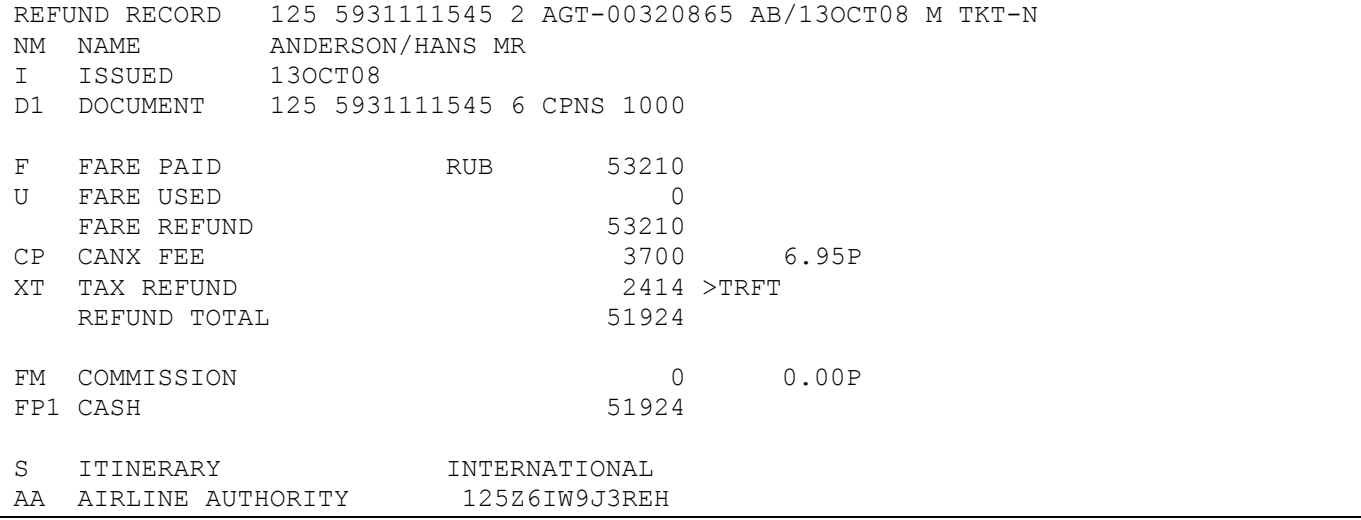

Отправьте повторно документ на печать:

повторная печать документа **на принтер по умолчанию**

## **TRFP**

 повторная печать документа **на определенный принтер** (с указанием mnemonic принтера)

#### **TRFP RB1319**

На принтере распечатается документ о возврате денежных средств (см. стр. [98\)](#page-97-0)

## <span id="page-88-0"></span>**Повторная печать списка дополнительных пассажиров**

# **HE TMN**

Список дополнительных пассажиров может быть распечатан повторно в любое время с помощью команды TMN (см. стр. [60\)](#page-59-1)

# <span id="page-89-0"></span>**Удаленное оформление vMCO (Remote Document Printing)**

## **HE REMOTE**

В системе Amadeus возможно оформление vMCO не только в своем офисе, но и удаленно, от имени другого офиса (другого office ID). Этот механизм называется **Remote Document Printing**.

При этом родной офис, в котором фактически происходит работа, принято называть центральным офисом (**Host office**), а офис, от имени которого будет идти оформление vMCO, называют удаленным офисом (**Remote office**).

Необходимость в Remote Document Printing может возникнуть, в случае, когда агентство оформляет билеты через Central Ticketing, используя разные стоки, например, сток электронных билетов BSP и собственный сток авиакомпании (более подробно – см. пособие «**Выпуск электронного билета в системе Амадеус (Issuing Electronic Tickets)»** на сайте [www.amadeus.ru](http://www.amadeus.ru/) в разделе Обучение – Учебные пособия).

При использовании Remote Document Printing:

- 1. vMCO будет оформлено от имени удаленного офиса (будет использован валидатор удаленного офиса).
- 2. Запись о продаже будет сформирована в отчете удаленного офиса (соответственно, все дальнейшие действия с этим vMCO: аннуляция, обмен или возврат – необходимо также осуществлять в удаленном офисе).
- 3. Купоны и другие соответствующие документы будут распечатаны на принтере удаленного офиса.

Если вы используете механизм Remote Document Printing для удаленного оформления электронных билетов в рамках BSP, то никаких дополнительных настроек для удаленной работы с vMCO – не требуется.

#### **Вход и выход из удаленного офиса**

# **HE JUM**

<span id="page-90-0"></span>Для того, чтобы вписаться из своего офиса (Host Office) в удаленный (Remote Office) используется следующая команда (Remote Sign-In):

## **JUM / O – MOWR22BBB / 0001AA/SU**

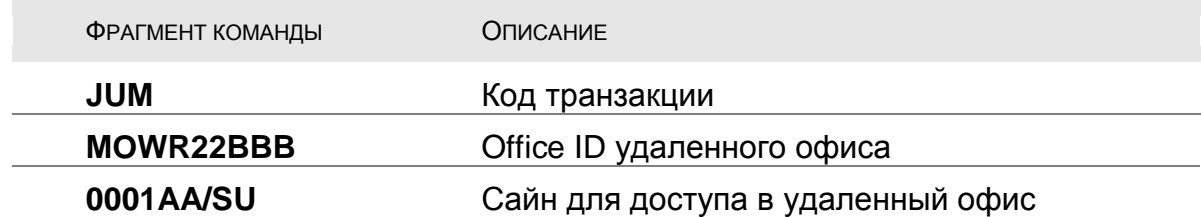

Для того чтобы вписаться в удаленный офис необходимо, чтобы вы были вписаны в своем офисе. Если вы были вписаны в режиме «продукт», то и удаленно вы так же будете вписаны в реальном режиме. То же самое и для режима «тренинг».

Пример ответа системы:

A-SIGN COMPLETE/04SEP/SU **SVX1A0980-9EC51857 IN REMOTE OFFICE MODE OF MOWR22BBB-AB1367A0** \*\*\*\*\*\*\*\*\*\*\*\*\*\*\* AMADEUS PRODUCT NEWS \*\*\*\*\*\*\*\*\*\*\* SEE GGNEWS<br>AIS PEGASUS AIRLINES (H9) - NEW INFO PAGES GGNEWSAIS AIS PEGASUS AIRLINES (H9) - NEW INFO PAGES AIS AXIS FRENCH AIRLINES (9X) - NEW INFO PAGES GGNEWSAIS2 AIR ZAMBIAN AIRWAYS (Q3) ENJOY AAS GGNEWSAIR AIR ORENAIR (R2) ENJOY AMADEUS ACCESS SELL GGNEWSAIR3  $\rightarrow$ 

Обратная команда – выписывания из удаленного офиса:

## **JUO**

Система выпишет вас из удаленного офиса и вернет в основной (рабочий) офис.

## **Оформление vMCO в удаленном офисе**

## **HE TTM**

<span id="page-91-0"></span>Для оформления vMCO в удаленном офисе также используется команда TTM или опция /TTM в команде TTP (см. стр. [54](#page-53-0) и [61\)](#page-60-0). Единственная особенность – необходимо дополнительно указать мнемоник принтера, на который необходимо вывести агентский купон, Passenger Receipt и т.п. В противном случае все документы будут распечатаны на принтере, который выбран по умолчанию в удаленном офисе.

Общий формат команды:

#### **TTM RB1234**

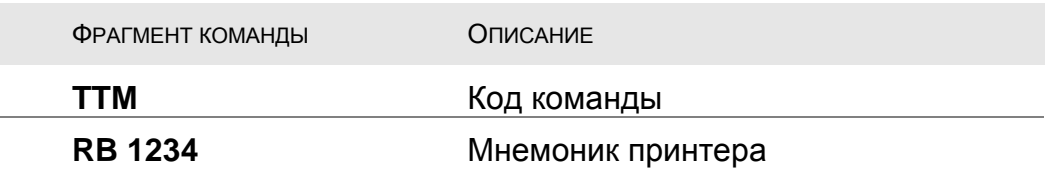

*Примечание: в случае появления следующего сообщения об ошибке:*

**CT RJT: NO GEN PRINTER DEFINED - PLEASE CALL HELP** >

*необходимо отправить запрос в Helpdesk Amadeus на адрес [helpdesk@ru.amadeus.com](mailto:helpdesk@ru.amadeus.com) для изменения атрибута TKD сайна, используемого для удаленного вписывания, на значение «E» (подробнее – см. HEPRF.442) - в запросе укажите номер офиса и номер сайна*

К команде TTM применимы и все остальные уточнения, описанные ранее в этом пособии (см. стр[.54\)](#page-53-0), примеры команд:

## TTM **RB1234 /L3 /TMN-RB1234**

- оформляет в удаленном офисе vMCO по элементу MCO номер три, все документы, а также список дополнительных пассажиров будут выпущены на принтер RB1234

## TTP **RB1234** /ET **/TTM/EMLA /L3** /ITR-EMLA /T1

- оформляет в удаленном офисе одновременно и электронный билет по маске TST номер 2, и vMCO по элементу MCO номер 3, все документы будут выпущены на принтер RB1234, кроме того, Itinerary Receipt и Passenger Receipt будут отправлены на email адрес, содержащийся в элементе APE в PNR

## **HE TRDC**

Т.к. при воидировании vMCO никаких документов на принтер не выводится, то все форматы/условия для аннуляции остаются без изменений (см. стр. [61\)](#page-59-0).

#### **Восстановление аннулированного vMCO в удаленном офисе**

## **HE TRDR**

Т.к. при восстановлении аннулированного vMCO никаких документов на принтер не выводится, то все форматы/условия для восстановления остаются без изменений (см. стр. [68\)](#page-67-0).

## **Обмен vMCO в удаленном офисе**

Форматы и условия так же нисколько не меняются, кроме дополнительного указания мнемоник принтера в команде TTM (см. стр. [70](#page-69-0) и [92\)](#page-91-0)

## **Возврат vMCO в удаленном офисе**

## **HE TRF**

Для того чтобы при возврате все необходимые документы вышли на нужный принтер, в команде TRFP (для отправки текущей маски о возврате в отчет) указывается мнемоник этого принтера:

#### **TRFP RB1234**

Т.к. в самой команде TRF номер принтера указать нельзя, то при использовании команды TRF с опциями /FULL или /TAX – документы будут распечатаны не на том принтере. Выход из этой ситуации – произвести возврат традиционным способом: открыть маску о возврате, подготовить ее с помощью команды TRFU и отправить в систему командой TRFP с указанием нужного принтера.

#### **Отмена возврата vMCO в удаленном офисе**

## **HE TRDC**

Т.к. при отмене ранее проведенного возврата vMCO никаких документов на принтер не выводится, то все форматы/условия для отмены остаются без изменений (см. стр. [84\)](#page-83-0).

#### **Печать списка дополнительных пассажиров (TMN) в удаленном офисе**

## **HE TMN**

Для вывода списка дополнительных пассажиров на нужный принтер используется следующий вариант команды:

#### **TMN-RB1234**

## **Повторная печать документов/CCCF в удаленном офисе**

## **HE TTR**

Пример формата команды перевыпуска купонов и/или CCCF в удаленном офисе на нужный принтер (см. стр. [86\)](#page-85-0):

## **TTR RB 1234 /L5**

- **1.** Вписаться в удаленный офис с помощью специального сайна: **JUM/O-MOWR22BBB/0001AA/SU**
- **2.** Открыть бронирование
	- **1)** по номеру PNR:
		- **RT Y2Z4AR**
	- **2)** по фамилии (с указанием office ID, где была сделана эта бронь): **RT/MOWR22AAA-IVANOV**
- **3.** Произвести необходимые действия:
	- выпустить/обменять vMCO (с указанием мнемоник нужного принтера) **TTM RB1234 /L5**
	- выпустить список дополнительных пассажиров **TMN-RB1234**
	- аннулировать оформленное vMCO **TRDC/L5**
	- восстановить аннулированное vMCO **TRDR/L5**
	- произвести возврат vMCO **TRFP RB1234**
- **4.** Выписаться из удаленного офиса **JUO**

# <span id="page-95-1"></span>**Приложение 1: Примеры документов**

# **Агентский купон vMCO**

<span id="page-95-0"></span>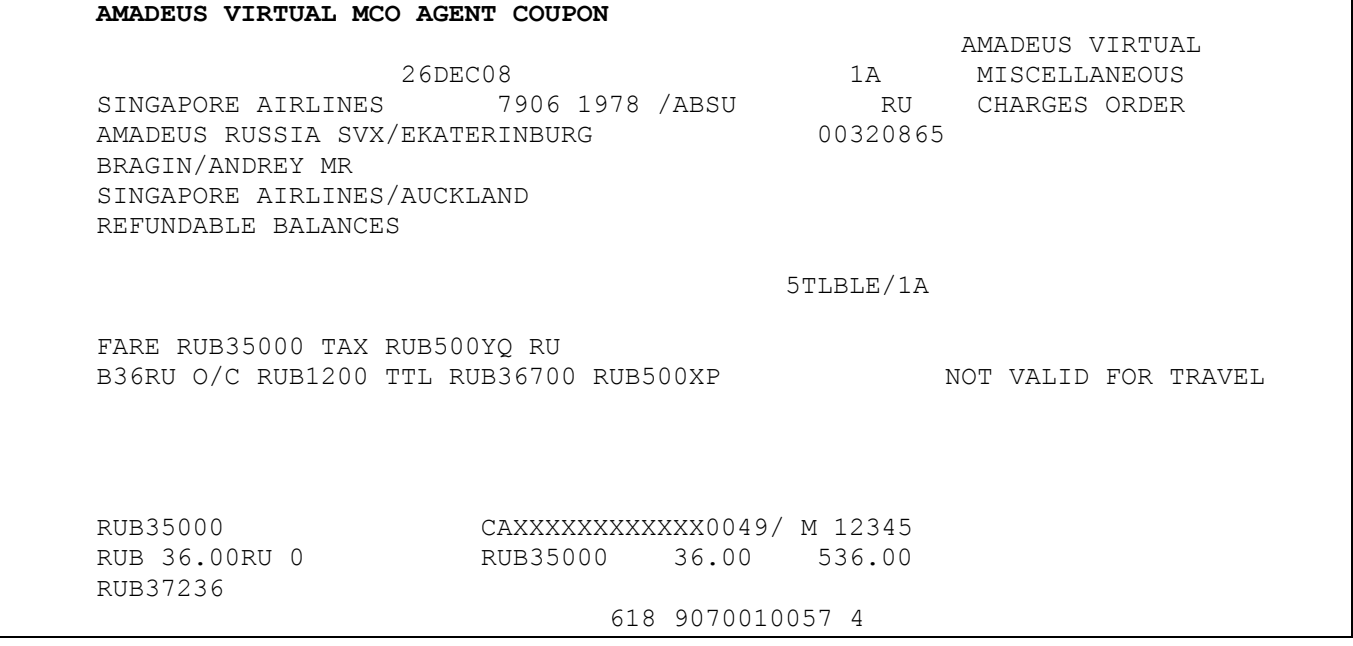

# **Аудит купон vMCO**

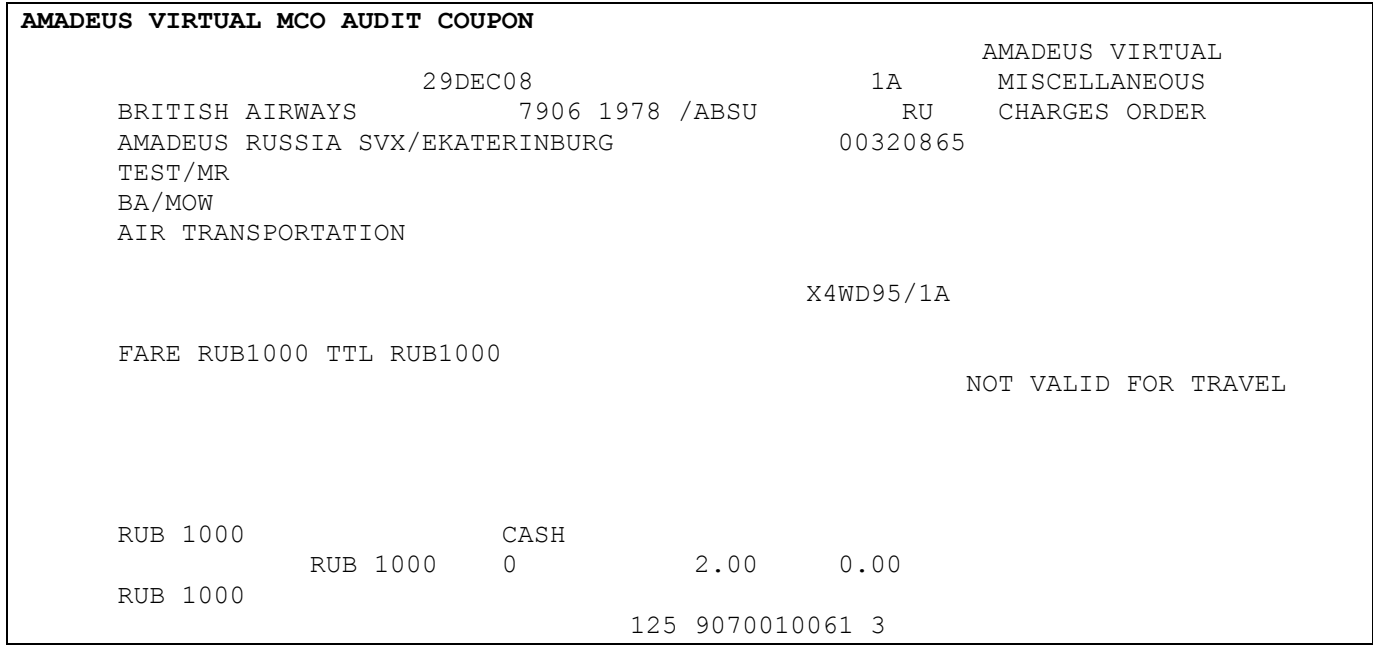

# **Passenger Receipt**

<span id="page-96-0"></span>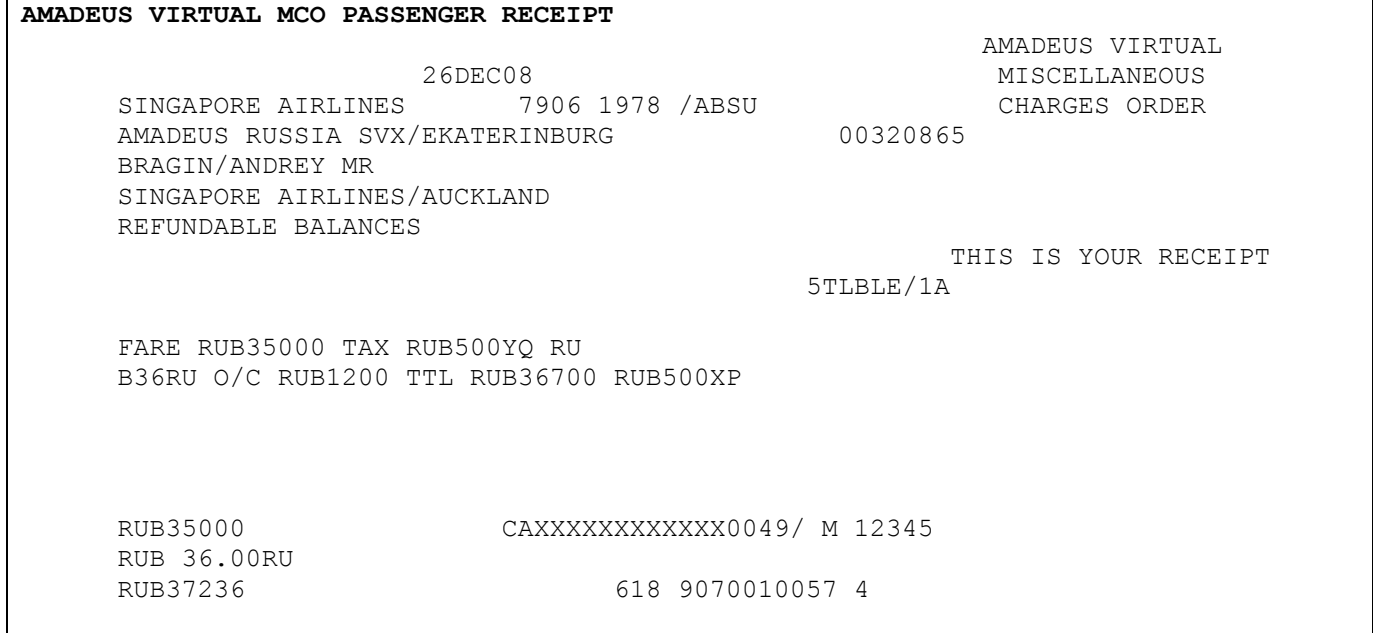

# **Credit Card Charge Form (CCCF)**

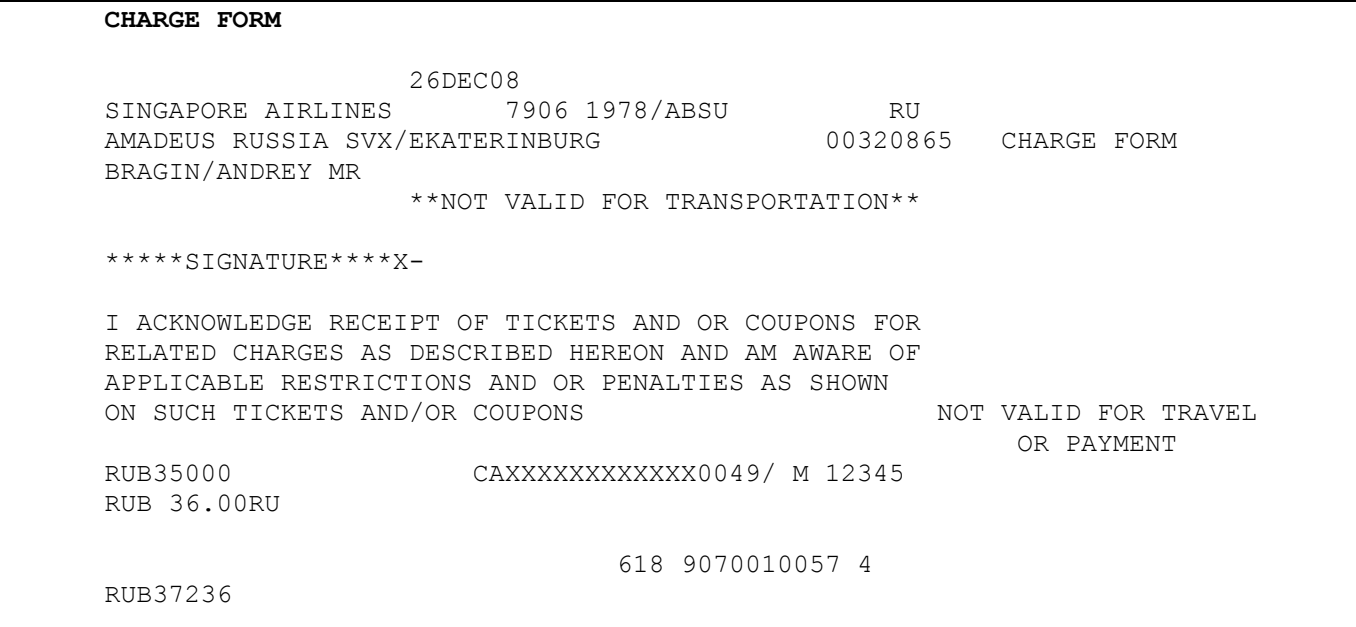

#### **MCO - NAME LIST**

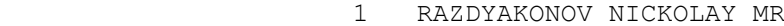

2 ALFONSO MAXIM MR

3 KOROLEV ALEXANDER MR

4 GUSEV VLADIMIR MR

5 SARADJAN KARINA MRS

6 ULIYANOVA OLGA MRS

- 7 RADUGINA ELENA MRS
- 8 ERMOLAEVA YULIA MRS

## **Документ о возврате денежных средств**

<span id="page-97-0"></span>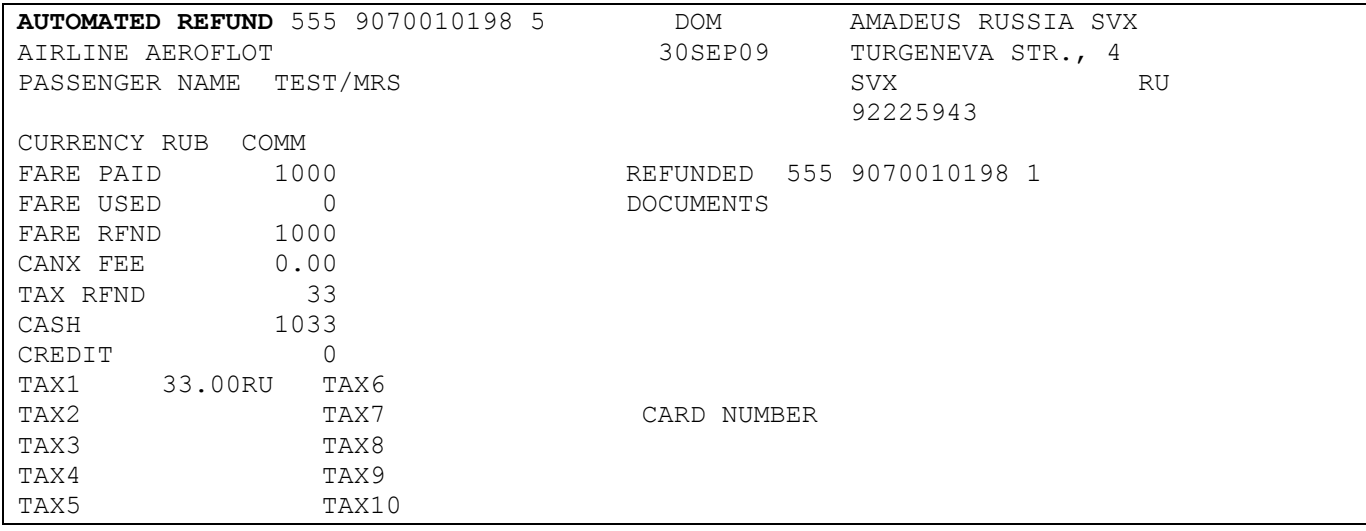

# **Приложение 2: Коды целей оформления vMCO**

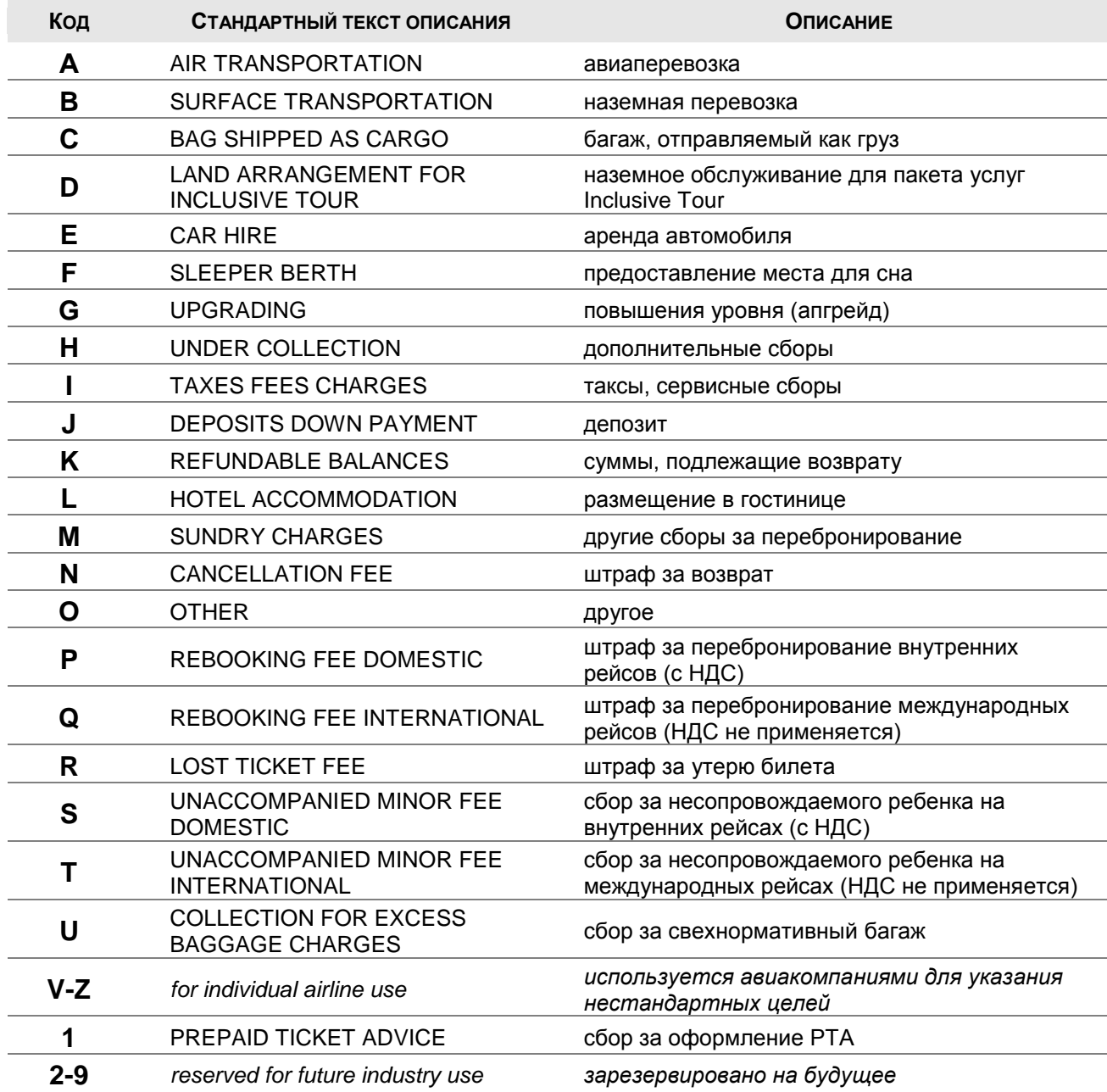

Проверить, какие коды целей доступны на рынке для оформления vMCO в пользу заданной авиакомпании, можно из любого бронирования, в котором уже существует хотя бы один элемент MCO командой (более подробно см. стр. [34\)](#page-33-0):

## **TMI/I?**

# **Приложение 3: Опции к команде TMI (заполнение TSM)**

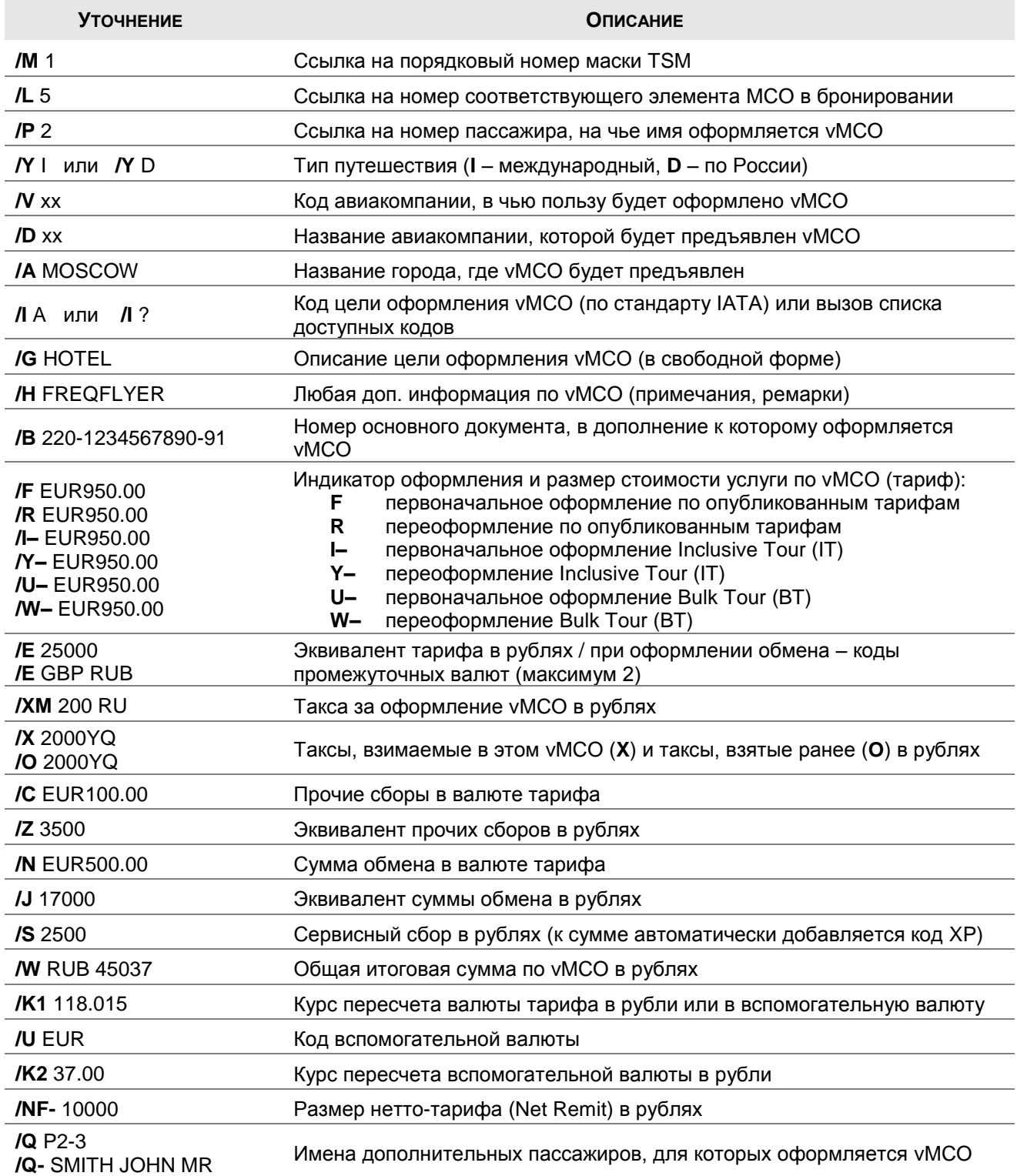

# **Приложение 4: Коды исторической части маски TSM**

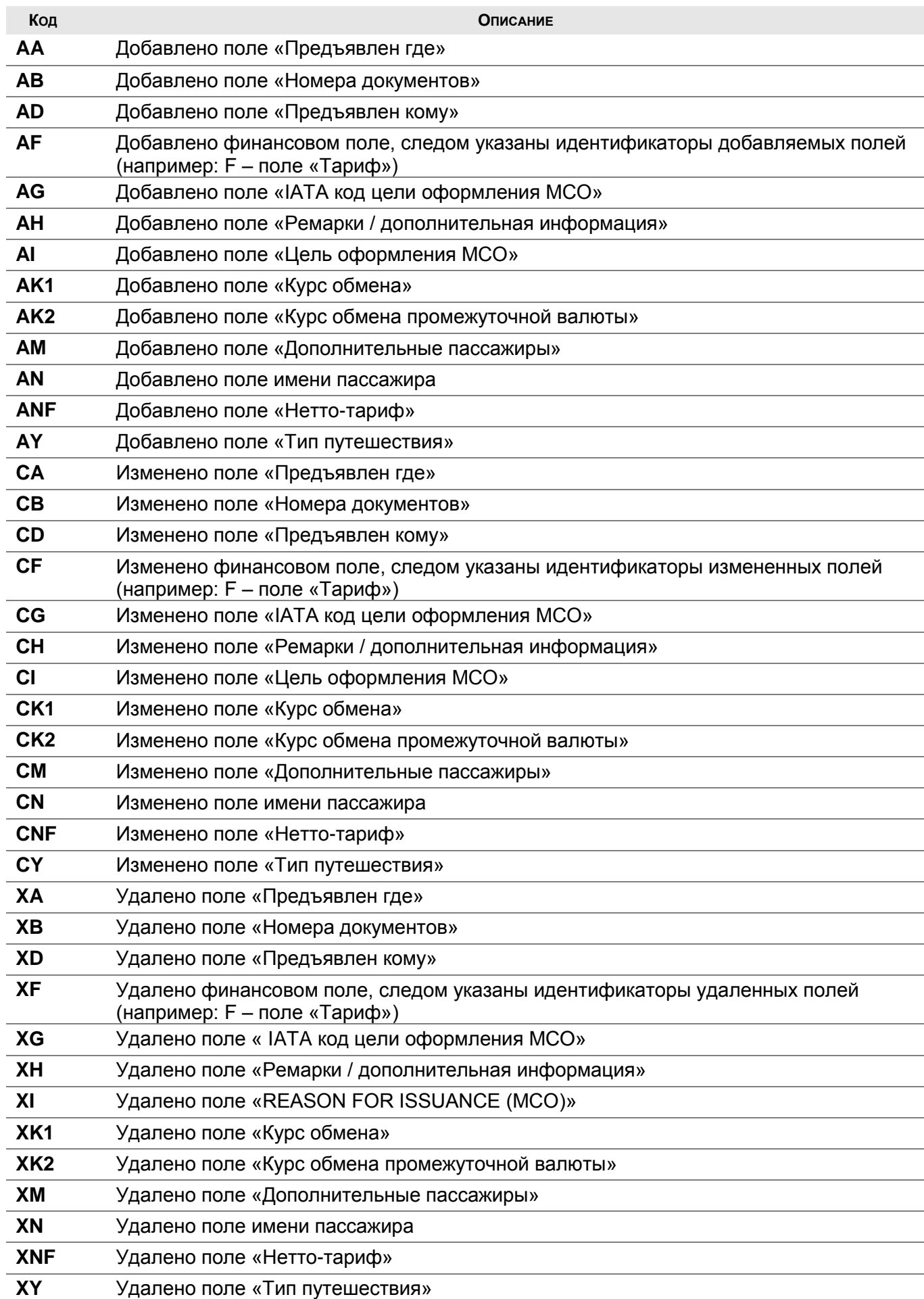

# Приложение 5: Сообщения об ошибках

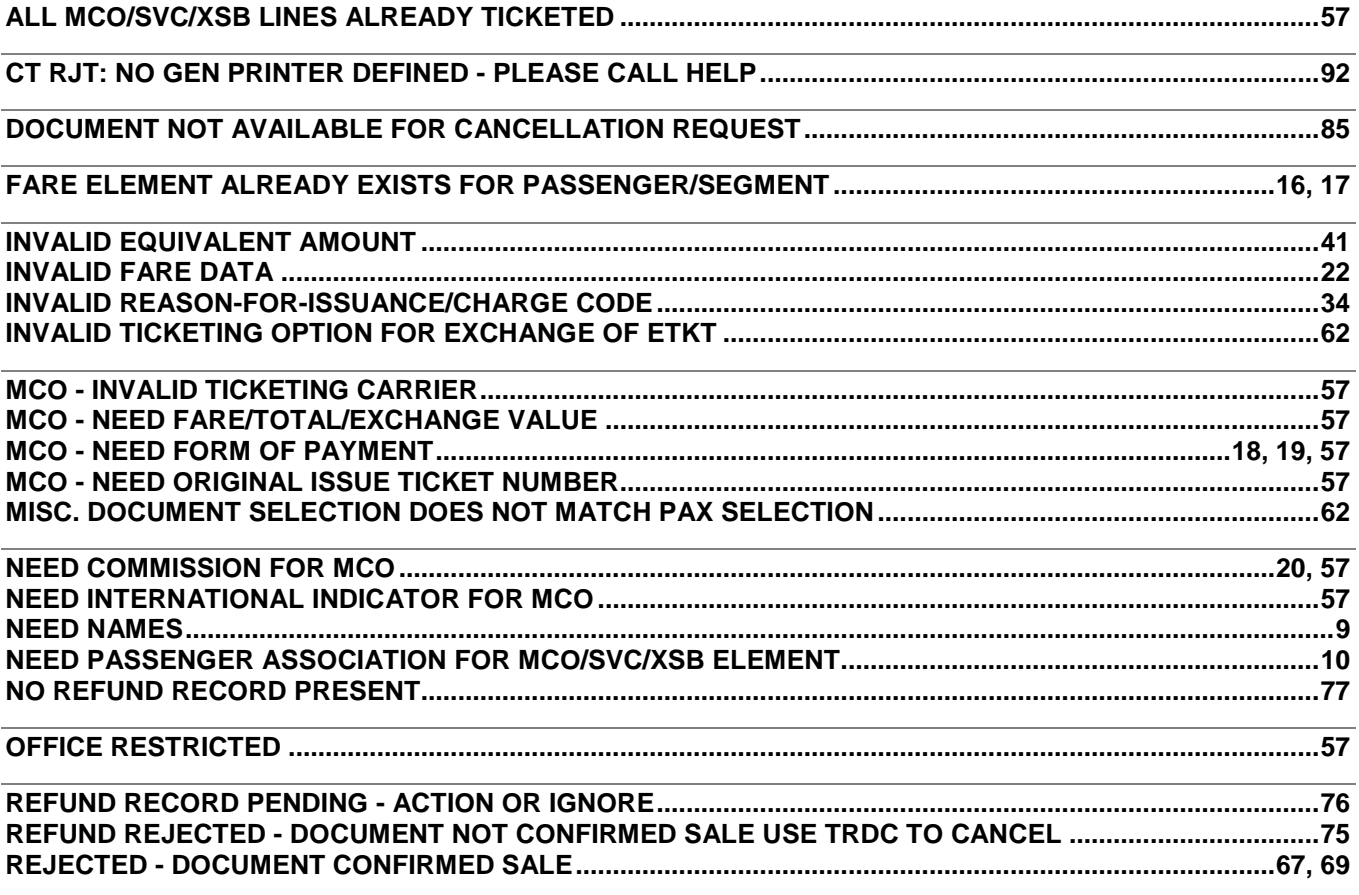

Примечание: описание других сообщений вы можете найти в системе:

#### **HE VMCO**

#### **GP SYM**

или найти на сайте http://helpdesk.amadeus.ru в разделе Системные ошибки.

# **Краткий перечень действий при работе с vMCO**

#### **Оформление vMCO**

- создание элемента MCO (коды причин см. стр. [96\)](#page-95-1):
- **IMCM A /LH FRA 15JUL /\*OWN REASON/\*\*-ACCDATA /P2** (см. стр. [9\)](#page-8-0)  $\blacksquare$  заполнение маски TSM:
- **TMI /L3 /YI /FEUR100 /E4400 /K1 44.00 /B220-1234567890** (см. стр. [96\)](#page-95-1)
- ввод элементов **FP**, **FM** (и др. элементы тарифа см. стр. [15\)](#page-14-0): **3 / FP CASH** или **FP CASH /L3** – м.б. указан для всех документов (см. стр. [18\)](#page-17-0) **3 / FM 0** или **FM 0 /L3** – м.б. необязательным (см. стр. [20\)](#page-19-0)
- $\bullet$  оформление vMCO ответ "OK VIRTUAL MCO" (см. стр. [53\)](#page-52-0):
	- TTM**/Lxx** по номеру элемента MCO (xx номер элемента MCO);
	- TTM**/RT** без закрытия PNR;
	- TTM**/TMN** со списком дополнительных пассажиров;
	-
	- TTM**/C**-**UR** с печатью дополнительных документов (см. стр. [55\)](#page-54-0); TTM/**EMLA** – с отправкой Passenger Receipt на email, указанный в APE;
	- TTM**RB1234** с печатью документов на указанный принтер;
	- TTP/ET**/TTM одновременно с оформлением электронного билета (см. стр. [61\)](#page-60-0);**
- печать списка дополнительных пассажиров **TMN/Lxx** (xx номер элемента MCO) см. стр. [60](#page-59-1)

#### **Просмотр отчета TJQ (см. стр. [61\)](#page-60-0)**

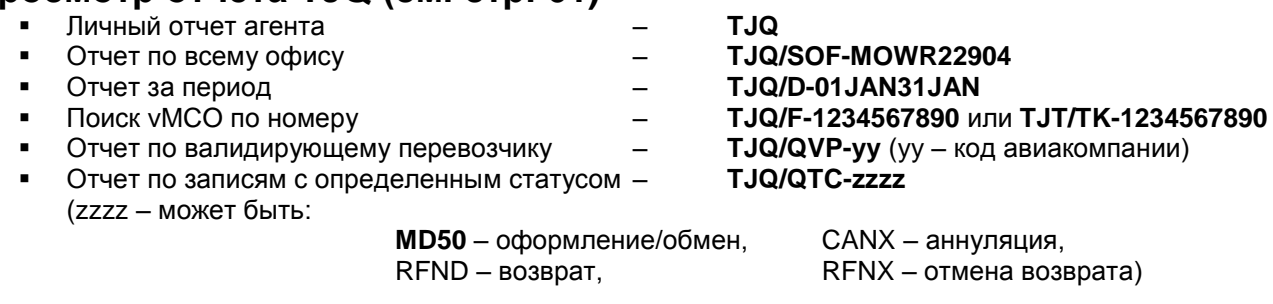

# **Аннуляция оформленного vMCO (см. стр. [61\)](#page-59-0)**

- 
- из PNR TRDC **/Lxx** (xx номер элемента MCO в PNR)
- из отчета TRDC **/I-хxx** (хxx порядковый номер в отчете TJQ)
- по номеру vMCO– TRDC **/TK-9070010094** (10 цифр номера)

#### **Восстановление аннулированного vMCO (см. стр. [68\)](#page-67-0)**

- из PNR TRDR **/Lxx** (xx номер элемента MCO в PNR)
- 
- из отчета TRDR **/I-хxx** (хxx порядковый номер в отчете TJQ) по номеру vMCO– TRDR **/TK-9070010094** (10 цифр номера)

#### **Обмен vMCO (см. стр. [70\)](#page-69-0)**

- создание элемента MCO (коды причин см. стр. [96\)](#page-95-1): **IMCM A /LH FRA 15JUL /P2** (см. стр. [9\)](#page-8-0)
	-
- заполнение маски TSM: **TMI /L3 /YI /REUR100 /ERUB /O200YQ /X100YQ /W1100 /K1 44.00** (см. стр. [96\)](#page-95-1) создание элемента FO:
- **3/ FO 105-1234567890 SVX 15SEP08** (см. стр. [22\)](#page-21-0)
- создание элемента FP с указанием формы доплаты: **FPO/INVOICE+/CASH** (см. стр. [18\)](#page-17-0)
- создание элемента FM с указанием комиссии **FM 0** (см. стр. [20\)](#page-19-0)
- удаление старого элемента MCO (не обязательно) **XE2**
- оформление нового vMCO с помощью команды **TTM** (см. стр. [53\)](#page-52-0)

#### **Возврат vMCO (см. стр. [75\)](#page-74-0)**

**Полный возврат** (кроме сборов) – см. стр. [81](#page-80-1)

- 
- без удержаний **TRF/Lxx/FULL** (xx номер элемента MCO)
- со штрафом **TRF/Lxx/FULL/CP500A** (xx номер элемента MCO)
- только такс **TRF/Lxx/TAX/FULL** (xx номер элемента MCO)

**Частичный возврат** (удерживается часть тарифа и/или таксы)

- Вызов маски возврата (см. стр. [75\)](#page-74-1)
	- o из PNR **TRF/Lxx** (xx номер элемента MCO)
	- o из отчета **TRF/I-xx** (xx порядковый номер в отчете TJQ)
	- o по номеру vMCO **TRF123-1234567890**
- Модификация маски возврата (**TRFU**) см. стр. [77](#page-76-1)
- Вызов списка такс (**TRFT**) см. стр. [79](#page-78-1)
- Игнорировать текущую маску (**TRFIG**) см. стр. [79](#page-78-2)
- Вызов текущей маски возврата на экран (**TRF**) см. стр. [77](#page-76-2)
- Оформление возврата в отчете (**TRFP**) см. стр. [80](#page-79-1)
- Проверить отчет (**TJQ**) см. стр. [61](#page-60-0)
- Удалить бронь (**XI**) или элемент MCO (XE3)

#### **Отмена возврата (см. стр. [84\)](#page-83-0)**

- 
- из PNR **TRDС /Lxx** (xx номер элемента MCO)
- из отчета **TRDС /I-хxx** (хxx порядковый номер в отчете TJQ)
- по номеру vMCO **TRDС /TK-9070010094** (10 цифр номера)

#### **Повторный выпуск (см. стр. [86\)](#page-85-1)**

- на указанный принтер:
	- **TTR RB1234 /L8**
- если оформлялось вместе с ETKT: **TTR /M /L 8**
- 
- не всех документов (**I** агентский, **U** контрольный, **F** слип): **TTR /L8 /С-I**
- документа о возврате денежных средств (см. стр. [87\)](#page-85-2)
	- o вызвать маску возврата
		- **TRF125-5931111545**
		- **TRF/I-2** (выбор из списка операций с этим vMCO)
	- o отправить повторно на печать (на указанный принтер)
		- **TRFP RB1234**
- списка дополнительных пассажиров

**TMN-RB1234 /L5** (см. стр. [89\)](#page-88-0)

#### **Удаленное оформление vMCO (Remote Document Printing) (см. стр. [90\)](#page-89-0)**

- вписаться в удаленный офис с помощью заданного сайна: **JUM/O-MOWR22BBB/0001AA/SU** (см. стр. [91\)](#page-90-0)
- открыть бронирование (см. стр. [26\)](#page-25-0)
	- o по номеру PNR
		- **RT Y2Z4AR**
	- o по фамилии (с указанием office ID, где была сделана эта бронь) **RT/MOWR22AAA-IVANOV**
- произвести необходимые действия
	- o выпустить/обменять vMCO (с указанием мнемоник нужного принтера)
		- **TTM RB1234 /L5** (см. стр. [54\)](#page-53-0)
		- o выпустить список дополнительных пассажиров
			- **TMN-RB1234 /L5** (см. стр. [60\)](#page-59-1)
		- o аннулировать оформленное vMCO
			- **TRDC/L5** (см. стр. [61\)](#page-59-0)
		- o восстановить аннулированное vMCO
			- **TRDR/L5** (см. стр. [68\)](#page-67-0)
		- o произвести возврат vMCO
			- **TRFP RB1234** (см. стр. [75\)](#page-74-0)
		- o отменить возврат vMCO
	- **TRDC/I-xxx** (хxx порядковый номер в отчете, см. стр. [84\)](#page-83-0)
- выписаться из удаленного офиса: **JUO** (см. стр. [91\)](#page-90-0)